č. j.: 761/Ř/22 výtisk č.: ……

## **SMLOUVA O DÍLO**

## **"ROZŠÍŘENÍ INFORMAČNÍHO SYSTÉMU STÁTNÍ PLAVEBNÍ SPRÁVY"**

**uzavřená na základě ustanovení § 2586 a násl. zákona č. 89/2012 Sb., občanský zákoník, ve znění pozdějších předpisů (dále jen "občanský zákoník")**

**mezi smluvními stranami:**

#### **1. Česká republika - Státní plavební správa**

se sídlem Jankovcova 4, 170 04, Praha 7

**zastoupená Mgr. Klárou Němcovou, vedoucí služebního úřadu - ředitelkou Státní plavební správy**

IČ: 00003352

tel.: 234637111, fax: 283870514, mail.: reditelstvi@spspraha.cz

(dále jen "**Objednatel**")

#### **2. Auroton Computer spol. s. r. o.**

se sídlem Desenská 612/35, 190 00, Praha 9

#### **zastoupený jednatelem Ing. Přemyslem Ondrou**

bankovní spojení:

obchodní rejstřík: Městský soud v Praze, oddíl C, vložka 5013

IČ: 43871437

DIČ: CZ43871437

tel.: 83880417-19, fax: 83883150, mail: info@auroton.cz

(dále jako "**Zhotovitel**")

a

# **ČLÁNEK I. PŘEDMĚT SMLOUVY**

- 1. Předmětem této smlouvy je závazek Zhotovitele zhotovit pro Objednatele řádně a včas dílo "Rozšíření Informačního systému Státní plavební správy" implementací modulů "Implementace Směrnice Evropského parlamentu a Rady (EU) 2017/2397 o uznávání odborných kvalifikací ve vnitrozemské plavbě", "Elektronické podání III.", "Realizace publikačního rozhraní vůči ISSS", "API rozhraní pro přístup do plavebního rejstříku", "Migrace dat z MSSQL do PostgreSQL", "Rozšiřování funkčnosti IS" a "Rozšiřování pracovních postupů" do uceleného Informačního systému Státní plavební správy" (dále jen "dílo") specifikované v odst. 2 tohoto článku a závazek Objednatele za řádně zhotovené dílo zaplatit Zhotoviteli sjednanou cenu podle čl. III. odst. 1 této smlouvy.
- 2. Zpracované dílo musí věcně obsahovat následující části:
	- a) modul "**Implementace Směrnice Evropského parlamentu a Rady (EU) 2017/2397 o uznávání odborných kvalifikací ve vnitrozemské plavbě**" napojení evidence průkazů způsobilosti v Informačním systému Státní plavební správy na evropskou databázi osvědčení o kvalifikaci vůdců plavidel a členů posádek, tj. doplnění naší evidence průkazů o nové údaje požadované evropskou evidencí (např. identifikační číslo člena posádky, název vydávajícího orgánu, údaje o lodním deníku - pořadové číslo, datum vydání, název plavidla, evropské identifikační číslo plavidla a název vydávajícího orgánu atd.) a zejména propojení obou databází a výměna údajů mezi nimi.

Viz příloha č. 1 "Specifikace modulu Implementace Směrnice Evropského parlamentu a Rady (EU) 2017/2397 o uznávání odborných kvalifikací ve vnitrozemské plavbě".

b) modul "**Elektronické podání III.**" - rozšíření již existujícího systému elektronického podávání žádostí o žádosti týkajících se malých a velkých plavidel, kupříkladu zápis do plavebního rejstříku, vystavení výpisu z plavebního rejstříku, zapsání změny vlastníka / provozovatele jiných údajů, schválení technické způsobilosti, vykonání pravidelných / mimořádných technických prohlídek, vydání duplikátu osvědčení plavidla, vydávání prozatímního osvědčení, provedení výmazu z plavebního rejstříku, vydání povolení k umístění plavidla na vodní cestě, vydání povolení zvláštní přepravy, cejchování plavidla apod.

Úpravy se týkají příslušné webové služby na straně Státní plavební správy.

Viz příloha č. 2 "Specifikace modulu Elektronické podání III.".

c) modul "**Realizace publikačního rozhraní vůči ISSS**" (Informační systém sdílené služby, dříve eGSB) - poskytování údajů z plavebního rejstříku Státní plavební správy apod. externím subjektům (např. Generálnímu finančnímu ředitelství) a zveřejňování údajů o průkazech, plavidlech apod. z Informačního systému Státní plavební správy příslušným držitelům průkazů, vlastníkům a provozovatelům plavidel apod. na Portálu občana.

Viz příloha č. 3 "Specifikace modulu Realizace publikačního rozhraní vůči ISSS".

d) modul "**API rozhraní pro přístup do plavebního rejstříku**" - poskytování údajů z plavebního rejstříku Státní plavební správy prostřednictví strojového rozhraní (API) pro čtení údajů externím subjektům, např. Ministerstvu spravedlnosti k nově připravovanému insolvenčnímu rejstříku.

Viz příloha č. 4 "Specifikace modulu API rozhraní pro přístup do plavebního rejstříku".

e) modul "**Migrace dat z MSSQL do PostgreSQL**" - stávající databázový systém Microsoft SQL na noteboocích pro provádění mobilních (mimo pracoviště Státní plavební správy) zkoušek způsobilosti již naráží na výkonností omezení a omezení z hlediska velikosti databáze, proto je potřeba na notebooky nainstalovat databázový systém PostgreSQL a upravit přenos dat z databázových MS SQL serverů do databáze PostgreSQL na noteboocích a opačně pomocí migračního nástroje.

Viz příloha č. 5 "Specifikace modulu Migrace dat z MSSQL do PostgreSQL".

f) modul "**Rozšiřování funkčnosti IS**" - zapracování nových vlastností a funkčností do stávajícího Informačního systému Státní plavební správy dle potřeb Státní plavební správy.

Jedná se o úpravy Informačního systému SPS, které se budou týkat automatického zasílání informace uchazečům na zkoušce o blížícím se termínu jejich zkoušky, převedení některých služeb z webových stránek Státní plavební správy na Portál občana (např. informace o průkazech připravených k převzetí v úředních hodinách) apod.

Viz příloha č. 6 "Specifikace modulu Rozšiřování funkčnosti IS".

- g) modul "**Rozšiřování pracovních postupů**" doplnění a úprava pracovních postupů tak, aby zahrnovaly novou funkčnost a změny provedené v Informačním systému Státní plavební správy.
- 3. Specifikace částí podle odstavce 2 tohoto článku tvoří přílohy této smlouvy.

## **Článek II.**

#### **Definice pojmů**

- 1. Pod pojmem "projektová specifikace" se pro účely této smlouvy rozumí specifikace modulů dle čl. I. této smlouvy a vypracované konkrétní projektové specifikace jako podklad pro realizaci jednotlivých modulů.
- 2. Pod pojmem implementace modulů "Implementace Směrnice Evropského parlamentu a Rady (EU) 2017/2397 o uznávání odborných kvalifikací ve vnitrozemské plavbě", "Elektronické podání III.", "Realizace publikačního rozhraní vůči ISSS", "API rozhraní pro přístup do plavebního rejstříku", "Migrace dat z MSSQL do PostgreSQL", "Rozšiřování funkčnosti IS" a "Rozšiřování pracovních postupů" do Informačního systému Státní plavební správy se pro účely této smlouvy rozumí:
	- Navržení datového modelu podle "projektové specifikace".
	- Naprogramování aplikace podle "projektové specifikace".
	- Testování databází, aplikací u "zhotovitele".
	- Instalace testovací verze u "koncového zákazníka" podle "projektové specifikace".
	- Provedení základního školení "koncového zákazníka" podle "projektové specifikace".
	- Provedení korekcí aplikace na základě připomínek "koncového zákazníka" podle "projektové specifikace".
- Instalace ostré verze aplikace u "koncového zákazníka" podle "projektové specifikace".
- Vytvoření uživatelské dokumentace k aplikaci.
- Školení "koncového zákazníka" a předání uživatelské dokumentace podle "projektové specifikace".
- Provedení případných korekcí aplikace podle "projektové specifikace".
- Účast na schůzkách realizačního týmu podle "projektové specifikace".
- Vedení dokumentačního managementu: zápisy z jednání realizačního týmu, archivace projektových dokumentů a předávaných podkladů, připomínkovací a změnové řízení - viz "projektová specifikace".
- Vytvoření a předání následujících materiálů (na CD-ROM médiu):
	- kompletní konečné verze aplikace,
	- uživatelská dokumentace,
	- kompletní zdrojová dokumentace (vývojový kód),
	- dokumenty "projektové specifikace".
- 3. Pod pojmem "aplikace pro SPS" se pro účely této smlouvy rozumí softwarová aplikace vytvořená na základě činností uvedených v odst. 2 tohoto článku.

## **Článek III.**

### **Cena**

- 1. Smluvní strany se dohodly, že cena za řádně zhotovené dílo činí **1.276.033,06 Kč bez DPH, tj. 1.544.000,- Kč vč. DPH**.
- 2. Celková cena uvedená v odst. 1 tohoto článku je nepřekročitelná a jsou v ní zahrnuty veškeré náklady související s plněním předmětu této smlouvy.
- 3. V případě změny sazby DPH dané právními předpisy bude k ceně bez DPH přiúčtována daň dle sazby platné ke dni zdanitelného plnění.

## **Článek IV.**

#### **Platební a fakturační podmínky**

- 1. Zhotovitel je oprávněn fakturovat jen skutečně a řádně provedené plnění předmětu smlouvy, po kontrole, odsouhlasení a převzetí díla Objednatelem dle čl. V. a VI. této smlouvy.
- 2. Faktura vystavená Zhotovitelem musí obsahovat veškeré náležitosti daňového dokladu stanovené právními předpisy, evidenční číslo a název smlouvy Objednatele.
- 3. V případě, že faktura nebude obsahovat stanovené náležitosti, je Objednatel oprávněn zaslat ji ve lhůtě splatnosti zpět Zhotoviteli k doplnění či opravě, aniž se tím dostane do prodlení s jejím zaplacením; lhůta splatnosti počíná běžet znovu ode dne doručení bezvadné faktury Objednateli.
- 4. Smluvní strany se dohodly na lhůtě splatnosti faktury 14 kalendářních dnů ode dne jejího doručení Objednateli.
- 5. Objednatel se zavazuje uhradit Zhotoviteli řádně fakturovanou cenu bankovním převodem na účet uvedený na faktuře vystavené Zhotovitelem. Dnem platby se rozumí den, kdy je fakturovaná částka z účtu Objednatele na tento účet odeslána.
- 6. Objednatel nebude poskytovat Zhotoviteli žádné zálohy na cenu díla před jeho řádným zhotovením a předáním v jakékoliv formě.

## **Článek V.**

#### **Doba a místo plnění**

- 1. Zhotovitel je povinen předat řádně zhotovené dílo Objednateli v jeho sídle:
	- a) modul "Implementace Směrnice Evropského parlamentu a Rady (EU) 2017/2397 o uznávání odborných kvalifikací ve vnitrozemské plavbě", **do 31. 10. 2022, fakturace v měsíci XII. 2022**,
	- b) modul "Elektronické podání III.", **do 31. 10. 2022, fakturace v měsíci XII. 2022**,
	- c) modul "Realizace publikačního rozhraní vůči ISSS", **do 30. 9. 2022, fakturace v měsíci XII. 2022**,
	- d) modul "API rozhraní pro přístup do plavebního rejstříku", **do 30. 9. 2022, fakturace v měsíci XII. 2022**,
	- e) modul "Migrace dat z MSSQL do PostgreSQL", **do 30. 9. 2022, fakturace v měsíci XII. 2022**,
	- f) modul "Rozšiřování funkčnosti IS" dle přílohy č. 6 "Specifikace modulu **Rozšiřování funkčnosti IS", fakturace v měsíci XII. 2022**,
	- g) modul "Rozšiřování pracovních postupů" **průběžně během roku 2022, nejdéle však do 30. 11. 2022, fakturace v měsíci XII. 2022**.
- 2. Místem plnění je sídlo Objednatele.

## **Článek VI.**

## **Předání a převzetí díla**

- 1. O předání a převzetí díla nebo jeho části bude vždy sepsán předávací protokol podepsaný oběma smluvními stranami, přičemž každá ze smluvních stran obdrží po jednom jeho vyhotovení.
- 2. Zjistí-li Objednatel při převzetí díla nebo jeho části zjevné vady nebo nedodělky, je povinen o tom sepsat zápis s uvedením zjištěných vad či nedodělků, podepsaný osobou Objednatele oprávněnou k převzetí díla nebo jeho části. Lhůta pro odstranění zjištěných vad či nedodělků činí 5 pracovních dnů ode dne předání zápisu Zhotoviteli, nestanoví-li Objednatel písemně lhůtu delší.
- 3. Nedokončené dílo, dílo s vadami či nedodělky není Objednatel povinen převzít, ani podepsat předávací protokol a do odstranění těchto vad není povinen zaplatit cenu díla.

## **Článek VII.**

#### **Smluvní pokuta, úrok z prodlení**

- 1. V případě nedodržení stanoveného termínu řádného zhotovení a předání díla Objednateli, a to i v případě jeho nepřevzetí z titulu vad nebo nedodělků, je Zhotovitel povinen zaplatit Objednateli smluvní pokutu ve výši 0,05% ceny díla za každý započatý den prodlení.
- 2. V případě prodlení Objednatele s úhradou řádně vystavené faktury, je Objednatel povinen zaplatit Zhotoviteli úrok z prodlení v zákonné výši za každý započatý den prodlení.
- 3. Smluvní pokuta a úrok z prodlení jsou splatné ve lhůtě 21 kalendářních dnů ode dne doručení jejich vyúčtování druhé smluvní straně.
- 4. Zaplacením smluvní pokuty není dotčen nárok Objednatele na náhradu škody ani povinnost Zhotovitele řádně dokončit plnění předmětu smlouvy, popř. odstranit vady.

## **ČLÁNEK VIII.**

## **ZÁRUKA ZA PLNĚNÍ, ODPOVĚDNOST ZA VADY**

- 1. Na "aplikaci pro SPS" ve smyslu čl. II odst. 3 této smlouvy je poskytnuta záruka 2 roky od předání aplikace podle čl. V. této smlouvy na funkčnost uživatelské dokumentace.
- 2. Uplatněním nároku odpovědnosti za vady nejsou dotčeny nároky na náhradu škody nebo na uplatnění smluvní pokuty.

## **ČLÁNEK IX.**

## **DALŠÍ UJEDNÁNÍ**

- 1. Objednatel se zavazuje poskytnout Zhotoviteli veškerou součinnost nutnou k zabezpečení řádného plnění předmětu smlouvy a včas mu předat veškeré potřebné informace a dokumenty nezbytné k řádnému zhotovení díla.
- 2. Zhotovitel je povinen při zhotovení díla postupovat s odbornou péčí, podle svých nejlepších znalostí a schopností, přičemž je povinen sledovat a chránit oprávněné zájmy Objednatele. Zhotovitel je dále povinen při plnění předmětu smlouvy postupovat v souladu se smlouvou, Zadávací dokumentací a nabídkou Zhotovitele podanou v Zadávacím řízení, na jehož základě byla uzavřena tato smlouva. V případě rozporu mezi těmito dokumenty mají přednost jejich ustanovení v tomto pořadí: smlouva, Zadávací dokumentace, nabídka Zhotovitele.
- 3. Zaplacením ceny za řádně zhotovené dílo přechází na Objednatele vlastnické právo k dílu.
- 4. Zhotovitel není oprávněn dílo nebo jeho část využívat ani rozšiřovat bez předchozího písemného souhlasu Objednatele.
- 5. Zhotovitel touto smlouvou poskytuje Objednateli na základě ustanovení § 2358 a násl. občanského zákoníku výhradní, nevypověditelnou a časově neomezenou licenci k užití díla a všech jeho částí, jež podle obecně závazných právních předpisů představují autorská díla nebo práva pořizovatele k jím pořízené databázi, a to všemi

způsoby užití, včetně oprávnění k jejich poskytnutí třetím osobám a včetně práva upravovat a měnit takováto autorská díla nebo databáze. Zhotovitel dále souhlasí s tím, aby výstupy plnění předmětu smlouvy či jejich část Objednatel zveřejnil nebo uváděl pod svým jménem.

- 6. Zhotovitel odpovídá za to, že plnění předmětu této smlouvy nezasahuje a nebude zasahovat do práv jiných osob, zejména práv z průmyslového nebo jiného duševního vlastnictví, a to pro jakékoliv využití v České republice i v zahraničí.
- 7. Zhotovitel je povinen na požádání informovat Objednatele o průběhu plnění předmětu smlouvy a akceptovat jeho doplňující pokyny a připomínky k plnění předmětu smlouvy; ustanovení § 2594 občanského zákoníku tímto není dotčeno. V případě, že Objednatel zjistí v průběhu plnění této smlouvy nedostatky, je Zhotovitel povinen na písemnou výzvu Objednatele tyto nedostatky bezodkladně odstranit bez nároku na navýšení ceny za dílo, nejdéle však do 5-ti pracovních dnů, nestanoví-li Objednatel písemně lhůtu delší.
- 8. Žádná ze smluvních stran není oprávněna poskytnout třetím osobám jakékoliv informace o podmínkách této smlouvy a souvisejících s touto smlouvou, jejichž obsahem mohou být důvěrné informace, osobní a citlivé údaje, informace týkající se obchodního tajemství, technologie nebo know-how, s výjimkou povinnosti poskytovat informace podle zvláštních předpisů. Ustanovení předcházejícího odstavce tohoto článku tím není dotčeno.
- 9. Závazky dle předchozího odstavce tohoto článku zůstávají v platnosti i po ukončení účinnosti této smlouvy.
- 10. Závazkové vztahy vzniklé podle této smlouvy a na jejím základě se řídí zejména občanským zákoníkem.

## **ČLÁNEK X.**

## **UKONČENÍ SMLOUVY, ODSTOUPENÍ OD SMLOUVY**

- 1. Smluvní vztah vzniklý na základě této smlouvy lze ukončit těmito způsoby:
	- a) písemným odstoupením od smlouvy kteroukoli ze smluvních stran za podmínek uvedených v ustanovení § 2002 a násl. občanského zákoníku v případě jejího podstatného porušení druhou smluvní stranou
	- b) písemným odstoupením od smlouvy Objednatelem podle ustanovení § 2001 občanského zákoníku v případech stanovených v odst. 2 této smlouvy,
	- c) písemnou dohodou smluvních stran dle ustanovení § 1981 občanského zákoníku, přičemž účinky ukončení smlouvy nastanou k okamžiku stanovenému v této dohodě, jinak ke dni uzavření takové dohody.
- 2. Smluvní strany se dohodly, že Objednatel je oprávněn od této smlouvy odstoupit pro porušení smluvní povinnosti ze strany Zhotovitele v následujících případech:
	- a) prodlení Zhotovitele delší než 10 pracovních dnů s předáním řádně zhotoveného díla nebo neodstranění vad,
	- b) přenechání díla nebo jeho části Zhotovitelem třetí osobě bez předchozího písemného souhlasu Objednatele,
- 3. Účinky odstoupení od smlouvy nastávají doručením písemného projevu vůle odstoupit od této smlouvy druhé smluvní straně.
- 4. Odstoupením od smlouvy není dotčen případný nárok na náhradu škody, ani právo na zaplacení smluvní pokuty vyplývající ze smlouvy.
- 5. V případě jakéhokoliv ukončení tohoto smluvního vztahu podle této smlouvy, je Zhotovitel vždy povinen neprodleně předat Objednateli veškeré věci a dokumenty, poskytnuté mu Objednatelem za účelem plnění předmětu smlouvy, a to nejpozději do 5-ti pracovních dnů ode dne ukončení smluvního vztahu.

## **ČLÁNEK XI.**

## **ZÁVĚREČNÁ USTANOVENÍ**

- 1. Tato smlouva nabývá platnosti a účinnosti dnem zveřejnění v Registru smluv.
- 2. Smluvní strany se dohodly, že Státní plavební správa bezodkladně po uzavření této smlouvy odešle smlouvu k řádnému uveřejnění do registru smluv vedeného Ministerstvem vnitra ČR. O uveřejnění smlouvy bude Státní plavební správa bezodkladně informovat druhou smluvní stranu.
- 3. Smluvní strany berou na vědomí, že nebude-li smlouva zveřejněna ani devadesátý den od jejího uzavření, je následujícím dnem zrušena od počátku s účinky případného bezdůvodného obohacení.
- 4. Smluvní strany prohlašují, že žádná část smlouvy nenaplňuje znaky obchodního tajemství (dle § 504 zákona č. 89/2012 Sb., občanský zákoník).
- 5. Pro případ, kdy je v uzavřené smlouvě uvedeno rodné číslo, e-mailová adresa, telefonní číslo, číslo účtu, bydliště/sídlo fyzické osoby, se smluvní strany se dohodly, že smlouva bude uveřejněna bez těchto údajů. Dále se smluvní strany dohodly, že smlouva bude uveřejněna bez podpisů.
- 6. Tuto smlouvu lze měnit, upravovat a doplňovat pouze formou písemných, vzestupně číslovaných dodatků podepsaných oběma smluvními stranami. Tyto dodatky se stávají nedílnou součástí této smlouvy.
- 7. Tato smlouva je vyhotovena ve čtyřech vyhotoveních s platností originálu, z nichž Objednatel obdrží dvě a Zhotovitel dvě vyhotovení.
- 8. Každá ze smluvních stran prohlašuje, že tuto smlouvu uzavírá svobodně a vážně, že považuje obsah této smlouvy za určitý a srozumitelný a že jsou jí známy veškeré skutečnosti, jež jsou pro uzavření této smlouvy rozhodující, na důkaz čehož připojují smluvní strany k této smlouvě své podpisy.

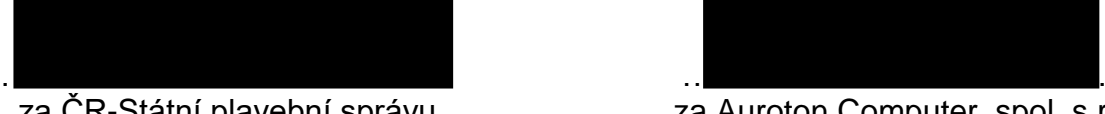

za ČR-Státní plavební správu za Auroton Computer, spol. s r.o.

V Praze dne ……………….. V Praze dne ………………..

Mgr. Klára Němcová **Ing. Přemysl Ondra** 

## Specifikace modulu "Specifikace modulu Implementace **Směrnice Evropského parlamentu a Rady (EU) 2017/2397 o uznávání odborných kvalifikací ve vnitrozemské plavbě"**

## **Číselník 1022 - Typy průkazů**

nové průkazy:

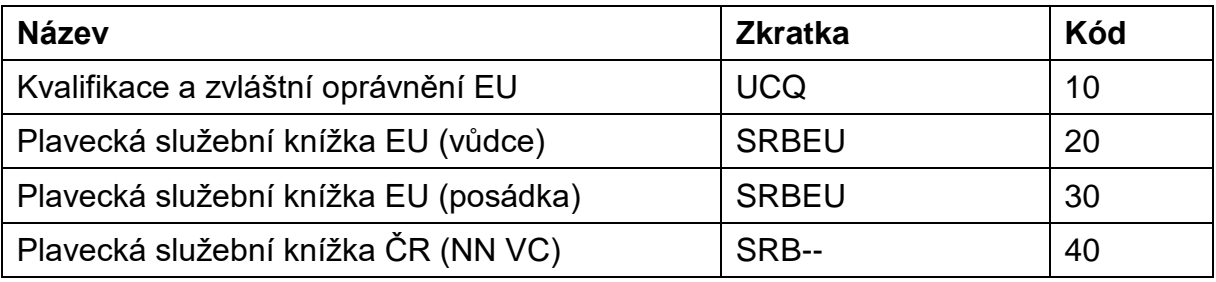

## **Číselník 1024 - Způsobilosti**

nové způsobilosti:

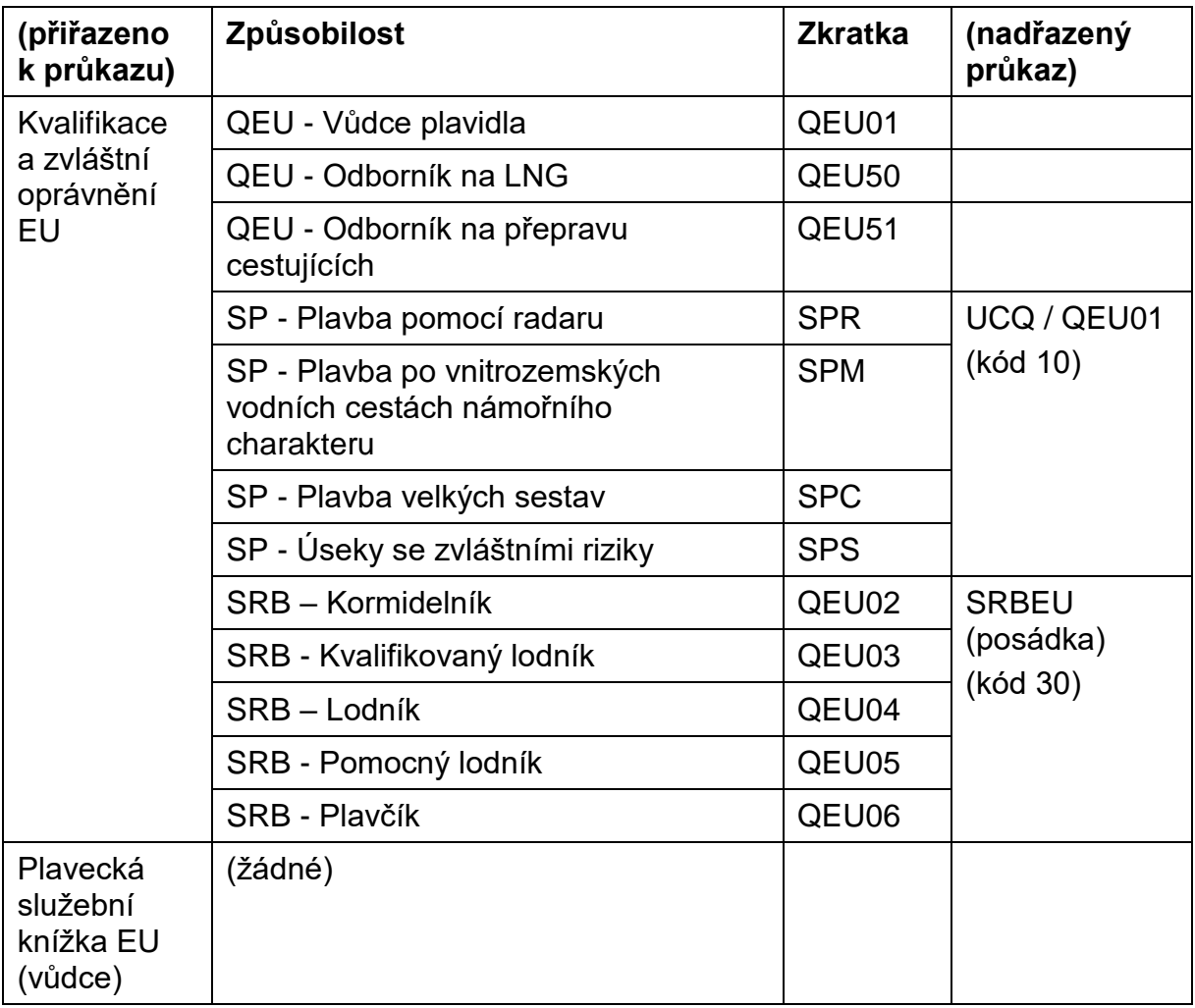

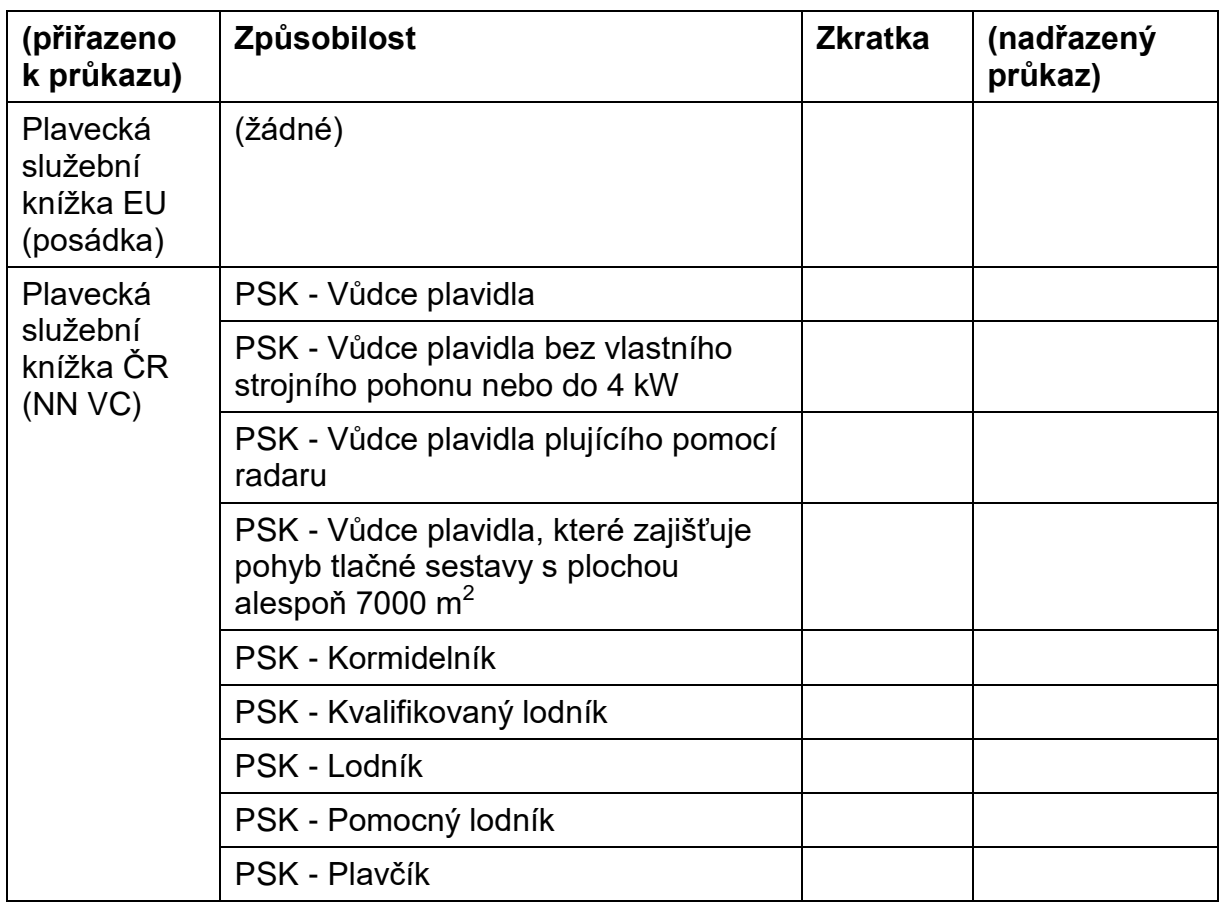

Řešení termínů zkoušek, když typ zkoušky nebude dán typem průkazu, ale typem způsobilosti:

- Na formulář 2051 Zkoušky se přidá combo se seznamem způsobilostí. Pro specifické průkazy bude zvolení způsobilosti povinné, pro ostatní bude combo disabled.
- Do WA bude WS publikovat u specifických průkazů PrukazNazev ZpusobilostNazev a GUID způsobilosti, pro standardní průkazy PrukazNazev a GUID průkazu jako doposud.
- Termíny pak bude WS hledat pro zaslaný GUID v tabulce Zkouska v položkách Prukaz\_uid i Zpusobilost\_uid.

#### **Nový číselník 1110 - Stavy kvalifikací EU (QualificationStatusEnum)**

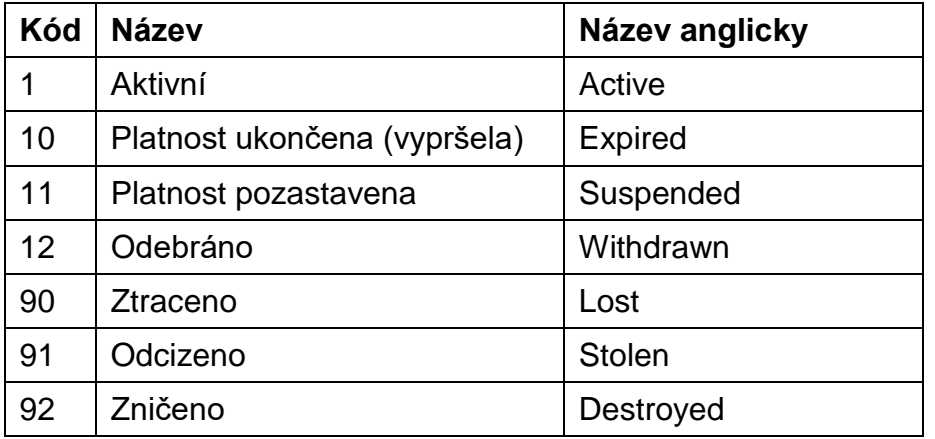

## **Nový číselník 1111 - Zdravotní omezení EU (RestrictionEnum)**

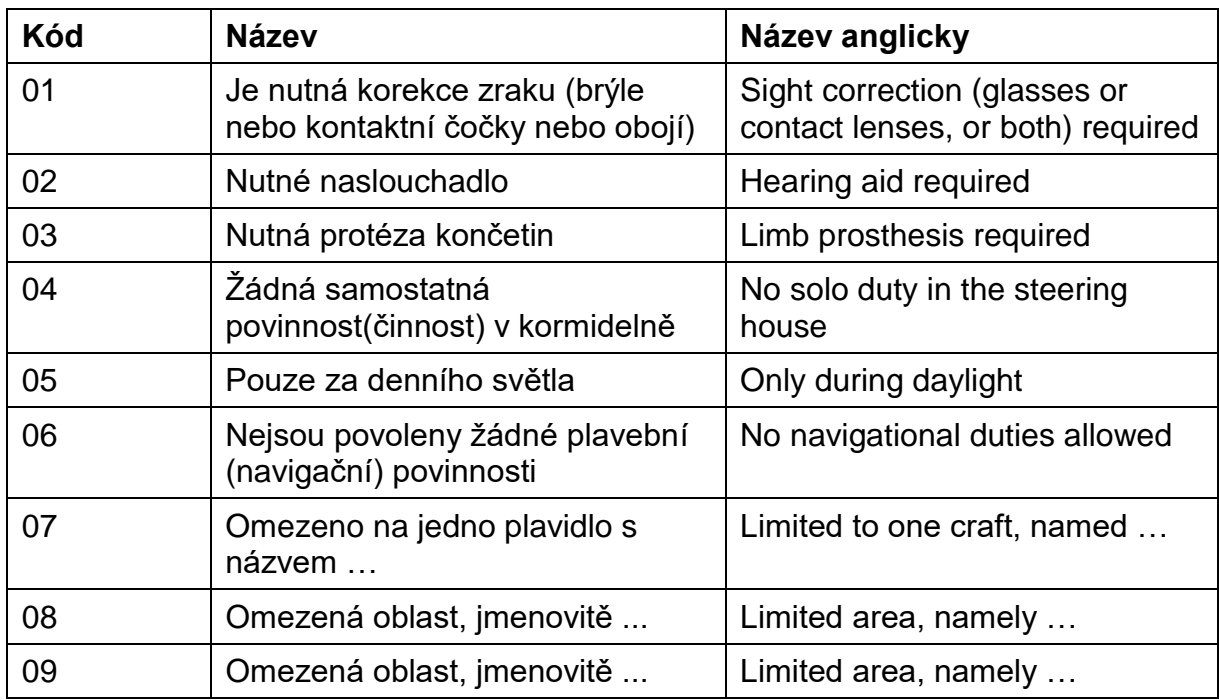

Na formuláři 3 textboxy ("Kód", "Název" a "Název anglicky") a checkbox "Povinné doplňující údaje".

## **Modul Osoby - 3010**

#### **Formulář 3011 - Osoby, Seznam (CrewMemberIdentity)**

CREW\_IDENTIFICATION\_NUMBER: CrewIdentificationNumber [0..1]

#### nový údaj "Identifikátor člena posádky (CID)"

osmimístné číslo, 10000000-99999999,

generuje náhodně ECDB

#### nové tlačítko "Ověřit v ECDB":

IS SPS zjistí, zda osoba již v ECDB existuje:

ano, existuje: ECDB vrátí existující CID;

ne, neexistuje: IS SPS založí v ECDB novou osobu a ECDB vrátí nové CID.

- Po odeslání dotazu do ECDB zapíše IS SPS do CID text "Probíhá ověření" a znepřístupní tlačítko.
- IS SPS po přijetí odpovědi z ECDB zapíše CID do příslušného pole.

Někde zobrazit jaké kvalifikace a zvláštní oprávnění osoba vlastní. Dtto údaje v jiných národních databázích.

#### **NP\_CURRENT\_FAMILY\_NAME: String255**

= 3011 - Osoby, Seznam / Příjmení v ANSI

NP\_CURRENT\_FAMILY\_NAME\_NON\_LATIN: String255 [0..1] v UNICODE

## **NP\_CURRENT\_FIRST\_NAME: String255**

= 3011 - Osoby, Seznam / Jméno v ANSI

NP\_CURRENT\_FIRST\_NAME\_NON\_LATIN: String255 [0..1] v UNICODE

#### **NP\_DATE\_OF\_BIRTH: date** YYYY +  $\cdot$  -" + MM +  $\cdot$  -" + DD

= 3011 - Osoby, Seznam / Narozen

### **NP\_PLACE\_OF\_BIRTH: String255**

= 3011 - Osoby, Seznam / Místo narození v ANSI

NP\_PLACE\_OF\_BIRTH\_NON\_LATIN: String255 [0..1] v UNICODE

NP\_PICTURE\_PATH: FileReference [0..1]

LAST\_UPDATED: dateTime

= 3011 - Osoby, Seznam / Vytvořeno

V noci Agent ZR provede automaticky (v případě změny údajů u osoby s vyplněným CID) aktualizaci údajů osoby v ECDB.

V noci Agent ECDB provede automaticky vygenerování QR kódu k osobě, která ho ještě nemá a jeho uložení do příloh osoby (diskové uložiště i databáze).

## **Modul Doklady - 2000**

### **Formulář 2001 - Základní záznam**

údaj Průkaz z číselníku 1022 - Typy průkazů

### **Formulář 2002 - Způsobilosti (Qualification)**

U průkazů s kódem 20 (SRBEU vůdce) a 30 (SRBEU posádka) záložka DISABLED (žádná způsobilost - exportuje se pouze vlastní PSK).

údaj "Způsobilost" z číselníku "1024 - Způsobilosti"

Na každý CrewIdentificationNumber je vázáno N objektů Qualification.

Kontrolovat počet vložených způsobilostí:

u průkazů UCQ (kód 10) pouze 1 způsobilost (exportuje se pouze jedna kvalifikace / zvláštní oprávnění).

ZZ = údaj "Způsobilost / Zkratka": řetězec = RIGHT (ZZ, FIX(LEN (ZZ) / 2))

QUALIFICATION\_TYPE: QualificationTypeEnum [0..1]

řetězec = 01, 50, 51, 02, 03, 04, 05, 06

SPECIFIC\_AUTHORISATION\_TYPE: SpecificAuthorisationTypeEnum [0..1]

řetězec = R, M, C, S

Když LEN (řetězec = 1), tak SPECIFIC\_AUTHORISATION\_TYPE; když LEN (řetězec = 2), tak QUALIFICATION\_TYPE.

## **Nový formulář 2008 - ECDB (Qualification)**

Pouze u průkazů s kódem 10 (UCQ), jinak záložka DISABLED.

#### **END\_DATE: date**

= 2001 - Doklady, Doklady / Platnost do

#### **START\_DATE: date**

2001 - Doklady, Doklady / Vydán dne

## **QUALIFICATION\_ISSUING\_AUTHORITY: IssuingAuthorityEnum**

= "CZ0" + <Replikační hodnota z čísleníku 1012 - Pobočky SPS> např. pro pobočku Praha "CZ01"

#### LAST\_UPDATE\_DATE: date

= 2001 - Doklady, Doklady / Vytvořeno

SUSPENSION\_START\_DATE: date [0..1]

SUSPENSION\_END\_DATE: date [0..1]

WITHDRAWAL\_DATE: date [0..1]

#### **STATUS: QualificationStatusEnum**

povinný údaj z číselníku Stavy kvalifikací EU

### **nový údaj "Stav kvalifikace / oprávnění / PSK"**

vyskakovací seznam

výchozí hodnota první, tedy "Aktivní"

#### COMMENTS: String1024 [0..1]

Poznámky k doplnění/aktualizaci kvalifikace nebo zvláštního oprávnění.

= 2003 - Doklady, Poznámky / Text poznámky (Soukromá = False)

### **QUALIFICATION\_IDENTIFICATION\_NUMBER: String255 (***= QID***)**

#### UCQ (kód 10):

5písmenný údaj "Způsobilost / Zkratka" => 4místné pořadové číslo,

3písmenný údaj "Způsobilost / Zkratka" >= 3místné pořadové číslo. příklady:

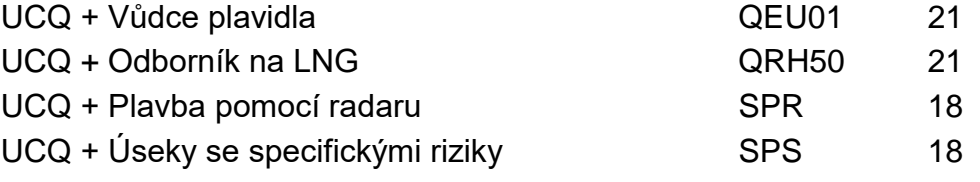

(zkratka je kratší o 2 znaky, pořadové číslo je kratší o 1 znak => -3)

#### **tlačítko "GENERUJ ČÍSLO KVALIFIKACE/OPRÁVNĚNÍ":**

Z dané osoby (CID), způsobilosti, vydávajícího orgánu a pořadového čísla vygeneruje QID a zobrazí ho v:

**textboxu "Identifikační číslo kvalifikace / oprávnění"** (údaj je jen pro čtení)

## **tlačítko "ZAPIŠ KVALIFIKACI/OPRÁVNĚNÍ DO ECDB"**

textbox "Stav zápisu" (údaj je jen pro čtení). Hodnoty:

"Nový záznam" (tlačítko bude dostupné),

"Probíhá zápis" (tlačítko bude disabled),

"Zapsáno" (tlačítko bude disabled),

"Změněno" (nastaví se po uložení změn záznamu Průkaz, tlačítko bude enabled),

"Chyba" (při přenosu kvalifikace do ECDB došlo k chybě, tlačítko bude disabled). Tooltip:

v tooltipu bude detailní popis (hlavní údaje ze zpráv do/z ECDB).

Email na DOK-OS poboček:

pokud se zapíše stav "Zapsáno" nebo "Chyba".

údaj pořadové číslo kvalifikace / oprávnění:

je součástí QID

UCQ (kód 10):

5písmenná zkratka způsobilosti => 4místné pořadové číslo,

3písmenná zkratka způsobilosti >= 3místné pořadové číslo.

Při generování QID systém projde pro danou osobu (CID) všechny jeho kvalifikace / zvláštní oprávnění v ECDB zda se tam již nevyskytuje část QIN pro vybranou kvalifikaci:

"QEU01", "QEU02", "QEU03", "QEU04", "QEU05", "QEU06", "QEU50", "QEU51" resp. "SPR", "SPM", "SPC", "SPS"

pokud ano, tak zvýší o 1 a použije do QID,

jinak vygeneruje první pořadové číslo "0001" resp. "001".

## **Nový formulář 2009 - Podřízené UCQ**

Pouze u průkazů s kódem 10 (UCQ) a 30 (SRBEU posádka), jinak záložka DISABLED.

Provázat SPx s QEU01 a QEU02-06 s SRBEU (posádka).

Při tisku průkazu QEU01, bude nutné vyexportovat všechny způsobilosti ze souvisejících průkazů SPx.

Přehled jaké kvalifikace QEU02-06 jsou zapsány v SRBEU (posádka).

Výhledově: Při vydávání náhradního dokladu automaticky vložit z předchozího průkazu do nového všechny podřízené UCQ.

LINKED\_QUALIFICATION\_IDENTIFICATION\_NUMBER: String255 [0..1] **QID souvisejícího průkazu QEU01**

LINKED\_QUALIFICATION\_AUTHORITY: IssuingAuthorityEnum [0..1] **vydávající orgán souvisejícího průkazu QEU01**

## **Nový formulář 2010 - Zdraví (Fitness + Restriction)**

Pouze u průkazů s kódem 10 (UCQ), jinak záložka DISABLED.

Tabulka platných zdravotních omezení vztahujících se k aktuální kvalifikaci / oprávnění pouze k ní!

(objekt Qualification má 1 x objekt Fitness a ten N x objekt Restriction)

## **Typ (Restriction \ RESTRICTION\_TYPE: RestrictionEnum)**

= výběr ze seznamu (obsah z číselníku 1111 - Zdravotní mezení EU; Kód + Název)

**Doplnění** (Restriction \ RESTRICTION\_TYPE\_ADDITIONAL: String128 [0..1])

 $=$  text box, povinně u 07, 08, 09:

- Uvedou se dvoumístné kódy, za nimiž přímo následuje volný text, aniž by se opakoval popis omezení stanovený kódy 07 až 09.
- *Pokud jde o volný text následující po položce 07, uvede se ENS. Není-li k dispozici žádný enistr, uvede se název plavidla.*
- *Volný text za položkami 08 a 09 se název oblasti plavidla a název úkolu uvedou v jazyce, ve kterém je osvědčení vydáno. Příslušný orgán může rozhodnout o opakování oblasti/úkolu v cizím jazyce, kterému Evropa obecně rozumí (angličtina nebo němčina).*

**Komentář** (Restriction \ COMMENTS: String255 [0..1]) - text box

**Datum od** (**Fitness \ DATE\_OF\_ISSUE: date**) - datumový prvek

**Datum do** (**Fitness \ VALID\_UNTIL: date**) - datumový prvek

Při uložení záznamu zdravotního omezení validace:

- na unikátnost kódu v seznamu (nemůžou být dvě totožná zdravotní omezení),
- stejné datumové údaje od, do u všech zdravotních omezení,
- povinný doplňující údaj podle nastavení v číselníku.

#### **Nový formulář 2011 - SRBEU (SRB)**

Týká se průkazů s kódem 20 (SRBEU vůdce) a 30 (SRBEU posádka) , jinak záložka DISABLED.

Na každý CrewIdentificationNumber je vázáno N objektů SRB, ale pouze jeden s údajem ACTIVE=TRUE.

Qualification QEU02-06 nejsou navázány (např. přes LINKED\_QUALIFICATION\_ \_IDENTIFICATION\_NUMBER) se SRB! Vazba mezi QEU02-06 a SRB je přes CREW\_IDENTIFICATION\_NUMBER, tedy přes člena posádky.

#### **SRB\_SERIAL\_NUMBER: String255 (= SRB\_SN)**

8místné identifikační číslo člena posádky (CID, "12345678") +

3místný druh dokumentu vyznačený dle Evropského systému pro správu referenčních údajů (European Reference Data Management System, ERDMS) "SRB" +

4místný vydávající orgán vyznačený dle ERDMS (XXXX, "CZ01") +

4 místné číslo dokumentu (SSSS, "1234").

= 4místná část údaje "2001 - Doklady, Doklady / Číslo průkazu" (4 znaky od konce).

Průkazy "Plavecká služební knížka EU (vůdce)", "Plavecká služební knížka EU (posádka)" a i "Plavecká služební knížka ČR (NN VC)" budou mít každý svoji samostatnou číselnou řadu!

Pořadové číslo plavecké služební knížky bez části uvedené na CID se opakuje v dolní části každé strany.

.SRBXXXXSSSS" nebo .SRBEUXXXXSSSS"?

= 2011 - Doklady, SRBEU / Identifikační číslo plavecké knížky (viz dále)

#### **ACTIVE: boolean**

There is only one SRB active for a crew member. When an authority issues a new SRB, if there was another one, it must be deactivated. Pro člena posádky je aktivní pouze jeden SRB. Když orgán vydá nový SRB, pokud existoval ještě jeden (původní), musí být deaktivován.

Když je údaj "2001 - Doklady, Doklady / Důvod zrušení" vyplněn, pak FALSE, jinak TRUE.

## **ISSUE\_DATE: date**

= 2001 - Doklady, Doklady / Vydán dne

## LAST\_UPDATE\_DATE: date

= 2001 - Doklady, Doklady / Vytvořeno

PAPER\_SRB\_LAST\_ISSUE\_DATE: date [0..1]

PAPER\_SRB\_LAST\_NB: String255 [0..1]

PAPER\_SRB\_LAST\_ISSUE\_AUTHORITY: IssuingAuthorityEnum [0..1]

PAPER\_SRB\_NAVIGATION\_DAYS: integer [0..1]

COMMENTS: String1024 [0..1]

## **tlačítko "GENERUJ ČÍSLO EU PSK":**

Z dané osoby (CID), textu "SRB", vydávajícího orgánu a pořadového čísla PSK vygeneruje SRB\_SN a zobrazí ho v:

**textboxu "Identifikační číslo plavecké knížky"** (údaj je jen pro čtení)

## **tlačítko "ZAPIŠ EU PSK do ECDB"**

textbox "Stav zápisu" (údaj je jen pro čtení). Hodnoty:

"Nový záznam" (tlačítko bude dostupné),

"Probíhá zápis" (tlačítko bude disabled),

"Zapsáno" (tlačítko bude disabled),

"Změněno" (nastaví se po uložení změn záznamu Průkaz, tlačítko bude enabled),

"Chyba" (při přenosu kvalifikace do ECDB došlo k chybě, tlačítko bude disabled).

## Tooltip:

V tooltipu bude detailní popis (hlavní údaje ze zpráv do/z ECDB).

Email na DOK-OS poboček:

Pokud se zapíše stav "Zapsáno" nebo "Chyba".

## **Enterprise service bus (ESB)**

Jednotná datová sběrnice ESB zajišťuje asynchronní předávání zpráv na platformě Apache Kafka obousměrně mezi službami IS SPS a ECDB konektorem.

Vyzvedávání zpráv z příchozí fronty a zápis zpráv do odchozí fronty bude zajišťovat na straně IS SPS služba SpsEcdbPump.

V rámci služby budou aktivní dvě vlákna:

- a) Komunikační vlákno:
	- a. Vyzvedne z příchozí fronty zprávy a uloží je do souborů v definovaném adresáři příchozích zpráv;
- b. Načte soubory zprávy z definovaného adresáře odchozích zpráv a zapíše je do odchozí fronty.
- b) Vlákno zpracování:
	- a. Zpracuje přijaté soubory z definovaného adresáře příchozích zpráv a data uloží strukturovaně do databáze, zpracované soubory přesune do podadresáře "success", pokud dojde při zpracování souboru k chybě, tak soubor přesune do podadresáře "failed";
	- b. V definovaném adresáři pro odchozí zprávy vytvoří na základě vzniklého požadavku v databázi soubor odchozí zprávy v požadovaném formátu.

## **ESB fronty**

Pro potřeby výměny dat mezi ECDB a IS SPS budou v ESB zřízeny fronty příchozích a odchozích zpráv:

sps.is.ecdb.in – fronta příchozích zpráv ve směru ECDB – IS SPS

sps.is.ecdb.out – fronta odchozích zpráv ve směru IS SPS - ECDB

## **Formát zpráv**

Ve frontě příchozích I odchozích zpráv budou vznikat zprávy typu request a response.

*Formát příchozích zpráv:*

```
{
    "messageId": "857841b0-4943-11ec-956b-0242ac12000b@domibus.eu",
    "type": "request",
    "payload": "<base64 zip soubor>"
}
{
    "messageId": "857841b0-4943-11ec-956b-0242ac12000b@domibus.eu",
    "type": "response",
    "payload": "<base64 zip soubor>"
}
```
*Formát odchozích zpráv:*

```
{
    "type": "request",
    "payload": "<base64 zip soubor>"
}
{
    "type": "response",
    "payload": "<base64 zip soubor>"
}
```
## **Názvy souborů**

Pro požadavky (typ zprávy request) musí být v zip archivu XML soubor pojmenovaný *ecdb-request.xml*

Pro odpovědi (typ zprávy response) musí být v zip archivu XML soubor pojmenovaný *ecdb-response.xml*

## **Služba SpsEsbAsyncCommunicator**

Pro zabezpečení asynchronní komunikace se sběrnicí ESB bude vytvořena služba SpsEsbAsyncCommunicator, která bude zajišťovat sběr požadavků vytvořených v IS SPS vůči ECDB. Požadavky bude ukládat do předem definovaného topic ESB. Zároveň bude vyzvedávat potvrzení a odpovědi k odeslaným požadavkům z předem definovaného topic ESB.

Pro tyto potřeby budou v ESB vytvořeny topic odchozí a příchozí asynchronní fronty.

## **Služba SpsEsbSyncCommunicator**

Pro zabezpečení pseudo synchronní komunikace se sběrnicí ESB bude vytvořena služba SpsEsbSyncCommunicator, která bude zajišťovat sběr požadavků odeslaných z ECDB a adresovaných národní autoritě. Požadavky bude vyzvedávat z předem definovaného topic ESB. Služba na základě typu přijatého požadavku provede automaticky vyhledání požadovaných dat, sestaví zprávu odpovědi a synchronně jí zapíše do předem definovaného topic ESB.

Pro tyto potřeby budou v ESB vytvořeny topic odchozí a příchozí synchronní fronty.

#### **Modul ESB**

V IS SPS bude vytvořen modul ESB, který zpřístupní seznam požadavků vzniklých v IS SPS a přijatých odpovědí z ESB. Zároveň zpřístupní seznam přijatých dotazů z ESB.

Modul bude obsahovat formuláře:

- Odeslané zprávy
- Přijaté zprávy
- Dotazy

Odeslané zprávy:

- **Identifikátor**
- Typ požadavku
- Datum a čas odeslání
- Adresát
- Datum a čas přijetí potvrzení
- RAW data zprávy požadavku
- RAW data zprávy potvrzení
- Stav

- Modul IS

Přijaté zprávy:

- Identifikátor
- Typ požadavku
- Datum a čas přijetí
- Žadatel
- Datum a čas odeslání potvrzení
- RAW data zprávy požadavku
- RAW data zprávy potvrzení
- Stav
- Modul IS

Dotazy:

- Identifikátor
- Datum a čas přijetí
- Dotazující
- Datum a čas odeslání odpovědi
- RAW data zprávy dotazu
- RAW data zprávy odpovědi

Modul umožní prohlížení obsahu zpráv a v případě zpráv přijatých schválení provedení požadavku, typicky žádost o pozastavení nebo zneplatnění osvědčení člena posádky.

## **Specifikace modulu "Elektronické podání III."**

Předmětem díla je realizace doplnění tzv. "Webové služby IS SPS" dle následujících podrobných specifikací v návaznosti na tzv. "webovou aplikaci" vytvořenou třetí stranou:

## **Žádost o prodloužení platnosti lodního osvědčení pro malé a rekreační plavidlo**

### **Výběr žádosti a navázání spojení**

1. Stávající stromová struktura na portále SPS [\(https://www.portaldopravy.cz/sps/\)](https://www.portaldopravy.cz/sps/) bude doplněna:

PRŮKAZY ZPŮSOBILOSTI

MALÁ PLAVIDLA

Prodloužení platnosti lodního osvědčení pro malé a rekreační plavidlo

- 2. Žadatel vybere tento nový typ žádosti.
- 3. WA zavolá metodu Overeni a předá ji ID\_Relace, ID\_Sluzby, DatumCas, TypZadosti.
- 4. WS vygeneruje a vrátí ID\_Zadosti.

#### **Identifikace a autorizace žadatele pomocí e-identity**

1. WA na místo stávajícího dialogu IDENTIFIKACE ŽADATELE:

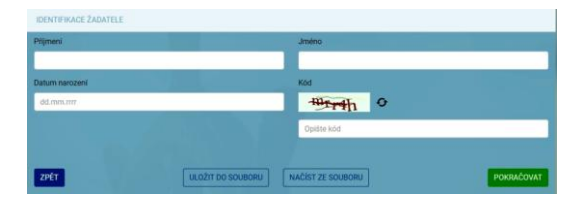

zobrazí něco jako:

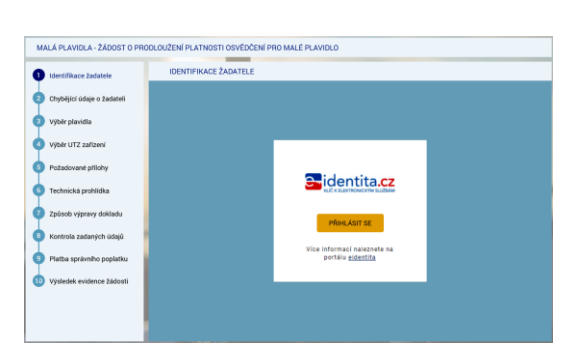

2. Následně se zobrazí:

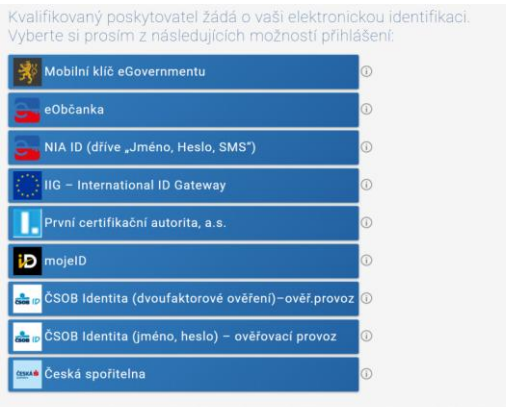

- 3. Po výběru jedné z možností dojde ke standardnímu přihlášení pro konkrétní variantu (např. dvoufaktorové přihlášení jméno, heslo, SMS).
- 4. V případě prvního přihlášení (nebo přihlášení opakovaném kdy předtím byl dán jen jednorázový souhlas) se zobrazí např.:

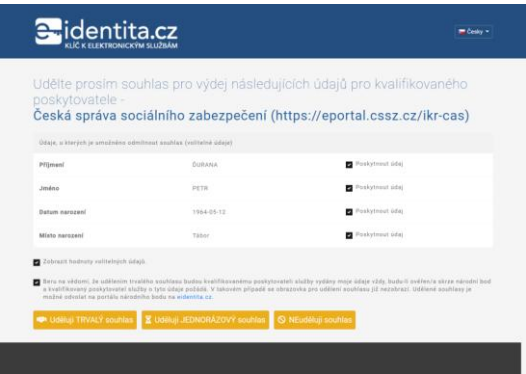

"Každý poskytovatel služeb potřebuje určitou sadu údajů, na základě kterých Vás ztotožní ve svém systému. Tyto údaje jsou získávány automaticky z registru obyvatel, jejich předání je ale podmíněno Vaším souhlasem v průběhu přihlašování. Pokud k nějakému poskytovateli služeb přistupujete pravidelně a je po Vás vyžadována stejná sada Vašich údajů, můžete tomuto poskytovateli udělit trvalý souhlas pro výdej požadovaných údajů. Takto udělené trvalé souhlasy pak můžete spravovat prostřednictvím Vašeho uživatelského profilu."

#### **Dohledání základních údajů o žadateli pomocí AIFO**

- 1. WA předá WS žadatelova data získaná prostřednictvím e-identity do metody GetID Osoba (element Osoba).
- 2. Element "Osoba" bude obsahovat všechny údaje, které bude mít WA k dispozici z NIA: povinně tučně vyznačené v prvním sloupci, tedy:

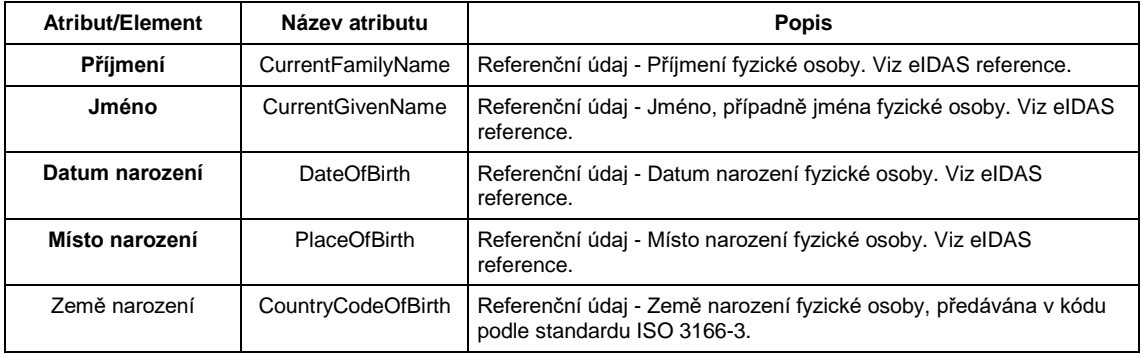

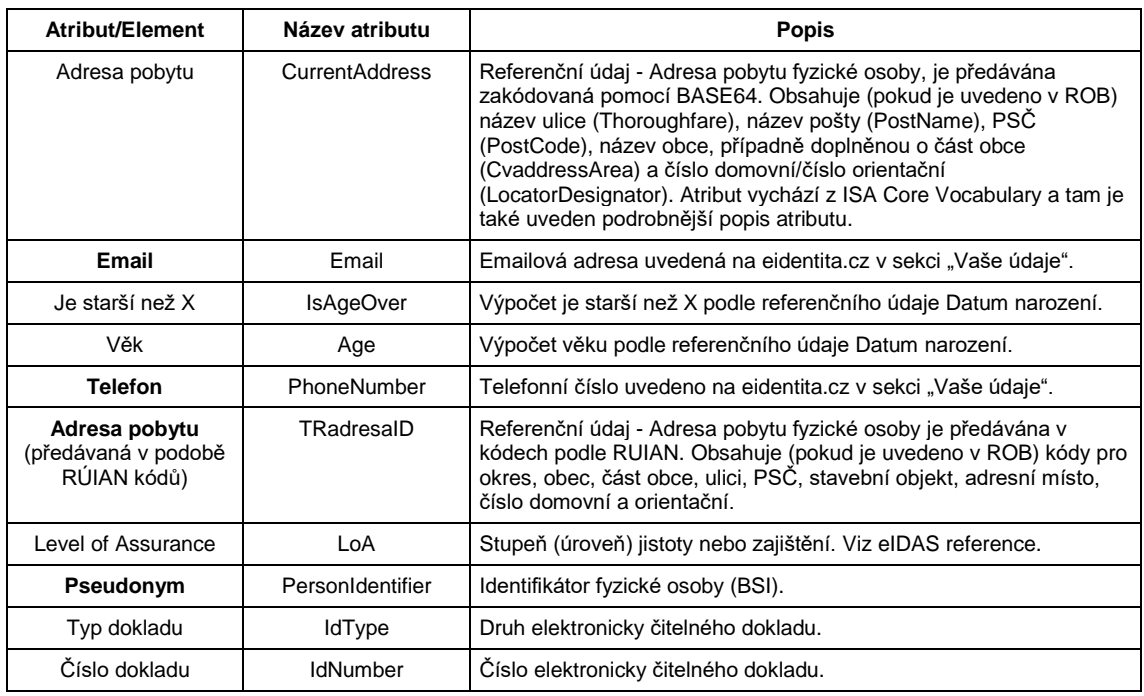

#### **WS - Identifikace žadatele pomocí AIFO**

- 3. WS převede pomocí standardní funkce Základních registrů identifikátor BSI osoby na identifikátor osoby AIFO v ROB Základní registrů.
- 4. V případě, že WA nepředala WS identifikátor BSI, vrátí metoda status:

<Stav>

<Kod>WARN</Kod>

<Popis>Došlo k neočekávané chybě, systém nemohl Vaši osobu dohledat v Základních registrech, obraťte se prosím na podporu Státní plavební správy (elektronicke\_podani@plavebniurad.cz).</Popis>

#### </Stav>

WA tuto informaci zobrazí uživateli (WARN\_NEDOHLEDAN\_ISZR):

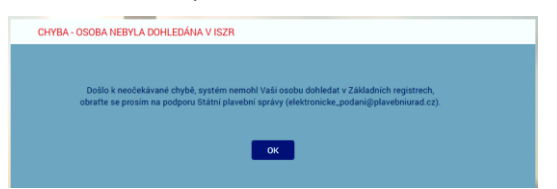

a celý proces žádosti se ukončí.

5. V případě, že WS k BSI nedohledala AIFO nebo jsou ZR nedostupné, vrátí metoda status:

<Stav>

<Kod>WARN</Kod>

<Popis>Došlo k neočekávané chybě, systém nemohl Vaši osobu dohledat v Základních registrech, obraťte se prosím na podporu Státní plavební správy (elektronicke\_podani@plavebniurad.cz).</Popis>

</Stav>

WA tuto informaci zobrazí uživateli (WARN\_NEDOHLEDAN\_ISZR\_viz výše) a celý proces žádosti se ukončí.

6. WS dohledá k AIFO v modulu Osoby IS SPS údaje o osobě žadatele.

Žadatel musí být s IS SPS vždy ztotožněn!

Důvodem je, že žádost se týká prodloužení platnosti lodního osvědčení za existující plavidlo, tedy plavidlo evidované i v IS SPS a tedy i provozovatel/vlastník plavidla musí být v IS SPS již evidován.

7. V případě, že WS v modulu Osoby IS SPS nenalezne žádnou osobu s předmětným AIFO, vrátí metoda status:

<Stav>

<Kod>WARN</Kod>

<Popis>Došlo k neočekávané chybě, systém nemohl Vaši osobu dohledat v Informačním systému, obraťte se prosím na podporu Státní plavební správy (elektronicke\_podani@plavebniurad.cz).</Popis>

#### </Stav>

WA tuto informaci zobrazí uživateli (WARN\_ZTOTOZNENI):

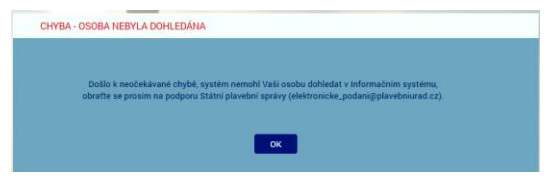

a celý proces žádosti se ukončí.

8. V případě, že WS v modulu Osoby IS SPS nalezne 2 a více záznamů osoby s předmětným AIFO (duplicita osob v IS SPS), bude dále pracovat se všemi plavidly těchto osob.

K aktualizaci údajů osoby a svázání vytvořeného podání s plavidlem bude použita osoba s novějším údajem Vytvořeno v IS SPS.

Administrátor bude emailem informován o duplicitě osob.

#### **WS - Založení žadatele v DOČASNÉ tabulce**

- 9. WS:
	- a) Do DOČASNÉ tabulky modulu Osoby IS SPS zkopíruje záznam osoby z produkční verze IS SPS (včetně AIFO záznamu Osoby).
	- b) Metoda vrátí ID\_Osoba = GUID záznamu Osoby v DOČASNÉ tabulce Osob IS SPS (nejedná se o identifikátor osoby v IS SPS) a status OK.

## **Formulář CHYBĚJÍCÍ ÚDAJE O ŽADATELI**

- 1. WA zavolá metodu ReadData\_Osoba (element Osoba ID\_Osoba).
- 2. WS vrátí všechny údaje o žadateli, které jsou uloženy v IS SPS.
- 3. WA žadateli zobrazí formulář CHYBĚJÍCÍ ÚDAJE O ŽADATELI:

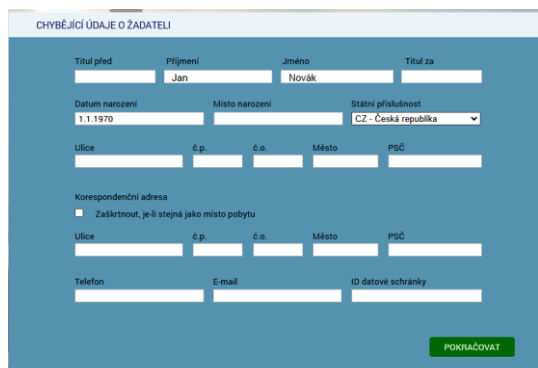

- 4. V dialogu jsou uvedeny údaje, které evidujeme v IS SPS.
- 5. Povinné údaje jsou:
	- Příjmení
	- Jméno
	- Datum narození
	- Místo narození
	- Státní příslušnost
	- Adresa trvalého pobytu
	- Adresa přechodného pobytu (pokud není zaškrtnut přepínač "Zaškrtnout, je-li stejná jako místo pobytu")
	- Email
- 6. V dialogu budou **znepřístupněny** (na základě odpovědi WS) všechny údaje, které jsou pravidelně aktualizovány v IS SPS ze Základních registrů (tj. údaje s atributem Editable = False: Příjmení, Jméno, Datum narození, Státní příslušnost, Trvalý pobyt).

Důvodem je, aby žadatel nemohl tyto údaje modifikovat a např. tak podvrhnout jinou osobu.

- 7. Žadatel údaje doplní/upraví a klikne na tlačítko POKRAČOVAT.
- 8. WA zkontroluje povinnost údajů a formát zadaných údajů.
- 9. WA později (viz dále) předá WS (metoda SaveData-Osoba-Podani ProdlouzeniLOMP) uživatelem zadaná data.

#### **Formulář VÝBĚR PLAVIDLA**

- 1. WA zavolá metodu ReadData\_Osoba\_Plavidla\_ProdlouzeniLOMP (element Osoba ID Osoba).
- 2. WS pro identifikovaného žadatele (ID\_Osoba) vyhledá v modulu Osoby IS SPS příslušnou osobu (podle AIFO) a pro ni její plavidla v modulu Rejstřík malých plavidel IS SPS, které:
	- na formuláři 4101 "Druh plavidla" obsahuje "malé"
	- na formuláři 4101 jde o platný (nesmazaný záznam)
	- na formuláři 4101 je údaj "Důvod výmazu" prázdný
	- na formuláři 4101 je údaj "Převod na" prázdný
	- žadatel je:
		- provozovatel na formuláři 4101 je žadatel uveden v poli "Provozovatel"
- vlastník (spoluvlastník) plavidla na formuláři 4104 je žadatel uveden v poli "jméno/název" a současně pole "Zrušeno pod či." je prázdné
- 3. V případě, že je v modulu Osoby IS SPS nalezeno více záznamů osob s příslušným AIFO, budou vyhledána všechna plavidla (splňující uvedené podmínky) těchto osob.
- 4. V případě, že WS v modulu Osoby IS SPS nenalezne žádné plavidlo identifikovaného žadatele, vrátí metoda status:

<Stav>

<Kod>WARN</Kod>

<Popis>Došlo k neočekávané chybě, systém pro Vaši osobu nedohledal v Informačním systému žádné plavidlo, obraťte se prosím na podporu Státní plavební správy (elektronicke\_podani@plavebniurad.cz).</Popis>

</Stav>

WA tuto informaci zobrazí uživateli (WARN\_NENALEZENO\_PLAVIDLO):

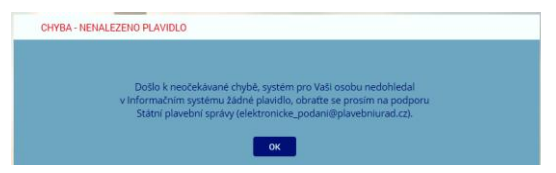

a celý proces žádosti se ukončí (tlačítko POKRAČOVAT nebude k dispozici).

5. WS vrátí všechna nalezená plavidla v elementu Plavidla (Plavidlo - ID\_Plavidlo, RejstrikoveCislo, JmenoPlavidla, DruhPlavidla).

Plavidla budou řazena podle údaje RejstrikoveCislo.

6. WA na formuláři zobrazí jednotlivá plavidla formou option přepínačů (lze vybrat jen jednu možnost) a první plavidlo v seznamu bude automaticky vybráno.

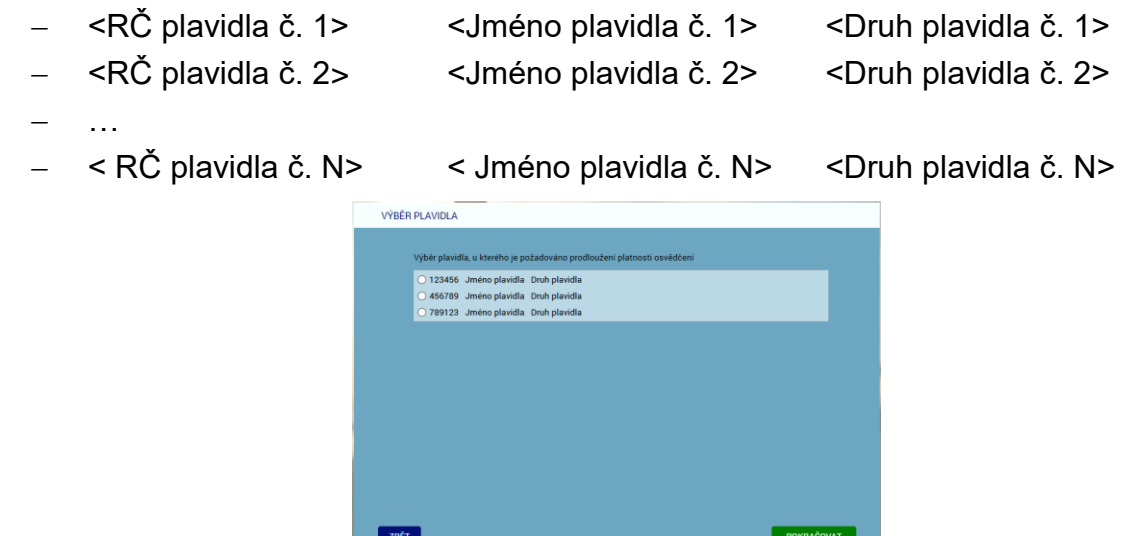

- 7. Žadatel vybere jedno plavidlo (určí jakého plavidla se žádost týká) a klikne na tlačítko POKRAČOVAT.
- 8. Žadatel má možnost se vrátit tlačítkem ZPĚT na předchozí formulář (CHYBĚJÍCÍ ÚDAJE O ŽADATELI).
- 9. WA později (viz dále) předá WS (metoda SaveData\_Osoba\_Podani\_ ProdlouzeniLOMP) uživatelem:

vybrané plavidlo (element Plavidla - Plavidlo - ID\_Plavidla).

### **Formulář VÝBĚR UTZ ZAŘÍZENÍ**

- 1. WA zavolá metodu ReadData\_**CheckBoxes** (ID\_CheckBoxes = 61D04933-FCA1- 439D-8F0D-D3B6C4C970C8).
- 2. WS vrátí jedinou položku:
	- "na plavidle se nachází obytná kajuta"

V případě, že údaj "Druh" (vybraného plavidla viz předchozí formulář) obsahuje "plachetnice", pak WS vrátí Enabled = True.

V opačném případě (druh plavidla neobsahuje plachetnice) WS vrátí Enabled = False.

WS vrátí tedy element CheckBox - Radek - ID, Popis, Enabled, Checked. Checked je False.

V elementu může být více řádků, tedy checkboxu a Enabled se vztahuje ke každému jednotlivě.

- 3. WA zavolá metodu ReadData\_**CheckBoxes** (ID\_CheckBoxes = 3915BFCD-7AD5- 48FE-A356-67F213E8BE1C).
- 4. WS vrátí tyto položky:
	- "elektrické silnoproudé"
	- "plynové"
	- "tlakové"
	- "zdvihací"

ve standardizovaném elementu **CheckBoxes** - Radek - ID, Popis, Enabled, Checked. Enabled je u všech položek True, Checked je u všech položek False.

5. WA zobrazí formulář VÝBĚR UTZ ZAŘÍZENÍ:

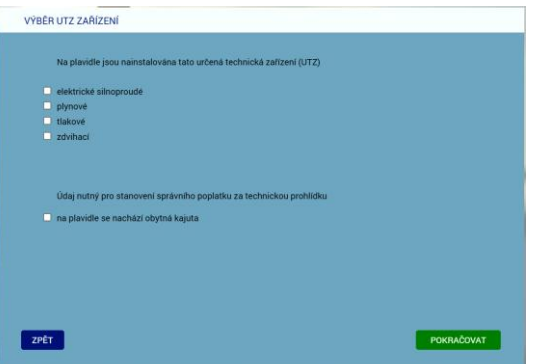

- 6. WA na formuláři zobrazí label "Údaj nutný pro stanovení správního poplatku za technickou prohlídku" a pod ním standardní checkbox "Na plavidle se nachází obytná kajuta". Checkbox je nezapnutý. Povolení/zakázání přepínače je dáno hodnotou Enabled.
- 7. WA na formuláři zobrazí label "Na plavidle jsou nainstalována tato určená technická zařízení (UTZ)" a pod ním skupinu standardních checkboxů. Všechny Checkboxy jsou nezapnuté.
- 8. Žadatel případně zapne (pokud lze) checkbox "na plavidle se nachází obytná kajuta" a případně zapne checkboxy UTZ a klikne na tlačítko POKRAČOVAT.
- 9. Žadatel má možnost se vrátit tlačítkem ZPĚT na předchozí formulář (VÝBĚR PLAVIDLA).
- 10. WA později (viz dále) předá WS (metoda SaveData\_Osoba\_Podani\_ ProdlouzeniLOMP) uživatelem:
	- zda se na plavidle nachází kajuta (element Plavidla Plavidlo Kajuta ID\_Kajuta = GUID zaškrtnutých checkbboxů, GUID nezaškrtnutých nevkládá do seznamu),
	- jaká se na plavidle nacházejí UTZ (element Plavidla Plavidlo NainstalovanaUTZ - ID\_DruhUTZ (0-4 x) = GUID zaškrtnutých checkboxů, GUID nezaškrtnutých nevkládá do seznamu.

### **Formulář POŽADOVANÉ PŘÍLOHY**

- 1. WA zavolá metodu ReadData-TypPrilohy (element Plavidla Plavidlo NainstalovanaUTZ - ID\_DruhUTZ - jen ta UTZ, která žadatel na předchozím formuláři zaškrtl)
- 2. WS vrátí z číselníku "1103 Přílohy el. podání" IS SPS seznam příloh (element <TypPrilohy> = název, poznámka, povinná).

Název = "Osvědčení UTZ - elektrické silnoproudé | plynové | tlakové | zdvihací".

Poznámka = vždy "(postačuje pouze titulní strana)". Povinná = vždy True.

3. WA zobrazí formulář POŽADOVANÉ PŘÍLOHY:

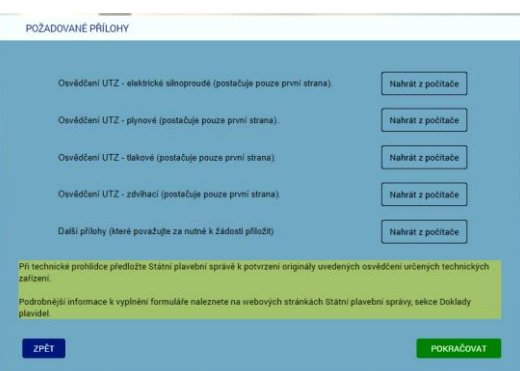

- 4. WA na formuláři zobrazí 0 až 4 vstupní prvky pro vložení souboru titulní strany příslušného osvědčení UTZ (název, tlačítko "Nahrát z počítače", poznámka).
- 5. WA na formuláři zobrazí vstupní prvky pro vložení libovolné další přílohy (nepovinné).
- 6. WA na formuláři zobrazí label "Při technické prohlídce předložte Státní plavební správě k potvrzení originály uvedených osvědčení určených technických zařízení."
- 7. WA na formuláři zobrazí label "Podrobnější informace k vyplnění formuláře naleznete na webových stránkách Státní plavební správy, sekce Doklady plavidel." (https://plavebniurad.cz/dok-pl).
- 8. Žadatel vloží případně požadované elektronické dokumenty a klikne na tlačítko **POKRAČOVAT**
- 9. Žadatel má možnost se vrátit tlačítkem ZPĚT na předchozí formulář (VÝBĚR UTZ ZAŘÍZENÍ).

## **Formulář TECHNICKÁ PROHLÍDKA**

- 1. WA zavolá metodu ReadData\_**CheckBoxes** (ID\_CheckBoxes=40375CC0-55CD-4B16-96BE-7CA272E8BB84).
- 2. WS vrátí jedinou položku:
	- "technickou prohlídku požaduji realizovat později z důvodu, že není dostupný pro mě vhodný termín"

ve standardizovaném elementu CheckBoxes - Radek - ID, Popis, Enabled=True, Checked=False.

3. WA zobrazí formulář TECHNICKÁ PROHLÍDKA:

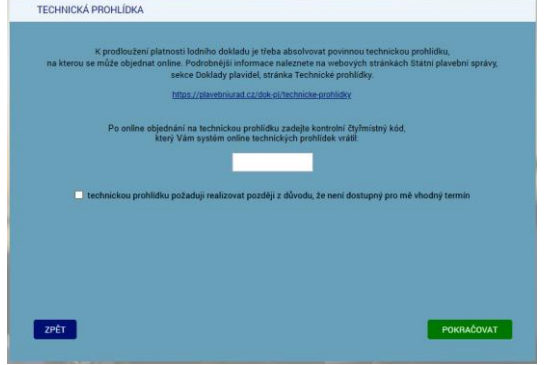

4. WA na formuláři zobrazí text:

"K prodloužení platnosti lodního dokladu je třeba si rezervovat termín **povinné technické prohlídky**, na kterou se může objednat online. Podrobnější informace naleznete na webových stránkách Státní plavební správy, sekce Doklady plavidel, stránka Technické prohlídky."

"https://plavebniurad.cz/dok-pl/technicke-prohlidky"

5. WA na formuláři zobrazí label:

"Po online objednání na technickou prohlídku zadejte kontrolní čtyřmístný kód, který Vám systém online technických prohlídek vrátil:"

a editační pole pro zadání čtyřmístného čísla.

- 6. WA na formuláři zobrazí standardní checkbox "technickou prohlídku požaduji realizovat později z důvodu, že není dostupný pro mě vhodný termín".
- 7. Žadatel v systému technických prohlídek své plavidlo objedná k technické prohlídce, systém mu vrátí PIN, který zadá do vstupního pole na formuláři.
- 8. Žadatel případně zaškrtne checkbox "technickou prohlídku požaduji realizovat později z důvodu, že není dostupný pro mě vhodný termín".

WA pak znepřístupní pole pro zadání PIN a vymaže jeho obsah.

- 9. Žadatel klikne na tlačítko POKRAČOVAT.
- 10. Žadatel má možnost se vrátit tlačítkem ZPĚT na předchozí formulář (POŽADOVANÉ PŘÍLOHY).
- 11. WA zavolá metodu CheckData v elementu Validace Typ a Hodnota (TechnickaProhlidka, PIN).

<Validace>

<Typ>TechnickaProhlidka</Typ>

<Hodnota>1234</Hodnota>

<Validace>

- 12. WS se dotáže systému technických prohlídek (STPMP), zda je PIN v pořádku. Pro kontrolu WS pošle STPMP i některé rozměrové údaje vybraného plavidla.
- 13. STMP vrátí WS True/False a v případě True i označení pobočky, která technickou prohlídku organizuje (=pobočka, která bude vyřizovat elektronické podání).
- 14. V případě, že žadatelem zadaný PIN souhlasí, metoda WS vrátí WA odpověď metody CheckData:

<Validace>

<Stav>True</Stav>

<Popis>Státní plavební správa - pobočka NazevPobocky<BR>AdresaPobocky</Popis>

</Validace>

15. V případě, že žadatelem zadaný PIN nesouhlasí, metoda WS vrátí WA status:

<Validace>

<Stav>False</Stav>

<Popis>Zadaný PIN technické prohlídky nebyl nalezen nebo nepřísluší k vybranému plavidlu! Zkontrolujte zda PIN systém technických prohlídek eviduje a případně ho zadejte do formuláře znovu.

Pokud se problém nevyřešil, obraťte se prosím na podporu Státní plavební správy (elektronicke\_podani@plavebniurad.cz).</Popis>

</Validace>

WA tuto informaci zobrazí uživateli (WARN\_NESPRAVNY\_PIN):

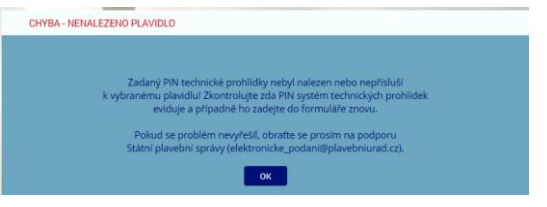

Žadatel klikne na tlačítko OK a WA žadateli zobrazí znovu formulář TECHNICKÁ PROHLÍDKA.

16. V případě, že žadatel chce technickou prohlídku odložit, WA zavolá metodu CheckData (TechnickaProhlidka, PIN) s parametrem PIN=0.

WS pak PIN v STMP neověřuje, ale vrátí rovnou True a jako vyřizující pobočku vrátí tu pobočku, která je na formuláři 4101 - Seznam u příslušného plavidla uvedena v údaji Domovský přístav.

- 17. WA později (viz dále) předá WS (metoda SaveData\_Osoba\_Podani\_ ProdlouzeniLOMP) uživatelem:
	- PIN technické prohlídky (element Plavidla Plavidlo TechnickaProhlidka PIN = 0 nebo čtyřmístné číslo),

**PIN = 0 značí, že žadatel chce technickou prohlídku odložit.**

 vyřizující pobočku (element Plavidla - Plavidlo - TechnickaProhlidka - VyřizujiciPobocka Nazev = "Státní plavební správa - pobočka <pobocka>, <BR><adresa>").

## **Formulář ZPŮSOB VÝPRAVY DOKLADU**

- 1. WA zavolá metodu ReadData\_Ciselnik (Způsob vyzvednutí CC8D5441-5040-42C4- 861E-49239A947A56).
- 2. WS vrátí tyto položky:

 osvědčení plavidla si sám vyzvednu osobně na Státní plavební správě Státní plavební správa mi osvědčení plavidla zašle poštou na doručenku ve standardizovaném elementu Ciselnik - Radek - ID, Popis.

3. WA zobrazí formulář ZPŮSOB VÝPRAVY DOKLADU:

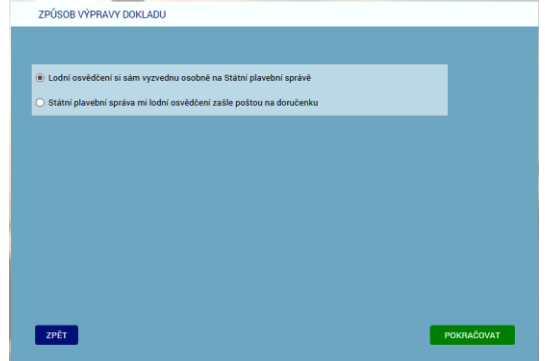

- 4. WA na formuláři zobrazí jednotlivé způsoby vyzvednutí formou option přepínačů (lze vybrat jen jednu možnost) a první způsob vyzvednutí v seznamu bude automaticky vybrán.
- 5. Žadatel vybere jeden ze způsobu vyzvednutí a klikne na tlačítko POKRAČOVAT.
- 6. Žadatel má možnost se vrátit tlačítkem ZPĚT na předchozí formulář (TECHNICKÁ PROHLÍDKA).
- 7. WA později (viz dále) předá WS (metoda SaveData\_Osoba\_Podani\_ ProdlouzeniLOMP) uživatelem:
	- vybraný způsob vyzvednutí (element Plavidla Plavidlo ID\_ZpusobVyzvednuti = GUID zvoleného option button).

#### **Formulář KONTROLA ZADANÝCH ÚDAJŮ**

1. WA zavolá metodu GetData\_PoplatekList (Plavidla - Plavidlo - ID\_Plavidlo, Kajuta - ID\_Kajuta,).

Příklad volání:

<Plavidla>

<Plavidlo>

```
<ID_Plavidlo>FA337F0B-29DD-4DFE-ABEF-
CF11C4953A2D</ID_Plavidlo>
```
<Kajuta>

#### <ID\_Kajuta>441AF551-2DC0-465E-9753- 15190C2D7952</ID\_Kajuta>

</Kajuta>

</Plavidlo>

</Plavidla>

- 2. WA předá ve volání WS seznamy ID checkboxů, které uživatel zaškrtne.
- 3. WS vrátí výši správního poplatku v Kč v elementu Poplatky:

<Poplatky>

<Poplatek>

<Castka>500</Castka>

<Popis>prodloužení lodního osvědčení</Popis>

<Uhradit>False</Uhradit>

</Poplatek>

<Poplatek>

<Castka>700</Castka>

<Popis> technická prohlídka plavidla</Popis>

<Uhradit>False</Uhradit>

(viz "Společný algoritmus č. 1 výpočtu správního poplatku…")

(nebude v případě, že se žadatel nepřihlásil na technickou prohlídku, viz přepínač "Technickou prohlídku požaduji realizovat později z důvodu, že není dostupný pro mě vhodný termín." výše)

</Poplatek>

<Poplatek>

<Castka>1200</Castka>

<Popis>CELKEM SPRÁVNÍ POPLATEK</Popis>

<Uhradit>True</Uhradit>

</Poplatek>

</Poplatky>

Hodnota u poslední položky <Castka> je vlastně výše správního poplatku, kterou žadatel musí na platební bráně zaplatit, element Uhradit = True.

4. WA zobrazí formulář KONTROLA ZADANÝCH ÚDAJŮ:

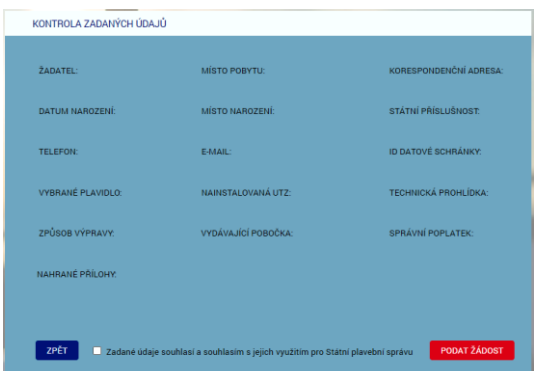

- 5. Na formuláři budou shodné položky ŽADATEL až ID DATOVÉ SCHRÁNKY plus:
	- VYBRANÉ PLAVIDLO: <rejstříkové číslo>, <jméno plavidla> <druh plavidla>
	- NAINSTALOVANÁ UTZ: "elektrická silnoproudá" resp. "plynové" resp. "tlakové" resp. "zdvihací"
	- TECHNICKÁ PROHLÍDKA: "PIN: "<PIN> resp. "odložena"
	- ZPŮSOB VÝPRAVY: "osobní vyzvednutí" resp. "zaslání poštou"
	- VYDÁVAJÍCÍ POBOČKA: "Státní plavební správa - pobočka <pobocka>, <adresa>
	- SPRÁVNÍ POPLATEK: Text složen z vrácených údajů metody GetData\_PoplatekList (viz výše) <Castka> + "Kč - " + <Popis> např.: "500 Kč - prodloužení lodního osvědčení 700 Kč - technická prohlídka plavidla 1200 Kč - CELKEM" NAHRANÉ PŘÍLOHY:
		- (seznam nahraných příloh)
- 6. Žadatel si jím zadané údaje zkontroluje, pokud něco nesouhlasí, tak se tlačítkem ZPĚT vrátí na předchozí formulář (ZPŮSOB VÝPRAVY DOKLADU).
- 7. Žadatel zaškrtne přepínač "Zadané údaje souhlasí a souhlasím s jejich využitím pro Státní plavební správu".
- 8. Žadatel klikne na červené tlačítko PODAT ŽÁDOST.
- 9. WA zkontroluje zaškrtnutí přepínače "Zadané údaje souhlasí a souhlasím s jejich využitím pro Státní plavební správu".

## **WS - Kontrola zadaných údajů**

10. WA předá do WS žadatelem zadaná data - metoda SaveData\_Osoba\_Podani\_ ProdlouzeniLOMP:

- všechny žadatelem zadané údaje o své osobě z formuláře CHYBĚJÍCÍ ÚDAJE O ŽADATELI,
- vybrané plavidlo z formuláře VÝBĚR PLAVIDLA,
- zda se na plavidle nachází kajuta a jaká se na plavidle nacházejí UTZ z formuláře VÝBĚR UTZ ZAŘÍZENÍ,
- vložené přílohy z formuláře POŽADOVANÉ PŘÍLOHY,
- PIN (0 resp 4místné číslo) a vyřizující pobočka z formuláře TECHNICKÁ PROHLÍDKA,
- způsob vyzvednutí z formuláře ZPŮSOB VÝPRAVY DOKLADU.
- 11. WS data překontroluje a:
	- a) pokud jsou data nekompletní nebo nejsou v požadovaném formátu (výjimečný případ - nemělo by se stát) vrátí metoda status:

<Stav>

<Kod>ERR</Kod>

<Popis>Došlo k neočekávané chybě, data jsou nekompletní nebo nejsou v požadovaném formátu, obraťte se prosím na podporu Státní plavební správy (elektronicke\_podani@plavebniurad.cz).</Popis>

#### </Stav>

WA tuto informaci zobrazí uživateli (WARN\_NEKOMPLETNI\_DATA):

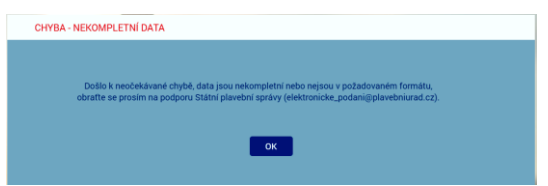

a celý proces žádosti se ukončí.

c) pokud budou data v pořádku, uloží WS žadatelem zadaná data do DOČASNÝCH tabulek v IS SPS.

#### **WS - Zápis dat do dočasných tabulek**

- 12. WS ukládá postupně dle výše uvedených formulářů v DOČASNÝCH tabulkách:
	- a) Údaje o žadateli zapíše/doplní do DOČASNÉHO modulu Osoby na záložkách:
		- Seznam
		- Adresy
	- b) V DOČASNÉM modulu Podání založí nové podání
	- c) V DOČASNÉM modulu Podání na záložku Přílohy vloží odkaz na zašifrovaný soubor příslušné přílohy umístěné v TEMPORARY adresáři na stroji, na kterém poběží WS:
		- jednotlivá osvědčení UTZ,
		- případné další přílohy žadatele.
	- d) V DOČASNÉM modulu Podání na záložku Kolky zapíše příslušný správní poplatek (datum, částka, +Platba kartou, variabilní symbol)
- e) V DOČASNÉM modulu Podání propojí nově založené plavidlo s vybraným plavidlem v modulu rejstřík malých plavidel.
- 13. Pokud zápis dat do dočasných tabulek neproběhne v pořádku (výjimečný případ nemělo by se stát):
	- a) všechny zápisy z předchozího bodu budou stornovány,
	- b) bude proveden zápis do interního logu IS SPS (do tabulky SpecialniLog pobočky a po půlnoci se logy přesouvají do databáze SPS\_LOGS a zapisují do příslušných denních PDF souborů),
	- c) odeslán informační mail na administrátora s údaji z DOČASNÝCH tabulek a přílohami,
	- d) vrátí metoda status:

<Stav>

<Kod>ERR</Kod>

<Popis>Došlo k neočekávané chybě, zápis dat do dočasných tabulek neproběhl v pořádku, zkuste prosím žádost podat znovu. V případě přetrvávajících problémů se obraťte prosím na podporu Státní plavební správy (elektronicke\_podani@plavebniurad.cz).</Popis>

</Stav>

WA tuto informaci zobrazí uživateli (WARN\_CHYBA\_ZAPISU\_DO\_ TABULEK):

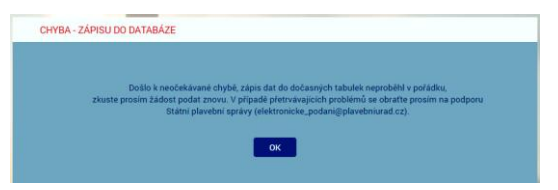

a celý proces žádosti se ukončí.

14. Pokud zápis do DOČASNÝCH tabulek IS SPS proběhne v pořádku, metoda SaveData\_Osoba\_Podani\_Duplikat vrátí status:

<Stav>

<Kod>OK</Kod>

<Popis>Žádost byla uložena do interního systému evidence žádostí Státní plavební správy.

Bez zaplacení správního poplatku nebude žádost přijata. Platbu je třeba uskutečnit do 30 minut, jinak bude žádost stornována.</Popis>

</Stav>

## **Formulář PLATBA SPRÁVNÍHO POPLATKU**

1. WA zobrazí formulář PLATBA SPRÁVNÍHO POPLATKU:

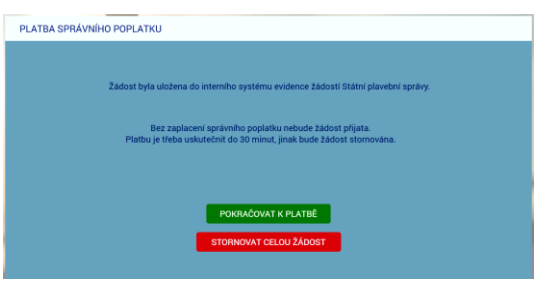

- 2. Žadatel klikne na tlačítko POKRAČOVAT K PLATBĚ a správní poplatek na platební bráně zaplatí.
- 3. Na formuláři je k dispozici i červené tlačítko STORNOVAT CELOU ŽÁDOST, které žadateli umožní správní poplatek nezaplatit a celou podanou žádost zrušit.
	- a) WA v tomto případě zobrazí žadateli znovu formulář IDENTIFIKACE ŽADATELE.
	- b) WA zavolá metodu ClearData\_Osoba\_Podani a ta data v DOČASNÝCH tabulkách a příslušné sobory v TEMPORARY adresáři smaže, vyjma PDF žádosti a ZIP archivu pro stažení uchazečem (tyto soubory smaže služba po 10-ti dnech).

(Každé ráno v cca 4:00 hod. bude SQL job automatický promazávat ty záznamy v DOČASNÝCH tabulkách, které se nakonec do IS SPS nepřenesly, např. žadatel okno aplikace zavřel apod. Aktuálně není realizováno).

#### **Platba správního poplatku - PLATEBNÍ BRÁNA**

- 4. (WA již NEvolá metodu GetData PoplatekList, protože výši správního poplatku již zná z předchozího volání metody - je to poslední položka v seznamu položek správního poplatku).
- 5. WA zobrazí platební bránu ČSOB k platbě platební kartou [\(https://platebnibrana.csob.cz/pay/www.plavebniurad.cz/.../\)](https://platebnibrana.csob.cz/pay/www.plavebniurad.cz/.../), na které předvyplní na několik místech příslušnou částku (CELKEM Kč), informace o příjemci (SPS) a skrytě variabilní symbol.
- 6. Pokud platba neproběhne v pořádku, umožní WA žadateli další pokus.
- 7. WA čeká maximálně 30 minut na zaplacení správního poplatku a poté automaticky:
	- a) zobrazí žadateli informaci, že žádost byla stornována,
	- b) zavolá metodu ClearData Osoba Podani a ta data v DOČASNÝCH tabulkách a příslušné sobory v TEMPORARY adresáři smaže, vyjma PDF žádosti a ZIP archivu pro stažení uchazečem (tyto soubory smaže služba po 10-ti dnech).
- 8. Pokud platba proběhne v pořádku předá WA do WS data o platbě metoda SaveData Poplatek (element Poplatek - Castka, Datum, VariabilniSymbol).

#### **WS - Kontrola a evidence platby**

9. WS data o platbě překontroluje, a pokud jsou data nekompletní nebo nejsou v požadovaném formátu:

- a) odešle administrátorovi a příslušným referentům DOK-PL (dokpl\_pha|dec|pre@plavebniurad.cz) na email dostupné informace o platbě a důvod nevyhovujících dat,
- b) provede zápis do interního logu IS SPS.

### **WS - Zápis všech údajů do IS SPS**

- 10. WS pokračuje v přenesení údajů o platbě a kompletních údajů žádosti z DOČASNÝCH tabulek do vlastního IS SPS, tzn.:
- 11. Údaje o žadateli zapíše do modulu Osoby na záložkách:
	- a) Seznam
	- b) Adresy

V případě nalezení rozdílů mezi daty z webového formuláře a stávajícími údaji v IS SPS, se údaje v IS SPS zaktualizují a rozdíl se vyznačí v elektronickém otisku žádosti ve formátu PDF (viz dále) aby vyřizující referent DOK-PL mohla provést kontrolu a případnou ruční opravu.

- 12. V modulu Podání příslušné pobočky (dáno pořádající pobočkou žadatelem vybrané technické prohlídky) založí nové podání a přidělí mu číslo jednací.
- 13. Všechny žadatelem zadané údaje vloží do standardního formuláře "Žádost pro malé plavidlo":

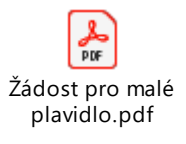

- a) část PLATBA V HOTOVOSTI: č. dokladu (=variabilní symbol), platba Kč (=výše správního poplatku), datum (=datum platby)
- b) část PODACÍ RAZÍTKO: číslo jednací a datum a čas přijetí podání (dtto DOK-OS)
- c) EVIDENČNÍ OZNAČENÍ PLAVIDLA: = rejstříkové číslo vybraného plavidla
- d) část ŽÁDÁM O: zaškrtnout "schválení technické způsobilosti"
- e) část ŽADATEL: příjmení, jméno, titul, datum narození, státní příslušnost, bydliště, PSČ, kontaktní adresa PSČ, email, ID datové schránky, telefon
- f) část ŽADATEL JE:

vlastník (= 100% vlastnictví na formuláři 4104 - Vlastníci)

spoluvlastník (= <100% vlastnictví)

provozovatel (na formuláři 4101 - Seznam)

předmětného plavidla.

Žadatel může být současně vlastník(spoluvlastník) a provozovatel plavidla.

- g) část PŘÍLOHY, jiná příloha: "UTZ "elektrické silnoproudé | plynové | tlakové | zdvihací" případně další příloha
- h) 2. strana PDF žádosti:

případně "na plavidle se nachází obytná kajuta" "PIN objednané technické prohlídky: "<PIN> (0 nebo 4místné číslo)
"způsob předání lodního dokladu: " "osobní vyzvednutí" resp. "zaslání poštou.

# a formulář interně uloží jako **elektronický otisk žádosti ve formátu PDF**.

Poznámka: Žádost v PDF určená pro vložení do IS SPS a žádost určená pro žadatele budou totožné, pouze žádost pro vložení do IS SPS bude mít žlutě označené osobní údaje žadatele, které jsou odlišné od údajů původně evidovaných v IS SPS.

- 14. Na jednotlivé záložky v modulu Podání zapíše údaje, resp. vloží přílohy:
	- a) Podání:
		- datum a čas přijetí (aktuální generovaný údaj)
		- způsob doručení ("elektronicky" z číselníku 1033 Způsob doručení)
		- umístění dokumentu (odkaz na elektronický otisk žádosti ve formátu PDF jako soubor v úložišti dokumentů podání R:\Prijem\<útvar>\<>rok>\<cislo\_jednaci>\podání.pdf)
		- odesílatel (vazba na příslušnou osobou žadatele v modulu Osoby)
		- věc odesílatele "Žádost pro malé plavidlo" (položka 20 číselníku 1045 věc odesílatele)
		- oběh "Doklady plavidel přidělení" (viz příslušná položka v modulu Oběhy)
	- b) Přílohy:
		- 0 až 4 záznamů osvědčení UTZ
		- případné další přílohy žadatele

Typ přílohy = "nelistinná", Množství = <kB>, Jednotky = "kB", Označení = viz výše, Umístění dokumentu = odkaz na soubor v úložišti dokumentů příloh podání R:\Prijem\<útvar>\<>rok>\<cislo\_jednaci>\příloha\_<číslo>.<přípona>

- c) Kolky:
	- Hodnota (= Kč)
	- Datum výběru (= aktuální datum)
	- $-$  + Platba kartou
	- $-$  Číslo platby kartou (= variabilní symbol platby)
- 15. Propojí modul Podání s vybraným plavidlem v modulu rejstřík malých plavidel.
- 16. Podání automaticky předá do kroku "Vedoucí DOK Přidělení Podání" (viz položka 10/1 na formuláři 1093 - Následující kroky příslušného oběhu).
- 17. Pokud během zápisu do IS SPS dojde k nějakému problému:
	- a) odešle administrátorovi a příslušným referentům DOK-PL na email dostupné informace a příčinu nezapsaných dat,
	- b) provede zápis do interního logu IS SPS.
	- c) vrátí status:

<Stav>

<Kod>ERR</Kod>

<Popis>(je uvedeno jméno, příjmení a datum narození žadatele a na dalším řádku je upřesňující text chyby.</Popis>

</Stav>

# **Formulář VÝSLEDEK EVIDENCE ŽÁDOSTI**

- 1. Pokud zápis do IS SPS proběhne v pořádku metoda SaveData\_Poplatek vrátí status OK a <číslo jednací podání>, pod kterým byla žádost zaevidována, v elementu Stav - Kod, Popis.
- 2. WA zavolá metodu ClearData Osoba Podani a ta veškerá data v DOČASNÝCH tabulkách a příslušné sobory v TEMPORARY adresáři smaže, vyjma PDF žádosti a ZIP archivu pro stažení uchazečem (tyto soubory smaže služba po 10-ti dnech).

Aktuálně se automatický výmaz neprovádí a starší záznamy se v případě zaplnění disku na serveru INT4-PRAHA odstraňují ručně.

- 3. WA zavolá metodu SaveData SendMail s elementy CisloJednaci, Poplatek Castka, Datum, VariabilniSymbol, Vysledek (formátovaný HTML text body e-mailu včetně odkazů pro žadatele pro stažení souboru PDF otisku žádosti), Odkazy - URL, Typ).
- 4. WS odešle administrátorovi a žadateli do emailu shrnutí žádosti se všemi náležitostmi včetně odkazu na stažení vlastní žádosti.
- 5. WS odešle administrátorovi a referentům DOK-PL emailem informaci o proběhlé platbě (číslo jednací, datum platby, částka, variabilní symbol).
- 6. WA zobrazí žadateli formulář VÝSLEDEK EVIDENCE ŽÁDOSTI se shrnutím všech informací a možností stáhnout si vlastní žádost v PDF:

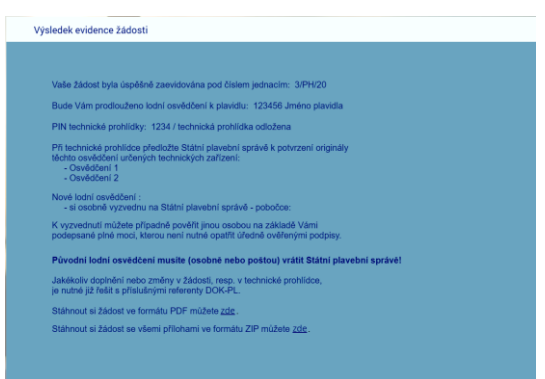

Vaše žádost byla úspěšně zaevidována pod číslem jednacím: <čj>

Bude Vám prodlouženo osvědčení plavidla: <rej. číslo, jméno>

PIN technické prohlídky: <PIN> resp. (technická prohlídka odložena)

Při technické prohlídce předložte Státní plavební správě k potvrzení originály těchto osvědčení určených technických zařízení: <vypsat>

Nové osvědčení plavidla:

 "si osobně vyzvednu na Státní plavební správě - pobočce <pobočka>, <adresa>" K vyzvednutí můžete případně pověřit jinou osobou na základě Vámi podepsané plné moci, kterou není nutné opatřit úředně ověřenými podpisy.

resp.

"Vám bude zasláno poštou na doručenku"

### **Původní osvědčení plavidla musíte (osobně nebo poštou) vrátit Státní plavební správě!**

Jakékoliv doplnění nebo změny v žádosti, resp. v technické prohlídce, je nutné již řešit s příslušnými referenty DOK-PL.

Stáhnout si žádost ve formátu PDF můžete zde.

Stáhnout si žádost se všemi přílohami ve formátu ZIP můžete zde.

7. Žadatel si může stáhnout elektronický otisk jeho žádosti ve formátu PDF pomocí odkazu http://portaldopravy.cz/sps/**pdf**/?idRelace=...&idZadosti=... na formuláři nebo v emailu.

V takovém případě je pak volána metoda ReadData\_Podani\_Zadost s elementy ID Relace a ID Zadosti, která vrátí PDF soubor žádosti v elementu ZadostPrilohy -Priloha - ID\_Typ, Nazev, Data (element Data osahuje data souboru v base64).

8. Žadatel si může stáhnout kompletní žádost, tzn. elektronický otisk žádosti v PDF + všechny přílohy v ZIP souboru pomocí odkazu http://portaldopravy.cz/sps/**zip**/ ?idRelace=...&idZadosti=... na formuláři nebo v emailu.

V takovém případě je pak volána metoda ReadData\_Podani\_Zadost\_Prilohy s elementy CisloJednaci, Osoba - Prijmeni, Jmeno, DatumNarozeni, která vrátí ZIP soubor v elementu ZadostPrilohy - Priloha - ID\_Typ, Nazev, Data (element Data osahuje data souboru v base64).

Soubor žádost v PDF a kompletní žádost v ZIP souboru budou uloženy na serveru SPS a budou žadateli k dispozici jen 24 hodin po odeslání emailu.

9. Žadatel si případně pomocí odkazu stáhne vyplněnou žádost v PDF a zavře formulář VÝSLEDEK EVIDENCE ŽÁDOSTI (tlačítko ZAVŘÍT nebo zavře záložku v prohlížeči nebo zavře celé okno prohlížeče).

### **Vedoucí DOK-PL - Přidělení podání**

- 1. Převezme v IS SPS podání do kroku Přidělení.
- 2. Zběžně prohlédne obsah žádosti a přidělí ho konkrétnímu referentovi DOK-PL k vyřízení.

## **Referent DOK-PL - Kontrola údajů**

- 1. Převezme v IS SPS podání do kroku Vyřízení.
- 2. Zkontroluje kompletnost žádosti zadané údaje včetně všech požadovaných příloh (v případě nedostatku kontaktuje žadatele).
- 3. Provede v IS SPS případné korekce u osoby žadatele (sloučení duplicitních osob, oprava údajů apod.).
- 4. Zkontroluje v IS SPS zaznamenanou platbu (formulář Podání, Kolky) a případně platbu zaznamená ručně na základě emailu, který ji přišel od webové služby IS SPS.
- 5. Pokud platba na formuláři Podání, Kolky není zaznamenána a ani žádný email od webové služby IS SPS nepřišel, znamená to:
	- a) žadatel správní poplatek vůbec nezaplatil,
	- b) došlo k selhání webové služby IS SPS.

Referent DOK-PL žadatele kontaktuje a domluví s ním potřebné. Žadatel poplatek zaplatí (viz odkaz na platbu výše) nebo referentovi DOK-PL přepošle email, který potvrzuje uskutečněnou platbu.

6. Začne vyřizovat podání viz pracovní postup č. 441 "Prodloužení platnosti osvědčení plavidla".

# **Žádost o zapsání změn údajů v rejstříku malých plavidel a v osvědčení plavidla týkajících se plavidla**

### **Výběr žádosti a navázání spojení**

1. Stávající stromová struktura na portále SPS [\(https://www.portaldopravy.cz/sps/\)](https://www.portaldopravy.cz/sps/) bude doplněna:

PRŮKAZY ZPŮSOBILOSTI

MALÁ PLAVIDLA

Prodloužení platnosti osvědčení pro malé a rekreační plavidlo

Zapsání změn údajů v rejstříku malých plavidel a v osvědčení plavidla týkajících se plavidla (změny v motorech, změna účelu plavidla apod.)

- 2. Žadatel vybere tento nový typ žádosti.
- 3. WA zavolá metodu Overeni a předá ji ID\_Relace, ID\_Sluzby, DatumCas, TypZadosti.
- 4. WS vygeneruje a vrátí ID\_Zadosti.

### **Identifikace a autorizace žadatele pomocí e-identity**

1. WA na místo stávajícího dialogu IDENTIFIKACE ŽADATELE:

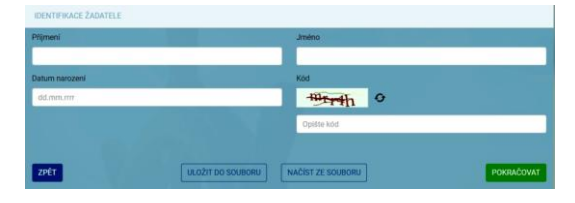

zobrazí něco jako:

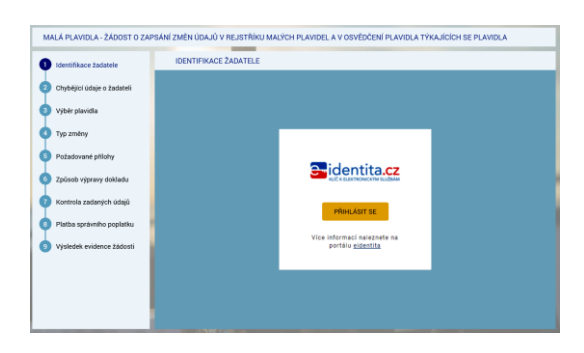

2. Následně se zobrazí:

Kvalifikovaný poskytovatel žádá o vaši elektronickou identifika

| Vyberte si prosím z následujících možností přihlášení:       |
|--------------------------------------------------------------|
| $\odot$                                                      |
| $\odot$                                                      |
| $\odot$                                                      |
| $\odot$                                                      |
| $\odot$                                                      |
| $\odot$                                                      |
| CSOB Identita (dvoufaktorové ověření)-ověř.provoz<br>$\odot$ |
| $\odot$                                                      |
| $\odot$                                                      |
|                                                              |

- 3. Po výběru jedné z možností dojde ke standardnímu přihlášení pro konkrétní variantu (např. dvoufaktorové přihlášení jméno, heslo, SMS).
- 4. V případě prvního přihlášení (nebo přihlášení opakovaném kdy předtím byl dán jen jednorázový souhlas) se zobrazí např.:

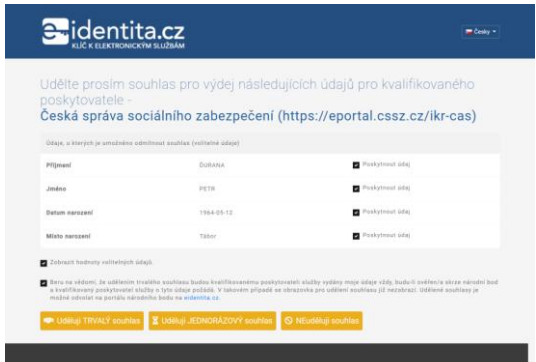

*"Každý poskytovatel služeb potřebuje určitou sadu údajů, na základě kterých Vás ztotožní ve svém systému. Tyto údaje jsou získávány automaticky z registru obyvatel, jejich předání je ale podmíněno Vaším souhlasem v průběhu přihlašování. Pokud k nějakému poskytovateli služeb přistupujete pravidelně a je po Vás vyžadována stejná sada Vašich údajů, můžete tomuto poskytovateli udělit trvalý souhlas pro výdej požadovaných údajů. Takto udělené trvalé souhlasy pak můžete spravovat prostřednictvím Vašeho uživatelského profilu."*

## **Dohledání základních údajů o žadateli pomocí AIFO**

- 1. WA předá WS žadatelova data získaná prostřednictvím e-identity do metody GetID\_Osoba (element Osoba).
- 2. Element "Osoba" bude obsahovat všechny údaje, které bude mít WA k dispozici z NIA: povinně tučně vyznačené v prvním sloupci, tedy:

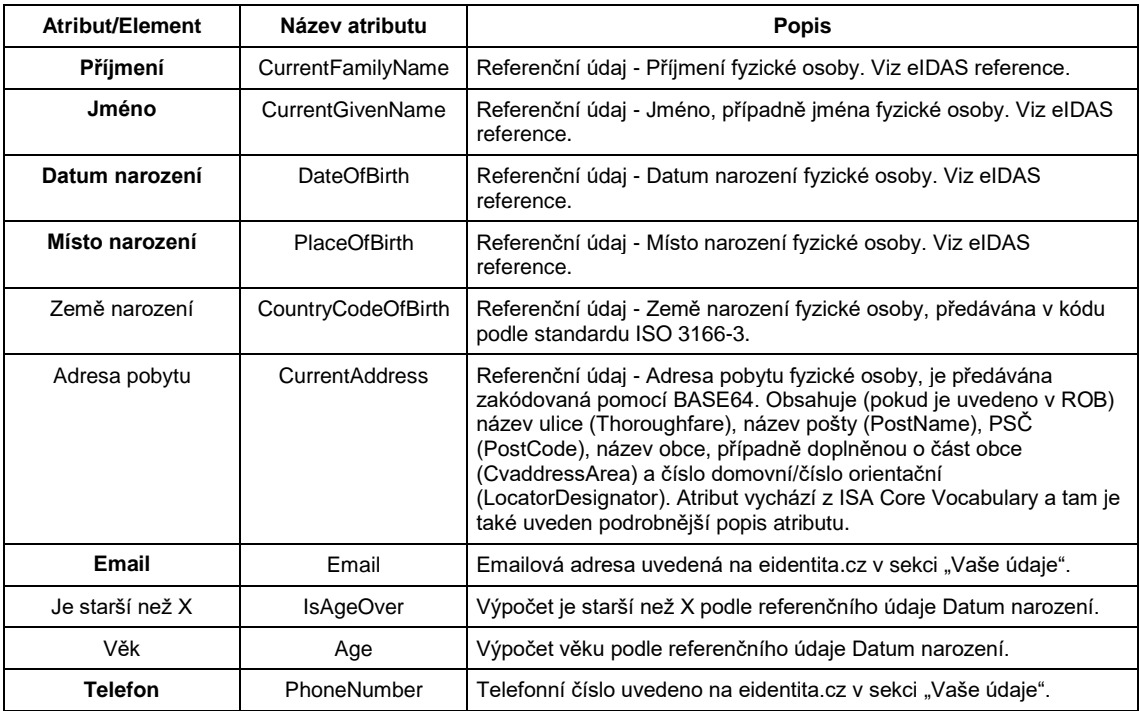

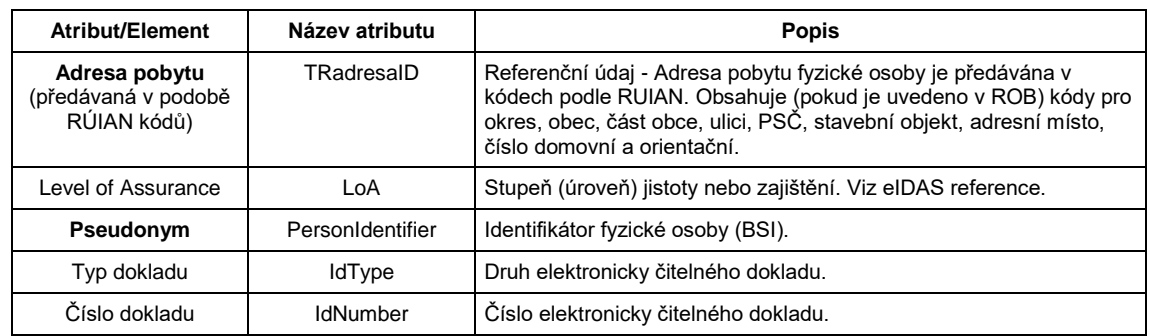

### **WS - Identifikace žadatele pomocí AIFO**

- 3. WS převede pomocí standardní funkce Základních registrů identifikátor BSI osoby na identifikátor osoby AIFO v ROB Základní registrů.
- 4. V případě, že WA nepředala WS identifikátor BSI, vrátí metoda status:

<Stav>

<Kod>WARN</Kod>

<Popis>Došlo k neočekávané chybě, systém nemohl Vaši osobu dohledat v Základních registrech, obraťte se prosím na podporu Státní plavební správy (elektronicke\_podani@plavebniurad.cz).</Popis>

#### </Stav>

WA tuto informaci zobrazí uživateli (WARN\_NEDOHLEDAN\_ISZR):

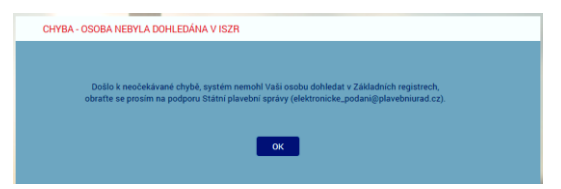

a celý proces žádosti se ukončí.

5. V případě, že WS k BSI nedohledala AIFO nebo jsou ZR nedostupné, vrátí metoda status:

<Stav>

<Kod>WARN</Kod>

<Popis>Došlo k neočekávané chybě, systém nemohl Vaši osobu dohledat v Základních registrech, obraťte se prosím na podporu Státní plavební správy (elektronicke\_podani@plavebniurad.cz).</Popis>

</Stav>

WA tuto informaci zobrazí uživateli (WARN\_NEDOHLEDAN\_ISZR viz výše) a celý proces žádosti se ukončí.

6. WS dohledá k AIFO v modulu Osoby IS SPS údaje o osobě žadatele.

Žadatel musí být s IS SPS vždy ztotožněn!

Důvodem je, že žádost se týká zapsání změn údajů v rejstříku malých plavidel a v osvědčení plavidla týkajících se existujícího plavidla, tedy plavidla evidovaného i v IS SPS a tedy i provozovatel/vlastník plavidla musí být v IS SPS již evidován.

7. V případě, že WS v modulu Osoby IS SPS nenalezne žádnou osobu s předmětným AIFO, vrátí metoda status:

<Stav>

<Kod>WARN</Kod>

<Popis>Došlo k neočekávané chybě, systém nemohl Vaši osobu dohledat v Informačním systému, obraťte se prosím na podporu Státní plavební správy (elektronicke\_podani@plavebniurad.cz).</Popis>

### </Stav>

WA tuto informaci zobrazí uživateli (WARN\_ZTOTOZNENI):

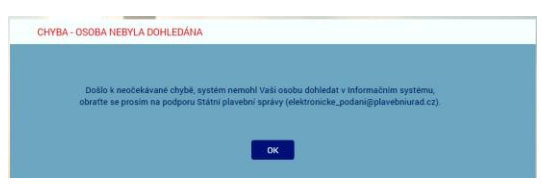

a celý proces žádosti se ukončí.

8. V případě, že WS v modulu Osoby IS SPS nalezne 2 a více záznamů osoby s předmětným AIFO (duplicita osob v IS SPS), bude dále pracovat se všemi plavidly těchto osob.

K aktualizaci údajů osoby a svázání vytvořeného podání s plavidlem bude použita osoba s novějším údajem Vytvořeno v IS SPS.

Administrátor bude emailem informován o duplicitě osob.

## **WS - Založení žadatele v DOČASNÉ tabulce**

- 9. WS:
	- e) Do DOČASNÉ tabulky modulu Osoby IS SPS zkopíruje záznam osoby z produkční verze IS SPS (včetně AIFO záznamu Osoby).
	- f) Metoda vrátí ID\_Osoba = GUID záznamu Osoby v DOČASNÉ tabulce Osob IS SPS (nejedná se o identifikátor osoby v IS SPS) a status OK.

# **Formulář CHYBĚJÍCÍ ÚDAJE O ŽADATELI**

- 1. WA zavolá metodu ReadData Osoba (element Osoba ID Osoba).
- 2. WS vrátí všechny údaje o žadateli, které jsou uloženy v IS SPS.
- 3. WA žadateli zobrazí formulář CHYBĚJÍCÍ ÚDAJE O ŽADATELI:

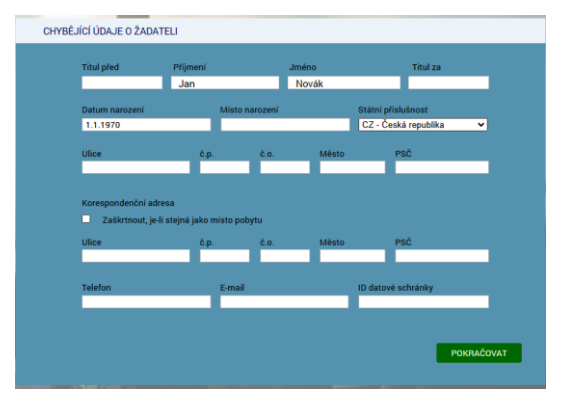

- 4. V dialogu jsou uvedeny údaje, které evidujeme v IS SPS.
- 5. **Povinné údaje** jsou:
	- Příjmení
	- Jméno
	- Datum narození
	- Místo narození
	- Státní příslušnost
	- Adresa trvalého pobytu
	- Adresa přechodného pobytu (pokud není zaškrtnut přepínač "Zaškrtnout, je-li stejná jako místo pobytu")
	- Email
- 6. V dialogu budou **znepřístupněny** (na základě odpovědi WS) všechny údaje, které jsou pravidelně aktualizovány v IS SPS ze Základních registrů (tj. údaje s atributem Editable = False: Příjmení, Jméno, Datum narození, Státní příslušnost, Trvalý pobyt).

Důvodem je, aby žadatel nemohl tyto údaje modifikovat a např. tak podvrhnout jinou osobu.

- 7. Žadatel údaje doplní/upraví a klikne na tlačítko POKRAČOVAT.
- 8. WA zkontroluje povinnost údajů a formát zadaných údajů.
- 9. WA později (viz dále) předá WS (metoda SaveData\_Osoba\_Podani\_ ZapsaniZmenyLOMP) uživatelem zadaná data.

# **Formulář VÝBĚR PLAVIDLA**

- 1. WA zavolá metodu ReadData Osoba Plavidla\_ZapsaniZmenyLOMP (element Osoba - ID\_Osoba).
- 2. WS pro identifikovaného žadatele (ID\_Osoba) vyhledá v modulu Osoby IS SPS příslušnou osobu (podle AIFO) a pro ni její plavidla v modulu Rejstřík malých plavidel IS SPS, které:
	- na formuláři 4101 "Druh plavidla" obsahuje "malé"
	- na formuláři 4101 ide o platný (nesmazaný záznam)
	- $-$  na formuláři 4101 je údaj "Důvod výmazu" prázdný
	- $-$  na formuláři 4101 je údaj "Převod na" prázdný
	- žadatel je:
		- vlastník (spoluvlastník) plavidla na formuláři 4104 je žadatel uveden v poli "jméno/název" a současně pole "Zrušeno pod čj." je prázdné a současně je údaj "Procento vlastnictví" > 50%.
- 3. V případě, že je v modulu Osoby IS SPS nalezeno více osob s příslušným AIFO, budou vyhledána všechna plavidla (splňující uvedené podmínky) těchto osob.
- 4. V případě, že WS v modulu Osoby IS SPS nenalezne žádné plavidlo identifikovaného žadatele, vrátí metoda status:

<Stav>

<Kod>WARN</Kod>

<Popis>Došlo k neočekávané chybě, systém pro Vaši osobu nedohledal v Informačním systému žádné plavidlo, obraťte se prosím na podporu Státní plavební správy (elektronicke\_podani@plavebniurad.cz).</Popis>

</Stav>

WA tuto informaci zobrazí uživateli (WARN\_NENALEZENO\_PLAVIDLO):

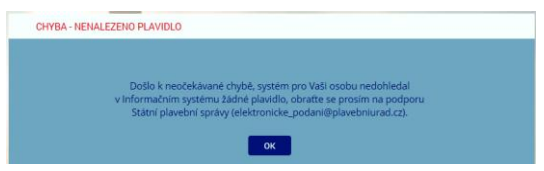

a celý proces žádosti se ukončí (tlačítko POKRAČOVAT nebude k dispozici).

5. WS vrátí všechna nalezená plavidla v elementu Plavidla (Plavidlo - ID\_Plavidlo, RejstrikoveCislo, JmenoPlavidla, DruhPlavidla).

Plavidla budou řazena podle údaje RejstrikoveCislo.

6. WA na formuláři zobrazí jednotlivá plavidla formou option přepínačů (lze vybrat jen jednu možnost) a první plavidlo v seznamu bude automaticky vybráno.

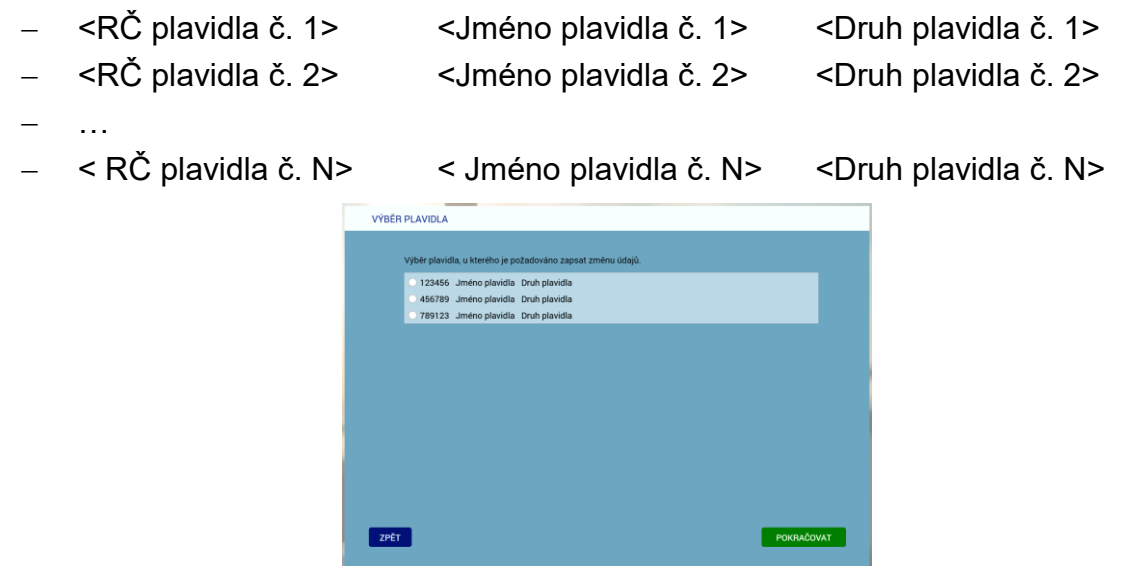

- 7. Žadatel vybere jedno plavidlo (určí jakého plavidla se žádost týká) a klikne na tlačítko POKRAČOVAT.
- 8. Žadatel má možnost se vrátit tlačítkem ZPĚT na předchozí formulář (CHYBĚJÍCÍ ÚDAJE O ŽADATELI).
- 9. WA později (viz dále) předá WS (metoda SaveData-Osoba-Podani ZapsaniZmenyLOMP) uživatelem:
	- vybrané plavidlo (element Plavidla Plavidlo ID\_Plavidla).

## **Formulář TYP ZMĚNY**

- 1. WA zavolá metodu CheckBoxes (ID\_CheckBoxes = B699DF39-666E-4DFA-9EA2- BBC0E4B24CED).
- 2. WS vrátí tyto položky:
	- Změna v motoru/motorech (výměna stávajícího motoru, přidání nového motoru, odebrání stávajícího motoru), změny specifikujte v následující tabulce:
- Změna účelu plavidla (zadejte nový účel plavidla):
- Jiná (neuvedená) změna (zadejte popis požadované změny):

ve standardizovaném elementu CheckBoxes - Radek - ID, Popis, Enabled, Checked. Enabled je u všech položek True, Checked je u všech položek False.

- 3. WA zavolá metodu WA zavolá metodu ReadData\_Ciselnik (Motory tabulka 2E878F41-7020-4A3B-97A6-68D8AF8A092A.
- 4. WS služba vrátí ve standardizovaném elementu Ciselnik Radek ID, Popis popisy sloupců tabulky v požadovaném pořadí (hlavička příslušné tabulky):
	- pořadové číslo
	- výkon (kW)
	- hmotnost (kg)
	- označení výrobce
	- typové označení
	- výrobní číslo
	- rok výroby
	- účel motoru
	- druh změny
- 5. WA zavolá metodu ReadData\_Motory (element Plavidla Plavidlo ID\_Plavidla).
- 6. WS služba vrátí v elementu Plavidla Plavidlo Motory <N> (aktuálně 6) podelementů "Motor", kde každý podelement bude obsahovat následující údaje načtené z IS SPS:

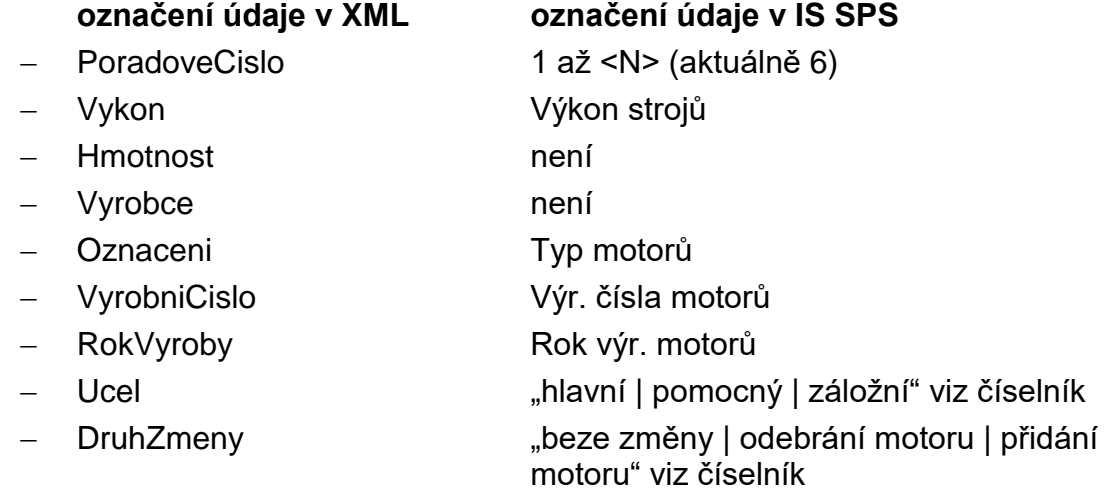

- 7. WA zavolá metodu ReadData\_Ciselnik (Účel motoru 97A9D791-D4B1-4B4B-8B9A-21C5CEBD6452, Druh změny - 0177FD56-EB48-489E-8ED1-E5210AADA0A4) pro použití ve výběrových seznamech v položkách Ucel a DruhZmeny.
- 8. WS vrátí seznamy hodnot ve standardizovaném elementu Ciselnik Radek ID, Popis.

Údaje načte WS z IS SPS podle následujících pravidel:

- výchozí údaj je údaj "Počet motorů" z IS SPS, z něho vyplývá počet předvyplněných řádků (motorů),
- jednotlivé údaje v IS SPS jsou odděleny čárkou (s výjimkou "Výkon strojů, kde čárka je desetinný oddělovač),
- v případě, že je uveden jediný údaj, tak se použije u všech v IS SPS uvedených motorů.
- 9. WA zavolá metodu ReadData\_Ciselnik (Změna účelu plavidla C8B4F32F-BCE8- 4FCF-AFD1-5382B7306A1B).
- 10. WS vrátí tyto položky:
	- rekreační
	- doprava pro cizí potřeby
	- služební
	- pracovní

ve standardizovaném elementu Ciselnik - Radek - ID, Popis.

- 11. WA zavolá metodu ReadData\_Hodnoty (Jiná (neuvedená) změna 6B1D6F16-B8B9- 4312-B044-D1A5C45E8D91).
- 12. WS vrátí tuto položku:
	- (Netýká se změny provozovatele nebo vlastníka! V případě takové změny použijte prosím žádost o "Zapsání změn údajů v rejstříku malých plavidel a v lodním osvědčení plavidla - změna vlastníka/provozovatele".)

ve standardizovaném elementu Hodnoty - Radek - ID, Popis.

13. WA zobrazí formulář TYP ZMĚNY:

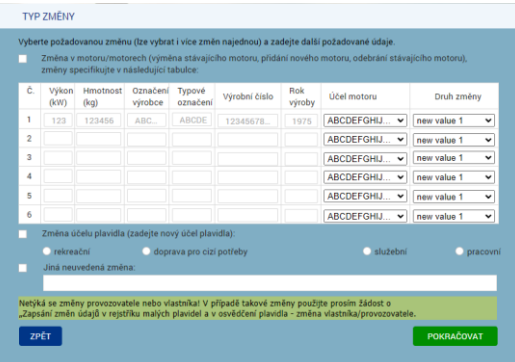

- 14. WA na formuláři zobrazí label "Vyberte požadovanou změnu (lze vybrat i více změn najednou) a zadejte další požadované údaje".
- 15. WA na formuláři zobrazí jednotlivé typy změn formou check boxů (lze vybrat více možností) a žádný checkbox nebude zaškrtnut.
- 16. WA na formuláři u checkboxu "změna v motoru/motorech" zobrazí následující tabulku:

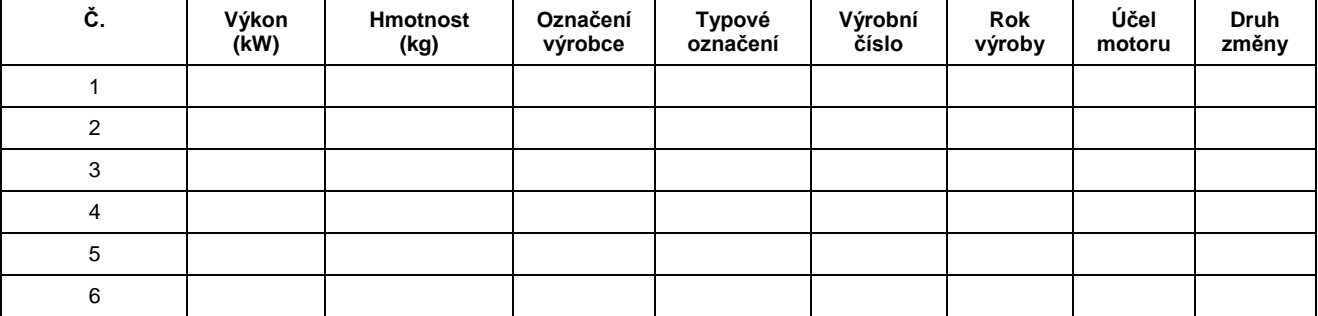

Ve všech 6 polích sloupců 2-6 bude editační prvek typu textbox o délce 20 znaků.

- Ve sloupci 7 bude editační prvek typu textbox o délce 4 znaky obsahující pouze čísla vetší než číslo 1900 a menší nebo rovno aktuální rok
- Ve všech 6 polích sloupce "účel motoru" bude vyskakovací seznam (combo box) s položkami vrácenými WS metodou ReadData Ciselnik (Účel motoru -97A9D791-D4B1-4B4B-8B9A-21C5CEBD6452).
- Ve všech 6 polích sloupce "druh změny" bude vyskakovací seznam (combo box) s položkami vrácenými WS metodou ReadData\_Ciselnik (Druh změny - 0177FD56-EB48-489E-8ED1-E5210AADA0A4).
- WA naplní textová pole hodnotami předanými WS a v seznamech nastaví první hodnotu.
- Uživatel v textboxech pozmění stávající údaje nebo u přidávaných motorů zadá nové hodnoty a v seznamech nastaví odpovídající údaj.

## **Výstupní kontrola zadaných údajů nebude prováděna!**

- 17. WA na formuláři u check boxu "změna účelu plavidla" zobrazí ve 2. úrovni option přepínače <Změna účelu plavidla> (první položka je automaticky zvolena).
- 18. WA na formuláři u check boxu "jiná (neuvedená) změna" zobrazí ve 2. úrovni prázdný text box <Jiná (neuvedená) změna>.
- 19. WA na formuláři zpřístupní (enabled) všech 3 checkboxů (1. úroveň), ale znepřístupní (disabled) option přepínače a text boxy 2. úrovně.
- 20. WA na formuláři v případě zapnutí (žadatelem) některého checkboxu zpřístupní (enabled) příslušné prvky 2. úrovně. Naopak, pokud žadatel checkbox vypne, tak se znepřístupní (disabled) příslušné prvky 2. úrovně.
- 21. Žadatel vybere jeden nebo více typů změn, zadá požadované údaje (vyplnění příslušných text boxů 2. úrovně, tj. parametry motoru nebo popis jiné změny, **je povinné**) a klikne na tlačítko POKRAČOVAT.
- 22. Žadatel má možnost se vrátit tlačítkem ZPĚT na předchozí formulář (VÝBĚR PLAVIDLA).
- 23. WA zkontroluje, zda u zapnutých checkboxů jsou vyplněna všechna textová pole resp. vybrán alespoň jeden option přepínač. V případě, že ne, zobrazí žadateli příslušné upozornění (červenou barvou označí příslušný prvek).
- 24. WA později (viz dále) předá WS (metoda SaveData\_Osoba\_Podani\_ ZapsaniZmenyLOMP) uživatelem:
	- vybrané typy změn (element Plavidla Plavidlo Zmeny Zmena ID\_TypZmeny = GUID zvolených checkboxů 1. úrovně),
	- vybranou změnu účelu plavidla (GUID zvoleného option přepínače 2. úrovně) resp. zadané hodnoty k motoru (texty a hodnoty v seznamech v tabulce) resp. GUID a zadaný jiný důvod změny (text) a to v elementu 2. úrovně (Plavidla - Plavidlo - Zmeny - Zmena - Hodnoty - ID\_Hodnoty, Popis, Typ) resp. element ", motory" s <N> podelementy ", motor <n>".

ID Hodnoty = GUID objektu text box nebo option button, Popis = obsah text boxu, Typ = text nebo option , pro typ option bude Popis prázdný.

## **Formulář POŽADOVANÉ PŘÍLOHY**

1. WA zavolá metodu ReadData\_TypPrilohy (element Plavidla - Plavidlo - Zmeny - Zmena - ID\_TypZmeny).

- 2. WS vrátí z číselníku "1103 Přílohy el. podání" IS SPS seznam příloh (element <TypPrilohy> = název, poznámka, povinná) dle žadatelem zvolených typů změn (Typ změny):
	- a) "beze změny": **žádný dokument**
	- b) "odebrání motoru": **žádný dokument**
	- c) "přidání motoru" **2 povinné dokumenty**:
		- Název 1 = "Dokument osvědčující nabytí motoru"
		- Poznámka\_1 = "Kupní či jiná smlouva, faktura, dědické vypořádání, jiný dokument; Dokument musí žadatel předložit v podobě elektronicky podepsaného dokumentu nebo konvertovaného dokumentu!"
		- Název\_2 = "Dokument osvědčující shodu k motoru"
		- Poznámka 2 = "CE prohlášení o shodě k motoru nebo doklad dokládající používání staršího motoru již dříve v EU"

**V případě, že žadatel mění stávající motor a současně přidává další motor, budou pro každý motor vyžadovány 2 přílohy, tedy budou celkem vyžadovány 4 přílohy k motorům!**

- d) "změna účelu plavidla": **žádný dokument**
- e) "jiná (neuvedená) změna": **1 nepovinný dokument**
	- Název = "Doklad k jiné změně"
	- Poznámka = "dokument dokládající požadovanou změnu (smluvní ujednání, dokumentace apod.)"
- 3. WA zobrazí formulář POŽADOVANÉ PŘÍLOHY:

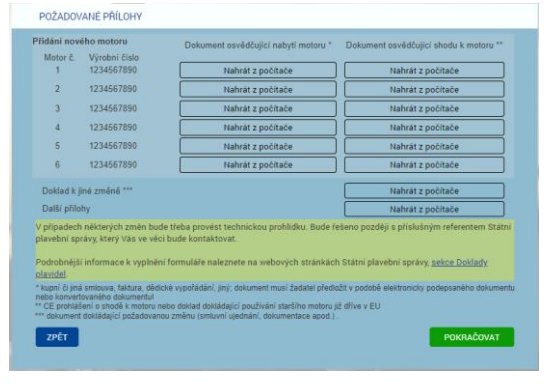

- 4. WA na formuláři zobrazí vstupní prvky pro vložení souboru v bodě 2) uvedených příloh.
- 5. WA na formuláři zobrazí vstupní prvky pro vložení libovolné další přílohy (nepovinné).
- 6. WA na formuláři zobrazí label "V případě některých změn je třeba absolvovat technickou prohlídku, ke které budete vyzváni referentem DOK-PL z pobočky, kterou iste zvolil.".
- 7. WA na formuláři zobrazí label "Podrobnější informace k vyplnění formuláře naleznete na webových stránkách Státní plavební správy, sekce Doklady plavidel." (https://plavebniurad.cz/dok-pl).
- 8. Žadatel vloží případně požadované elektronické dokumenty a klikne na tlačítko POKRAČOVAT.
- 9. WA zkontroluje vložení požadovaných příloh (povinnost, velikost apod.).
- 10. Žadatel má možnost se vrátit tlačítkem ZPĚT na předchozí formulář (TYP ZMĚNY).

# **Formulář ZPŮSOB VÝPRAVY DOKLADU**

- 1. WA zavolá metodu ReadData\_Ciselnik (Způsob vyzvednutí CC8D5441-5040-42C4- 861E-49239A947A56).
- 2. WS vrátí tyto položky:
	- osvědčení plavidla si sám vyzvednu osobně na Státní plavební správě
	- Státní plavební správa mi osvědčení plavidla zašle poštou na doručenku
	- ve standardizovaném elementu Ciselnik Radek ID, Popis.
- 3. WA zobrazí formulář ZPŮSOB VÝPRAVY DOKLADU:

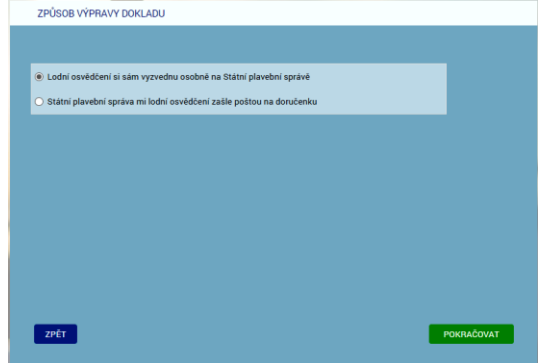

- 4. WA na formuláři zobrazí jednotlivé způsoby vyzvednutí formou option přepínačů (lze vybrat jen jednu možnost) a první způsob vyzvednutí v seznamu bude automaticky vybrán.
- 5. Žadatel vybere jeden ze způsobu vyzvednutí a klikne na tlačítko POKRAČOVAT.
- 6. Žadatel má možnost se vrátit tlačítkem ZPĚT na předchozí formulář (POŽADOVANÉ PŘÍLOHY).
- 7. WA později (viz dále) předá WS (metoda SaveData\_Osoba\_Podani\_ ZapsaniZmenyLOMP) uživatelem:
	- vybraný způsob vyzvednutí (element Plavidla Plavidlo ID\_ZpusobVyzvednuti = GUID zvoleného option přepínače).

# **Formulář KONTROLA ZADANÝCH ÚDAJŮ**

- 1. WA zavolá metodu GetData Poplatek (bez dalších request elementů, pro WS bude identifikátorem ID\_Sluzby v elementu Head).
- 2. WS vrátí výši správního poplatku v Kč v elementu Poplatky:

<Poplatky>

<Poplatek>

<Castka>100</Castka>

<Popis>zapsání změn u plavidla</Popis>

<Uhradit>False</Uhradit>

</Poplatek>

- 3. WA zobrazí formulář KONTROLA ZADANÝCH ÚDAJŮ.
- 4. Na formuláři budou shodné položky ŽADATEL až ID DATOVÉ SCHRÁNKY plus:
	- VYBRANÉ PLAVIDLO:
		- <rejstříkové číslo>, <jméno plavidla>, <druh plavidla>
	- TYP ZMĚNY (budou vypsány změny, které žadatel na formulář TYP ZMĚNY zaškrtl):
		- "změna v motoru/motorech (viz následující tabulka):"

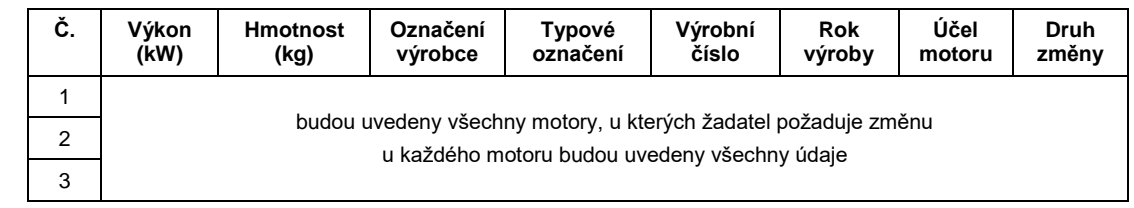

- "změna účelu plavidla: " <nový účel plavidla>
- "jiná (neuvedená) změna: " <popis jiné změny>
- ZPŮSOB VÝPRAVY:

"osobní vyzvednutí" resp. "zaslání poštou"

- VYDÁVAJÍCÍ POBOČKA: (údaj se určí podle údaje "Domovský přístav" u vybraného plavidla) "Státní plavební správa - pobočka <pobocka>, <adresa>
- SPRÁVNÍ POPLATEK:

"100 Kč - zapsání změn u plavidla"

- NAHRANÉ PŘÍLOHY: (seznam nahraných příloh)
- 5. Žadatel si jím zadané údaje zkontroluje, pokud něco nesouhlasí, tak se tlačítkem ZPĚT vrátí na předchozí formulář (ZPŮSOB VÝPRAVY DOKLADU).
- 6. Žadatel zaškrtne přepínač "Zadané údaje souhlasí a souhlasím s jejich využitím pro Státní plavební správu".
- 7. Žadatel klikne na červené tlačítko PODAT ŽÁDOST.
- 8. WA zkontroluje zaškrtnutí přepínače "Zadané údaje souhlasí a souhlasím s jejich využitím pro Státní plavební správu".

# **WS - Kontrola zadaných údajů**

- 9. WA předá do WS žadatelem zadaná data metoda SaveData\_Osoba\_Podani\_ ZapsaniZmenyLOMP:
	- všechny žadatelem zadané údaje o své osobě z formuláře CHYBĚJÍCÍ ÚDAJE O ŽADATELI,
	- vybrané plavidlo z formuláře VÝBĚR PLAVIDLA,
	- vybrané typy změn (element Plavidla Plavidlo Zmeny Zmena ID\_TypZmeny = GUID zvolených checkboxů 1. úrovně),
	- vybranou změnu účelu plavidla (GUID zvoleného option přepínače 2. úrovně) resp. GUID a zadané hodnoty k motoru (čísla nebo texty) resp. GUID a zadaný

jiný důvod změny (text) a to v elementu 2. úrovně (Plavidla - Plavidlo - Zmeny - Zmena - Hodnoty - ID\_Hodnoty, Popis, Typ).

- vložené přílohy z formuláře POŽADOVANÉ PŘÍLOHY,
- způsob vyzvednutí z formuláře ZPŮSOB VÝPRAVY DOKLADU.
- 10. WS data překontroluje a:
	- a) pokud jsou data nekompletní nebo nejsou v požadovaném formátu (výjimečný případ - nemělo by se stát) vrátí metoda status:

<Stav>

<Kod>ERR</Kod>

<Popis>Došlo k neočekávané chybě, data jsou nekompletní nebo nejsou v požadovaném formátu, obraťte se prosím na podporu Státní plavební správy (elektronicke\_podani@plavebniurad.cz).</Popis>

</Stav>

WA tuto informaci zobrazí uživateli (WARN\_NEKOMPLETNI\_DATA):

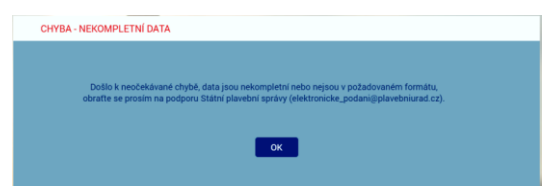

a celý proces žádosti se ukončí.

b) pokud budou data v pořádku, uloží WS žadatelem zadaná data do DOČASNÝCH tabulek v IS SPS.

## **WS - Zápis dat do dočasných tabulek**

- 11. WS ukládá postupně dle výše uvedených formulářů v DOČASNÝCH tabulkách:
	- a) Údaje o žadateli zapíše/doplní do DOČASNÉHO modulu Osoby na záložkách:
		- Seznam
		- Adresv
	- b) V DOČASNÉM modulu Podání založí nové podání
	- c) V DOČASNÉM modulu Podání na záložku Přílohy vloží odkaz na zašifrovaný soubor příslušné přílohy umístěné v TEMPORARY adresáři na stroji, na kterém poběží WS:
		- příslušné povinné přílohy,
		- případné další přílohy žadatele.
	- d) V DOČASNÉM modulu Podání na záložku Kolky zapíše příslušný správní poplatek (datum, částka, +Platba kartou, variabilní symbol)
	- e) V DOČASNÉM modulu Podání propojí nově založené plavidlo s vybraným plavidlem v modulu rejstřík malých plavidel.
- 12. Pokud zápis dat do dočasných tabulek neproběhne v pořádku (výjimečný případ nemělo by se stát):
	- a) všechny zápisy z předchozího bodu budou stornovány,
- b) bude proveden zápis do interního logu IS SPS (do tabulky SpecialniLog pobočky a po půlnoci se logy přesouvají do databáze SPS\_LOGS a zapisují do příslušných denních PDF souborů),
- c) odeslán informační mail na administrátora s údaji z DOČASNÝCH tabulek a přílohami,
- d) vrátí metoda status:

<Stav>

<Kod>ERR</Kod>

<Popis>Došlo k neočekávané chybě, zápis dat do dočasných tabulek neproběhl v pořádku, zkuste prosím žádost podat znovu. V případě přetrvávajících problémů se obraťte prosím na podporu Státní plavební správy (elektronicke\_podani@plavebniurad.cz).</Popis>

</Stav>

WA tuto informaci zobrazí uživateli (WARN\_CHYBA\_ZAPISU\_DO\_ TABULEK):

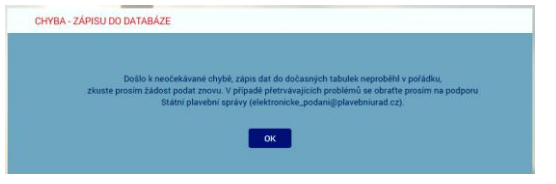

a celý proces žádosti se ukončí.

13. Pokud zápis do DOČASNÝCH tabulek IS SPS proběhne v pořádku, metoda SaveData\_Osoba\_Podani\_Duplikat vrátí status:

<Stav>

<Kod>OK</Kod>

<Popis>Žádost byla uložena do interního systému evidence žádostí Státní plavební správy.

Bez zaplacení správního poplatku nebude žádost přijata.

Platbu je třeba uskutečnit do 30 minut, jinak bude žádost stornována.</Popis>

</Stav>

## **Formulář PLATBA SPRÁVNÍHO POPLATKU**

1. WA zobrazí formulář PLATBA SPRÁVNÍHO POPLATKU:

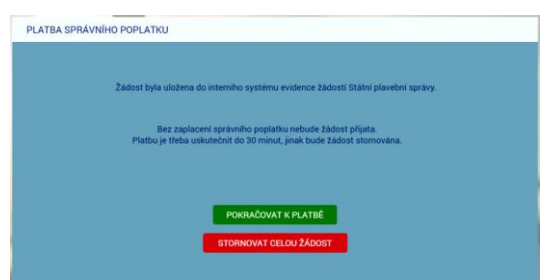

2. Žadatel klikne na tlačítko POKRAČOVAT K PLATBĚ a správní poplatek na platební bráně zaplatí.

- 3. Na formuláři je k dispozici i červené tlačítko STORNOVAT CELOU ŽÁDOST, které žadateli umožní správní poplatek nezaplatit a celou podanou žádost zrušit.
	- a) WA v tomto případě zobrazí žadateli znovu formulář IDENTIFIKACE ŽADATELE.
	- b) WA zavolá metodu ClearData Osoba Podani a ta data v DOČASNÝCH tabulkách a příslušné sobory v TEMPORARY adresáři smaže, vyjma PDF žádosti a ZIP archivu pro stažení uchazečem (tyto soubory smaže služba po 10-ti dnech).

(Každé ráno v cca 4:00 hod. bude SQL job automatický promazávat ty záznamy v DOČASNÝCH tabulkách, které se nakonec do IS SPS nepřenesly, např. žadatel okno aplikace zavřel apod. Aktuálně není realizováno).

## **Platba správního poplatku - PLATEBNÍ BRÁNA**

- 4. (WA již NEvolá metodu GetData Poplatek, protože výši správního poplatku již zná z předchozího volání metody na formuláři KONTROLA ZADANÝCH ÚDAJŮ).
- 5. WA zobrazí platební bránu ČSOB k platbě platební kartou [\(https://platebnibrana.csob.cz/pay/www.plavebniurad.cz/.../\)](https://platebnibrana.csob.cz/pay/www.plavebniurad.cz/.../), na které předvyplní na několik místech příslušnou částku (CELKEM Kč), informace o příjemci (SPS) a skrytě variabilní symbol.
- 6. Pokud platba neproběhne v pořádku, umožní WA žadateli další pokus.
- 7. WA čeká maximálně 30 minut na zaplacení správního poplatku a poté automaticky:
	- a) zobrazí žadateli informaci, že žádost byla stornována,
	- b) zavolá metodu ClearData Osoba Podani a ta data v DOČASNÝCH tabulkách a příslušné sobory v TEMPORARY adresáři smaže, vyjma PDF žádosti a ZIP archivu pro stažení uchazečem (tyto soubory smaže služba po 10-ti dnech).
- 8. Pokud platba proběhne v pořádku předá WA do WS data o platbě metoda SaveData Poplatek (element Poplatek - Castka, Datum, VariabilniSymbol).

#### **WS - Kontrola a evidence platby**

- 9. WS data o platbě překontroluje, a pokud jsou data nekompletní nebo nejsou v požadovaném formátu:
	- a) odešle administrátorovi a příslušným referentům DOK-PL (dokpl\_pha|dec|pre@plavebniurad.cz) na email dostupné informace o platbě a důvod nevyhovujících dat,
	- b) provede zápis do interního logu IS SPS.

#### **WS - Zápis všech údajů do IS SPS**

- 10. WS pokračuje v přenesení údajů o platbě a kompletních údajů žádosti z DOČASNÝCH tabulek do vlastního IS SPS, tzn.:
- 11. Údaje o žadateli zapíše do modulu Osoby na záložkách:
	- a) Seznam
	- b) Adresy

V případě nalezení rozdílů mezi daty z webového formuláře a stávajícími údaji v IS SPS, se údaje v IS SPS zaktualizují a rozdíl se vyznačí v elektronickém otisku

žádosti ve formátu PDF (viz dále) aby vyřizující referent DOK-PL mohl provést kontrolu a případnou ruční opravu.

- 12. V modulu Podání příslušné pobočky (dáno údajem "Domovský přístav" u vybraného plavidla) založí nové podání a přidělí mu číslo jednací.
- 13. Všechny žadatelem zadané údaje vloží do standardního formuláře "Žádost pro malé plavidlo":

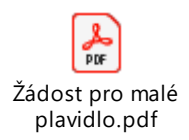

- a) část PLATBA V HOTOVOSTI: č. dokladu (=variabilní symbol), platba Kč (=výše správního poplatku), datum (=datum platby)
- b) část PODACÍ RAZÍTKO: číslo jednací a datum a čas přijetí podání (dtto DOK-OS)
- c) EVIDENČNÍ OZNAČENÍ PLAVIDLA: = rejstříkové číslo vybraného plavidla
- d) část ŽÁDÁM O: zaškrtnout "zapsání změny údajů v rejstříku malých plavidel a v lodních dokladech (viz Požadované změny)"
- e) část ŽADATEL: příjmení, jméno, titul, datum narození, státní příslušnost, bydliště, PSČ, kontaktní adresa PSČ, email, ID datové schránky, telefon
- g) část ŽADATEL JE:

vlastník (= 100% vlastnictví na formuláři 4104 - Vlastníci) spoluvlastník (50-100% vlastnictví)

předmětného plavidla.

- f) 2. strana PDF žádosti:
	- POŽADOVANÉ ZMĚNY:
		- "změna v motoru/motorech:"

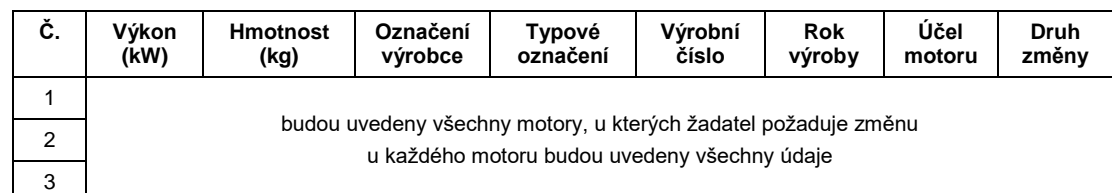

- "změna účelu plavidla: " <nový účel plavidla>
- "jiná změna: " <popis jiné změny>
- PŘÍLOHY:

Výpis názvů souborů všech žadatelem vložených příloh.

- U příloh týkajících se motorů bude uvedeno návěští "Nabytí motoru <n>: " resp. "Shoda motoru <n>: ".
- U přílohy týkající se jiné změny bude uvedeno návěští "Doklad k jiné změně: ".
- U přílohy z části "Další přílohy" bude uvedeno návěští "Další přílohy: ".
- ZPŮSOB PŘEDÁNÍ:
	- "osobní vyzvednutí" resp. "zaslání poštou"

a formulář interně uloží jako **elektronický otisk žádosti ve formátu PDF**.

Poznámka: Žádost v PDF určená pro vložení do IS SPS a žádost určená pro žadatele budou totožné, pouze žádost pro vložení do IS SPS bude mít žlutě označené osobní údaje žadatele, které jsou odlišné od údajů původně evidovaných v IS SPS.

- 14. Na jednotlivé záložky v modulu Podání zapíše údaje, resp. vloží přílohy:
	- a) Podání:
		- datum a čas přijetí (aktuální generovaný údaj)
		- způsob doručení ("elektronicky" z číselníku 1033 Způsob doručení)
		- umístění dokumentu (odkaz na elektronický otisk žádosti ve formátu PDF jako soubor v úložišti dokumentů podání R:\Prijem\<útvar>\<>rok>\<cislo\_jednaci>\podání.pdf)
		- odesílatele (vazba na příslušnou osobou žadatele v modulu Osoby)
		- věc odesílatele "Žádost pro malé plavidlo" (položka 20 číselníku 1045 věc odesílatele)
		- oběh "Doklady plavidel přidělení" (viz příslušná položka v modulu Oběhy)
		- ID Zadosti (údaj pro případ doplnění či změny žádosti) Aktuálně se údaj k podání neukládá!
	- b) Přílohy:
		- příslušné žadatelem vložené přílohy:
			- U příloh týkajících se motorů bude v údaji Označení uvedeno návěští "Nabytí motoru <n>: " resp. "Shoda motoru <n>: ".
			- U přílohy týkající se jiné změny bude v údaji Označení uvedeno návěští "Doklad k jiné změně: ".
			- U přílohy z části "Další přílohy" bude v údaji Označení uvedeno návěští "Další přílohy: ".

Typ přílohy = "nelistinná", Množství = <kB>, Jednotky = "kB", Označení = viz výše, Umístění dokumentu = odkaz na soubor v úložišti dokumentů příloh podání R:\Prijem\<útvar>\<>rok>\<cislo\_jednaci>\příloha\_<číslo>.<přípona>

- c) Kolky:
	- Hodnota (= Kč)
	- Datum výběru (= aktuální datum)
	- $-$  + Platba kartou
	- Číslo platby kartou (= variabilní symbol platby)
- 15. Propojí modul Podání s vybraným plavidlem v modulu rejstřík malých plavidel.
- 16. Podání automaticky předá do kroku "Vedoucí DOK Přidělení Podání" (viz položka 10/1 na formuláři 1093 - Následující kroky příslušného oběhu).
- 17. Pokud během zápisu do IS SPS dojde k nějakému problému:
	- a) odešle administrátorovi a příslušným referentům DOK-PL na email dostupné informace a příčinu nezapsaných dat,
	- b) provede zápis do interního logu IS SPS.
	- c) vrátí status:
		- <Stav>

<Kod>ERR</Kod>

<Popis>(je uvedeno jméno, příjmení a datum narození žadatele a na dalším řádku je upřesňující text chyby.</Popis>

</Stav>

# **Formulář VÝSLEDEK EVIDENCE ŽÁDOSTI**

- 1. Pokud zápis do IS SPS proběhne v pořádku metoda SaveData\_Poplatek vrátí status OK a <číslo jednací podání>, pod kterým byla žádost zaevidována, v elementu Stav - Kod, Popis.
- 2. WA zavolá metodu ClearData Osoba Podani a ta veškerá data v DOČASNÝCH tabulkách a příslušné sobory v TEMPORARY adresáři smaže, vyjma PDF žádosti a ZIP archivu pro stažení uchazečem (tyto soubory smaže služba po 10-ti dnech).

Aktuálně se automatický výmaz neprovádí a starší záznamy se v případě zaplnění disku na serveru INT4-PRAHA odstraňují ručně.

- 3. WA zavolá metodu SaveData\_SendMail s elementy CisloJednaci, Poplatek Castka, Datum, VariabilniSymbol, Vysledek (formátovaný HTML text body e-mailu včetně odkazů pro žadatele pro stažení souboru PDF otisku žádosti), Odkazy - URL, Typ).
- 4. WS odešle administrátorovi a žadateli do emailu shrnutí žádosti se všemi náležitostmi včetně odkazu na stažení vlastní žádosti.
- 5. WS odešle administrátorovi a referentům DOK-PL emailem informaci o proběhlé platbě (číslo jednací, datum platby, částka, variabilní symbol).
- 6. WA zobrazí žadateli formulář VÝSLEDEK EVIDENCE ŽÁDOSTI se shrnutím všech informací a možností stáhnout si vlastní žádost v PDF:

"Vaše žádost byla úspěšně zaevidována pod číslem jednacím: <či>.

Bude Vám provedena požadovaná změna u plavidla: <rejstříkové číslo>, <iméno plavidla>, <druh plavidla>.

Podrobněji k Vámi požadovaným změnám viz Vaše žádost ve formátu PDF.

Nové osvědčení plavidla si osobně vyzvednu na Státní plavební správě - pobočce <pobočka>, <adresa>".

K vyzvednutí můžete případně pověřit jinou osobou na základě Vámi podepsané plné moci, kterou není nutné opatřit úředně ověřenými podpisy.

*resp.*

Nové osvědčení plavidla Vám bude zasláno poštou na doručenku.

## **Původní osvědčení** plavidla **musíte (osobně nebo poštou) vrátit Státní plavební správě.**

Jakékoliv doplnění nebo změny v žádosti je nutné již řešit s příslušnými referenty DOK-PL.

Stáhnout si žádost ve formátu PDF můžete zde.

Stáhnout si žádost se všemi přílohami ve formátu ZIP můžete zde."

7. Žadatel si může stáhnout elektronický otisk jeho žádosti ve formátu PDF pomocí odkazu http://portaldopravy.cz/sps/**pdf**/?idRelace=...&idZadosti=... na formuláři nebo v emailu.

V takovém případě je pak volána metoda ReadData\_Podani\_Zadost s elementy ID\_Relace a ID\_Zadosti, která vrátí PDF soubor žádosti v elementu ZadostPrilohy - Priloha - ID\_Typ, Nazev, Data (element Data osahuje data souboru v base64).

8. Žadatel si může stáhnout kompletní žádost, tzn. elektronický otisk žádosti v PDF + všechny přílohy v ZIP souboru pomocí odkazu http://portaldopravy.cz/sps/**zip**/ ?idRelace=...&idZadosti=... na formuláři nebo v emailu.

V takovém případě je pak volána metoda ReadData\_Podani\_Zadost\_Prilohy s elementy CisloJednaci, Osoba - Prijmeni, Jmeno, DatumNarozeni, která vrátí ZIP soubor v elementu ZadostPrilohy - Priloha - ID Typ, Nazev, Data (element Data osahuje data souboru v base64).

Soubor žádost v PDF a kompletní žádost v ZIP souboru budou uloženy na serveru SPS a budou žadateli k dispozici jen 24 hodin po odeslání emailu.

9. Žadatel si případně pomocí odkazu stáhne vyplněnou žádost v PDF a zavře formulář VÝSLEDEK EVIDENCE ŽÁDOSTI (tlačítko ZAVŘÍT nebo zavře záložku v prohlížeči nebo zavře celé okno prohlížeče).

### **Vedoucí DOK-PL - Přidělení podání**

- 1. Převezme v IS SPS podání do kroku Přidělení.
- 2. Zběžně prohlédne obsah žádosti a přidělí ho konkrétnímu referentovi DOK-PL k vyřízení.

### **Referent DOK-PL - Kontrola údajů**

- 1. Převezme v IS SPS podání do kroku Vyřízení.
- 2. Zkontroluje kompletnost žádosti zadané údaje včetně všech požadovaných příloh (v případě nedostatku kontaktuje žadatele).
- 3. Provede v IS SPS případné korekce u osoby žadatele (sloučení duplicitních osob, oprava údajů apod.).
- 4. Zkontroluje v IS SPS zaznamenanou platbu (formulář Podání, Kolky) a případně platbu zaznamená ručně na základě emailu, který ji přišel od webové služby IS SPS.
- 5. Pokud platba na formuláři Podání, Kolky není zaznamenána a ani žádný email od webové služby IS SPS nepřišel, znamená to:
	- a) žadatel správní poplatek vůbec nezaplatil,
	- b) došlo k selhání webové služby IS SPS.

Referent DOK-PL žadatele kontaktuje a domluví s ním potřebné. Žadatel poplatek zaplatí (viz odkaz na platbu výše) nebo referentovi DOK-PL přepošle email, který potvrzuje uskutečněnou platbu.

6. Začne vyřizovat podání viz příslušný pracovní postup.

# **Žádost o zapsání plavidla do rejstříku malých plavidel a vystavení lodního osvědčení malého a rekreačního plavidla**

## **Výběr žádosti a navázání spojení**

1. Stávající stromová struktura na portále SPS [\(https://www.portaldopravy.cz/sps/\)](https://www.portaldopravy.cz/sps/) bude doplněna:

PRŮKAZY ZPŮSOBILOSTI

MALÁ PLAVIDLA

Prodloužení platnosti lodního osvědčení pro malé a rekreační plavidlo

Zapsání změn údajů v rejstříku malých plavidel a v lodním osvědčení plavidla týkajících se plavidla (změny v motorech, změna účelu plavidla apod.)

Zapsání plavidla do rejstříku malých plavidel a vystavení lodního osvědčení malého a rekreačního plavidla

- 2. Žadatel vybere tento nový typ žádosti.
- 3. WA zavolá metodu Overeni a předá ji ID\_Relace, ID\_Sluzby, DatumCas, TypZadosti.
- 4. WS vygeneruje a vrátí ID\_Zadosti.

## **Identifikace a autorizace žadatele pomocí e-identity**

1. WA na místo stávajícího dialogu IDENTIFIKACE ŽADATELE:

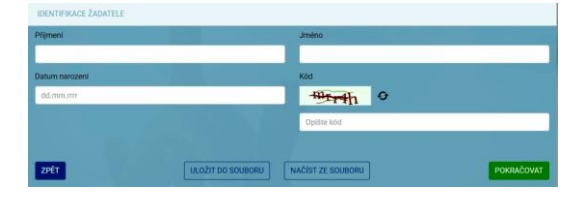

zobrazí něco jako:

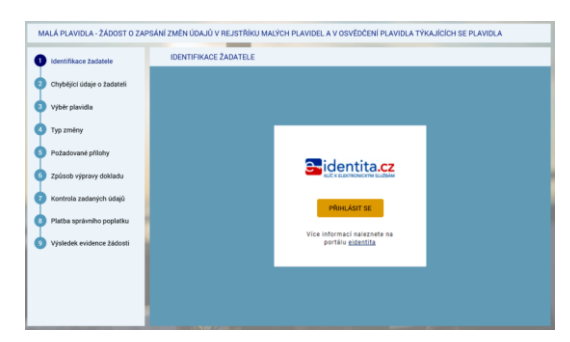

2. Následně se zobrazí:

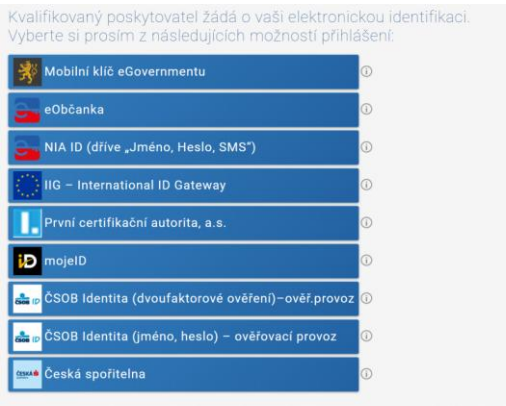

- 3. Po výběru jedné z možností dojde ke standardnímu přihlášení pro konkrétní variantu (např. dvoufaktorové přihlášení jméno, heslo, SMS).
- 4. V případě prvního přihlášení (nebo přihlášení opakovaném kdy předtím byl dán jen jednorázový souhlas) se zobrazí např.:

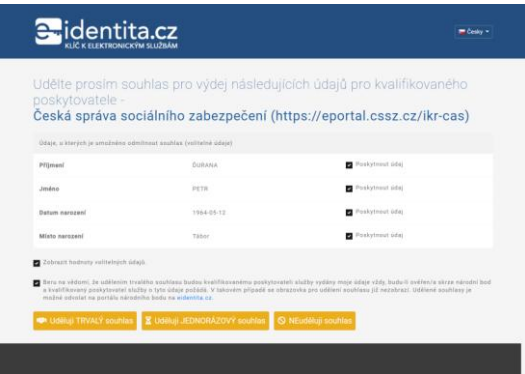

*"Každý poskytovatel služeb potřebuje určitou sadu údajů, na základě kterých Vás ztotožní ve svém systému. Tyto údaje jsou získávány automaticky z registru obyvatel, jejich předání je ale podmíněno Vaším souhlasem v průběhu přihlašování. Pokud k nějakému poskytovateli služeb přistupujete pravidelně a je po Vás vyžadována stejná sada Vašich údajů, můžete tomuto poskytovateli udělit trvalý souhlas pro výdej požadovaných údajů. Takto udělené trvalé souhlasy pak můžete spravovat prostřednictvím Vašeho uživatelského profilu."*

## **Dohledání základních údajů o žadateli pomocí AIFO**

- 1. WA předá WS žadatelova data získaná prostřednictvím e-identity do metody GetID Osoba (element Osoba).
- 2. Element "Osoba" bude obsahovat všechny údaje, které bude mít WA k dispozici z NIA: povinně tučně vyznačené v prvním sloupci, tedy:

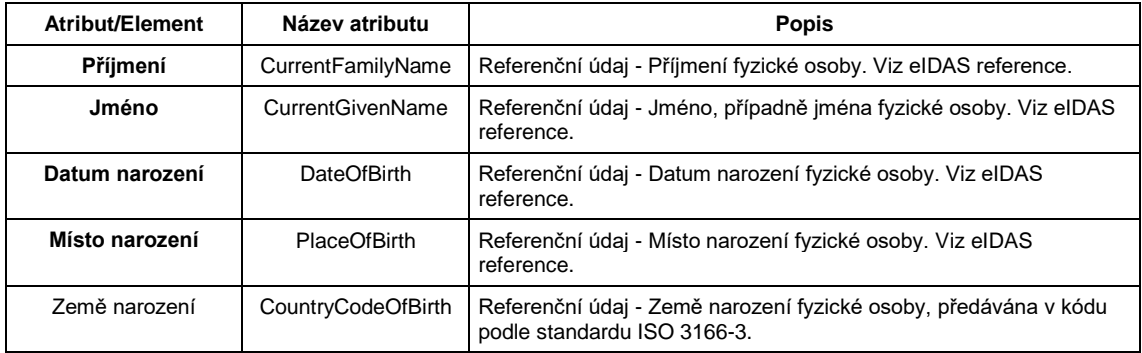

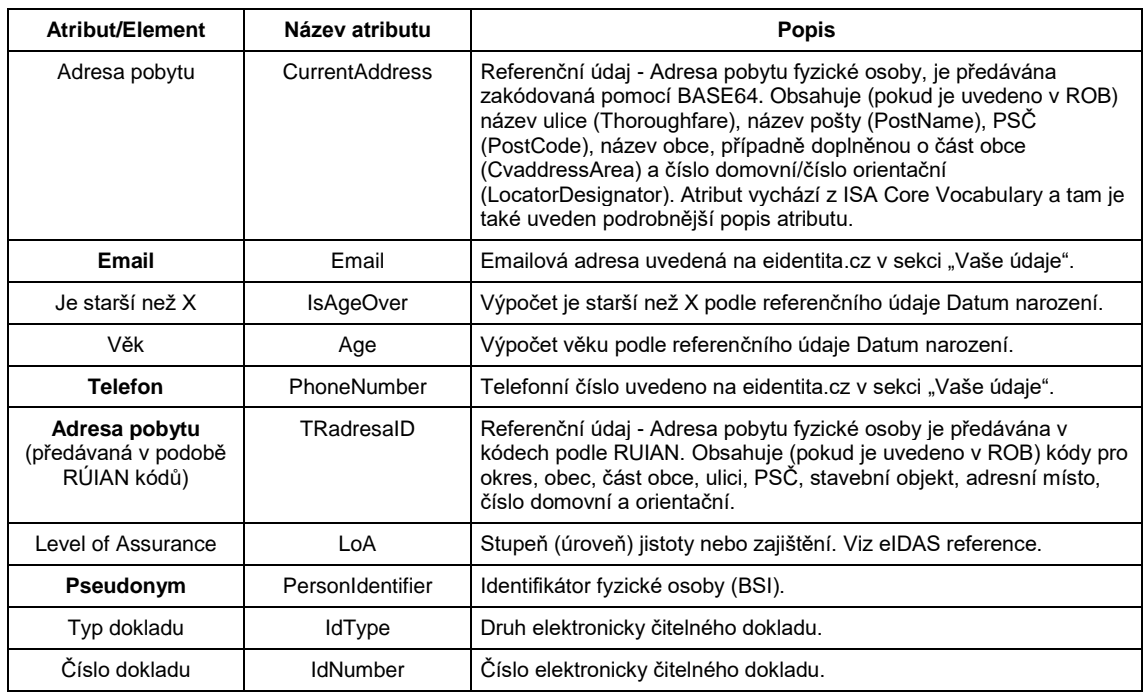

## **WS - Identifikace žadatele pomocí AIFO**

- 3. WS převede pomocí standardní funkce Základních registrů identifikátor BSI osoby na identifikátor osoby AIFO v ROB Základní registrů.
- 4. V případě, že WA nepředala WS identifikátor BSI, vrátí metoda status:

<Stav>

<Kod>WARN</Kod>

<Popis>Došlo k neočekávané chybě, systém nemohl Vaši osobu dohledat v Základních registrech, obraťte se prosím na podporu Státní plavební správy (elektronicke\_podani@plavebniurad.cz).</Popis>

#### </Stav>

WA tuto informaci zobrazí uživateli (WARN\_NEDOHLEDAN\_ISZR):

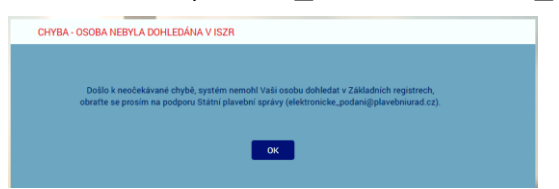

a celý proces žádosti se ukončí.

5. V případě, že WS k BSI nedohledala AIFO nebo jsou ZR nedostupné, vrátí metoda status:

<Stav>

<Kod>WARN</Kod>

<Popis>Došlo k neočekávané chybě, systém nemohl Vaši osobu dohledat v Základních registrech, obraťte se prosím na podporu Státní plavební správy (elektronicke\_podani@plavebniurad.cz).</Popis>

</Stav>

WA tuto informaci zobrazí uživateli (WARN\_NEDOHLEDAN\_ISZR\_viz výše) a celý proces žádosti se ukončí.

6. WS dohledá k AIFO v modulu Osoby IS SPS údaje o osobě žadatele.

Žadatel NEmusí být s IS SPS vždy ztotožněn!

Pokud nebude osoba podle AIFO v IS SPS dohledána, provede WS dotaz do ZR a vyhledá osobu v ZR podle AIFO.

7. V případě, že WS v ZR nenalezne žádnou osobu s předmětným AIFO, vrátí metoda status:

<Stav>

<Kod>WARN</Kod>

<Popis>Došlo k neočekávané chybě, systém nemohl Vaši osobu dohledat v Informačním systému, obraťte se prosím na podporu Státní plavební správy (elektronicke\_podani@plavebniurad.cz).</Popis>

</Stav>

WA tuto informaci zobrazí uživateli (WARN\_ZTOTOZNENI):

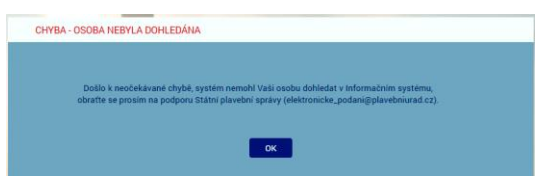

a celý proces žádosti se ukončí.

8. V případě, že WS v modulu Osoby IS SPS nalezne 2 a více záznamů osoby s předmětným AIFO (duplicita osob v IS SPS), bude dále pracovat pouze s prvním výskytem záznamu osoby s novějším údajem Vytvořeno v IS SPS.

Administrátor bude emailem informován o duplicitě osob.

## **WS - Založení žadatele v DOČASNÉ tabulce**

- 9. WS:
	- h) Do DOČASNÉ tabulky modulu Osoby IS SPS zkopíruje záznam osoby z produkční verze IS SPS (včetně AIFO záznamu Osoby) resp. v případě neexistence osoby v IS SPS vytvoří v DOČANÉ tabulce nový záznam na základě údajů získaných ze ZR na základě AIFO.
	- i) Metoda vrátí ID\_Osoba = GUID záznamu Osoby v DOČASNÉ tabulce Osob IS SPS (nejedná se o identifikátor osoby v IS SPS) a status OK.

# **Formulář CHYBĚJÍCÍ ÚDAJE O ŽADATELI**

- 1. WA zavolá metodu ReadData Osoba (element Osoba ID Osoba).
- 2. WS vrátí všechny údaje o žadateli, které jsou uloženy v IS SPS nebo získané ze ZR.
- 3. WA žadateli zobrazí formulář CHYBĚJÍCÍ ÚDAJE O ŽADATELI:

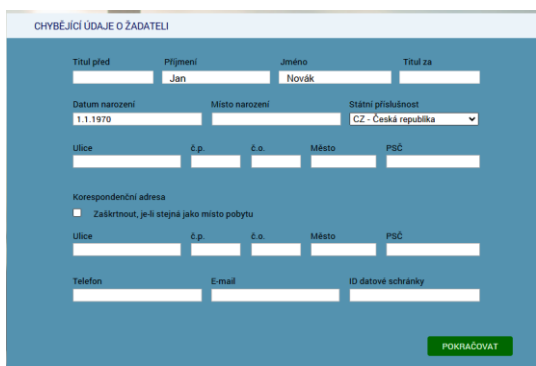

- 4. V dialogu jsou uvedeny údaje, které evidujeme v IS SPS resp. jsou evidovány v ZR.
- 5. **Povinné údaje** jsou:
	- Příjmení
	- Jméno
	- Datum narození
	- Místo narození
	- Státní příslušnost
	- Adresa trvalého pobytu
	- Adresa přechodného pobytu (pokud není zaškrtnut přepínač "Zaškrtnout, je-li stejná jako místo pobytu")
	- Email
- 6. V dialogu budou **znepřístupněny** (na základě odpovědi WS) všechny údaje, které jsou pravidelně aktualizovány v IS SPS ze Základních registrů (tj. údaje s atributem Editable = False: Příjmení, Jméno, Datum narození, Státní příslušnost, Trvalý pobyt).
- 7. Důvodem je, aby žadatel nemohl tyto údaje modifikovat a např. tak podvrhnout jinou osobu.
- 8. Žadatel údaje doplní/upraví a klikne na tlačítko POKRAČOVAT.
- 9. WA zkontroluje povinnost údajů a formát zadaných údajů.
- 10. WA později (viz dále) předá WS (metoda SaveData\_Osoba\_Podani\_ ZapsaniPlavidlaRMP) uživatelem zadaná data.

## **Formulář POPIS PLAVIDLA**

- 1. WA zavolá metodu ReadData\_Ciselnik (Druh plavidla 976A3C7B-88A7-44EC-9BD7- 217C71614DA8).
- 2. WS vrátí tyto položky:
	- bez vlastního strojního pohonu
	- s vlastním stroiním pohonem
	- plachetnice bez kajuty
	- plachetnice s kajutou

ve standardizovaném elementu Ciselnik - Radek - ID, Popis.

3. WA zavolá metodu ReadRozmery Plavidlo (element Plavidla - Plavidlo - ID Plavidla).

4. WS služba vrátí v elementu Plavidla - Plavidlo - Rozmery následující údaje (v elementech Hodnota, Oznaceni, Poznamka):

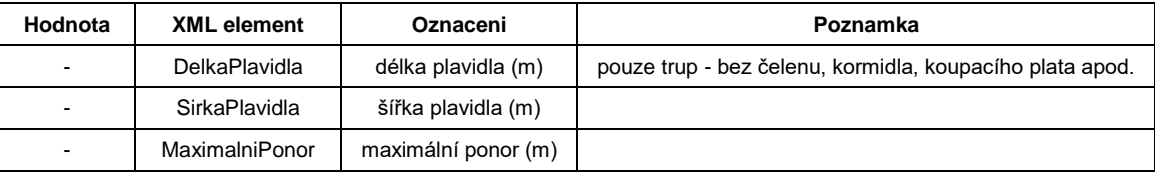

- 5. WA zavolá metodu ReadData\_Ciselnik (Ucel plavidla 6B206CD0-89CC-479B-BA58- DA295AF0E17D).
- 6. WS vrátí tyto položky:
	- rekreační

ve standardizovaném elementu Ciselnik - Radek - ID, Popis.

- 7. WA zavolá metodu ReadData Ciselnik (Vztah zadatele AE12517E-FFB2-4268-8295-8ADCEC4BDC00).
- 8. WS vrátí tyto položky:
	- vlastník
	- provozovatel
	- vlastník i provozovatel

ve standardizovaném elementu Ciselnik - Radek - ID, Popis.

- 9. WA zavolá metodu ReadData\_**CheckBoxes** (ID\_CheckBoxes = 3915BFCD-7AD5- 48FE-A356-67F213E8BE1C).
- 10. WS vrátí tyto položky:
	- elektrické silnoproudé (> 50 V)
	- plynové
	- tlakové
	- zdvihací

ve standardizovaném elementu **CheckBoxes** - Radek - ID, Popis, Enabled, Checked. Enabled je u všech položek True, Checked je u všech položek False.

- 11. WA zavolá metodu ReadData\_**CheckBoxes** (ID\_CheckBoxes = B2C20659-F482- 4B3F-A5D0-E971F2F4411E).
- 12. WS vrátí jedinou položku:

plavidlo je vybavené CE prohlášením o shodě

ve standardizovaném elementu **CheckBoxes** - Radek - ID, Popis, Enabled, Checked. Enabled je True, Checked je False.

13. WA zobrazí formulář POPIS PLAVIDLA:

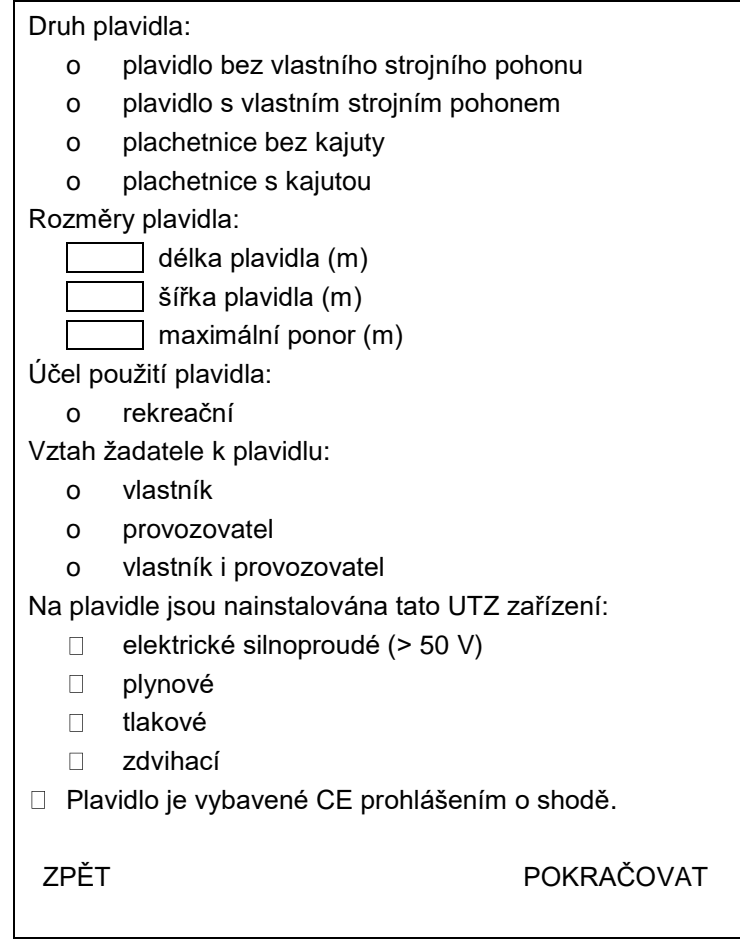

- 14. Žadatel:
	- vybere jednu z možností v seznamech druh plavidla, účel plavidla a vztah žadatele (**povinné** vybrat alespoň jednu položku v seznamu),
	- zadá 3 rozměry plavidla (**povinné**),
	- případně zaškrtne UTZ zařízení, která se nacházejí na plavidle,
	- případně zaškrtne zda je plavidlo vybavené CE prohlášením.
- 15. Žadatel klikne na tlačítko POKRAČOVAT.
- 16. Žadatel má možnost se vrátit tlačítkem ZPĚT na předchozí formulář (CHYBĚJÍCÍ ÚDAJE O ŽADATELI).
- 17. WA zkontroluje, zda je vybrán alespoň jeden option přepínač v seznamech. V případě, že ne, zobrazí žadateli příslušné upozornění (červenou barvou označí příslušný prvek).
- 18. WA později (viz dále) předá WS (metoda SaveData\_Osoba\_Podani\_ ZapsaniPlavidlaRMP) uživatelem.

## **Formulář POŽADOVANÉ PŘÍLOHY**

- 1. WA zavolá metodu ReadData TypPrilohy (element Plavidla Plavidlo Zmeny -Zmena - ID\_TypZmeny).
- 2. WS vrátí z číselníku "1103 Přílohy el. podání" IS SPS seznam příloh (element <TypPrilohy> = název, poznámka, povinná) dle žadatelem zadaných popisných údajů plavidla.

# 3. WA zobrazí formulář POŽADOVANÉ PŘÍLOHY:

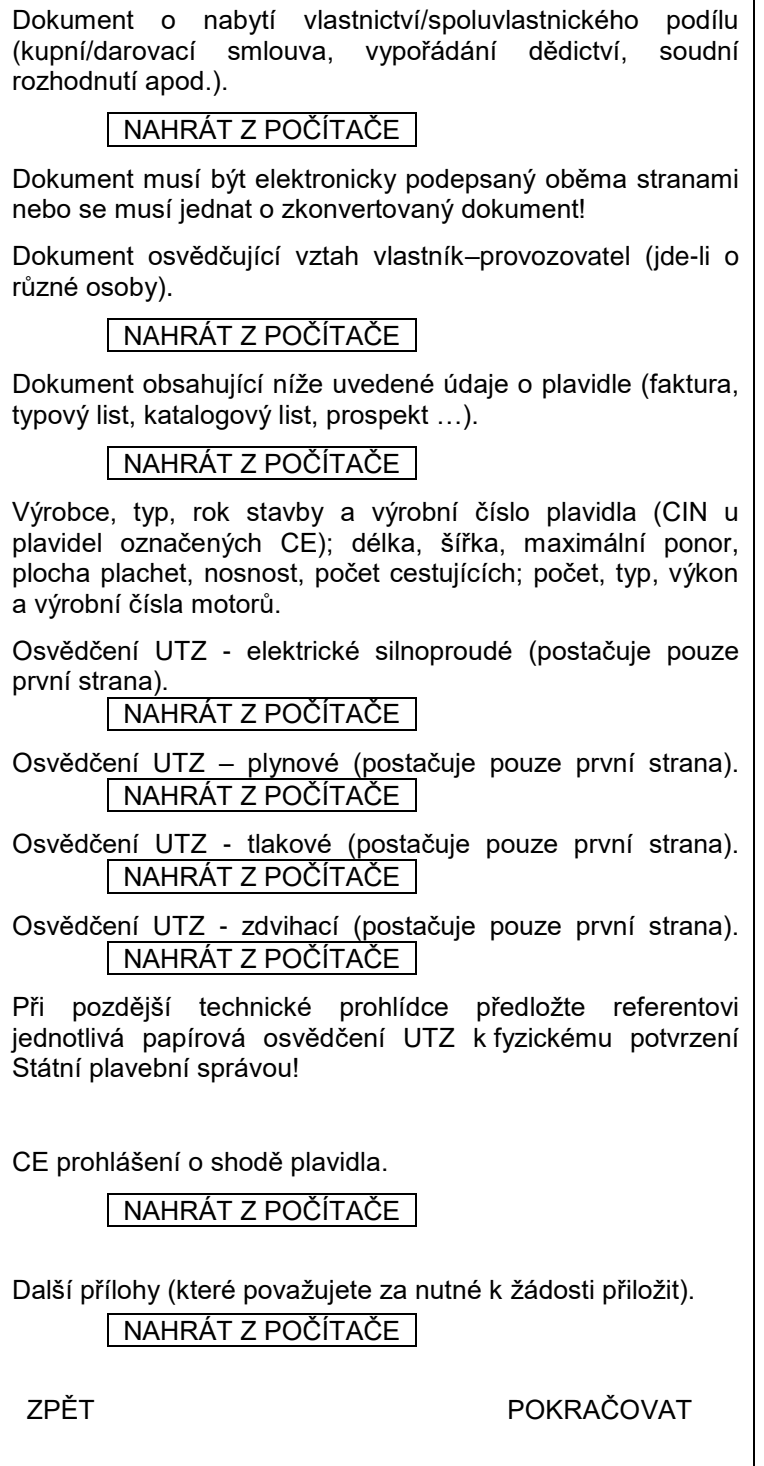

Poznámky:

- Dokument osvědčující vztah vlastník–provozovatel: vazba na seznam "vztah žadatele k plavidlu" - pokud žadatel zvolí položku "vlastník i provozovatel", tak se dokument nepředkládá.
- Jednotlivá osvědčení UTZ: pouze v případě, že je zapnut příslušný checkbox "na plavidle jsou nainstalována tato UTZ zařízení".
- CE prohlášení o shodě plavidla: pouze v případě, že je zapnut checkbox "plavidlo je vybavené CE prohlášením o shodě".
- 4. Žadatel vloží případně požadované elektronické dokumenty a klikne na tlačítko POKRAČOVAT.
- 5. WA zkontroluje vložení požadovaných příloh (povinnost, velikost apod.).
- 6. Žadatel má možnost se vrátit tlačítkem ZPĚT na předchozí formulář (POPIS PLAVIDLA).

## **Formulář VYDÁVAJÍCÍ POBOČKA A ZPŮSOB VÝPRAVY**

- 1. WA zavolá metodu ReadData\_Ciselnik (Vydávající pobočka 046F7A28-6D97-4D19- B943-498DF0E6AFCC).
- 2. WS vrátí položky z formuláře "1012 Pobočky SPS" v IS SPS, u kterých údaj "Replikační hodnota" je rovna 1-3 ve standardizovaném elementu Ciselnik - Radek - ID, Popis:
	- ID <Replikační hodnota>

Popis <Název>, <Ulice>, <Město>

Seznam bude tříděn podle údaje Replikační hodnota:

Pobočka Praha, Jankovcova 4, Praha

Pobočka Děčín, Husitská 1403/8, Děčín

Pobočka Přerov, Bohuslava Němce 640, Přerov

- 3. WA zavolá metodu ReadData\_Ciselnik (Způsob vyzvednutí CC8D5441-5040-42C4- 861E-49239A947A56).
- 4. WS vrátí tyto položky:
	- osvědčení plavidla si sám vyzvednu osobně na Státní plavební správě
	- Státní plavební správa mi osvědčení plavidla zašle poštou na doručenku

ve standardizovaném elementu Ciselnik - Radek - ID, Popis.

5. WA zobrazí formulář VYDÁVAJÍCÍ POBOČKA A ZPŮSOB VÝPRAVY:

Potřebnou technickou prohlídku následně rezervuji u … a nové osvědčení plavidla vydá: o Pobočka Praha, Jankovcova 4, Praha o Pobočka Děčín, Husitská 1403/8, Děčín o Pobočka Přerov, Bohuslava Němce 640, Přerov Konkrétní termín a místo potřebné technické prohlídky s Vámi dohodne příslušný referent DOK-PL z pobočky, kterou iste zvolil. Územní působnost jednotlivých poboček je uvedena [zde.](https://plavebniurad.cz/organizace/uzemni-pusobnost-pobocek) Seznam míst a termínů technických prohlídek pro jednotlivé pobočky a aktuální rok je uveden [zde.](https://plavebniurad.cz/aktuality/informace-o-terminech-tp-2021) Způsob výpravy vydaného nového lodního osvědčení: o osvědčení plavidla si sám vyzvednu osobně na Státní plavební správě o Státní plavební správa mi osvědčení plavidla zašle poštou na doručenku ZPĚT POKRAČOVAT

- 6. WA na formuláři zobrazí jednotlivé pobočka a způsoby vyzvednutí formou option přepínačů (lze vybrat jen jednu možnost) a první pobočka resp. první způsob vyzvednutí v seznamu budou automaticky vybrány.
- 7. Žadatel:
	- vybere jednu z poboček, u které absolvuje pozdější technickou prohlídku a která mu také vystaví nové osvědčení plavidla,
	- vybere způsob výpravy nově vystaveného sovědčení plavidla (osobní vyzvednutí resp. odeslání na doručenku).
- 8. Žadatel klikne na tlačítko POKRAČOVAT.
- 9. Žadatel má možnost se vrátit tlačítkem ZPĚT na předchozí formulář (POŽADOVANÉ PŘÍLOHY).
- 10. WA později (viz dále) předá WS (metoda SaveData\_Osoba\_Podani\_ ZapsaniPlavidlaRMP) uživatelem:
	- vybraná pobočka (element Plavidla Plavidlo ID\_Pobocka = GUID zvoleného option přepínače),
	- vybraný způsob vyzvednutí (element Plavidla Plavidlo ID\_ZpusobVyzvednuti = GUID zvoleného option přepínače).

## **Formulář KONTROLA ZADANÝCH ÚDAJŮ**

1. WA zavolá metodu GetData\_PoplatekList\_ ZapsaniPlavidlaRMP (Plavidla - Plavidlo – DruhPlavidla, DelkaPlavidla, SirkaPlavidla, MaximalniPonor, UcelPlavidla).

Příklad volání:

<Plavidla>

<Plavidlo>

<DruhPlavidla>Malé plavidlo - plachetnice</DruhPlavidla>

<DelkaPlavidla>6,92</DelkaPlavidla>

<SirkaPlavidla>1,7</SirkaPlavidla>

<MaximalniPonor>1,1</MaximalniPonor>

<UcelPlavidla>rekreační</UcelPlavidla>

</Plavidlo>

</Plavidla>

2. WS vrátí výši správního poplatku v Kč v elementu Poplatky:

<Poplatky>

<Poplatek>

<Castka>500</Castka>

<Popis>vydání lodního osvědčení</Popis>

<Uhradit>False</Uhradit>

</Poplatek>

<Poplatek>

<Castka>1000</Castka>

<Popis>technická prohlídka plavidla</Popis>

<Uhradit>False</Uhradit>

(viz "Společný algoritmus č. 2 výpočtu správního poplatku…")

</Poplatek>

<Poplatek>

<Castka>1500</Castka>

<Popis>CELKEM</Popis>

<Uhradit>True</Uhradit>

</Poplatek>

</Poplatky>

Hodnota u poslední položky <Castka> je vlastně výše správního poplatku, kterou žadatel musí na platební bráně zaplatit, element Uhradit = True.

3. WA zobrazí formulář KONTROLA ZADANÝCH ÚDAJŮ:

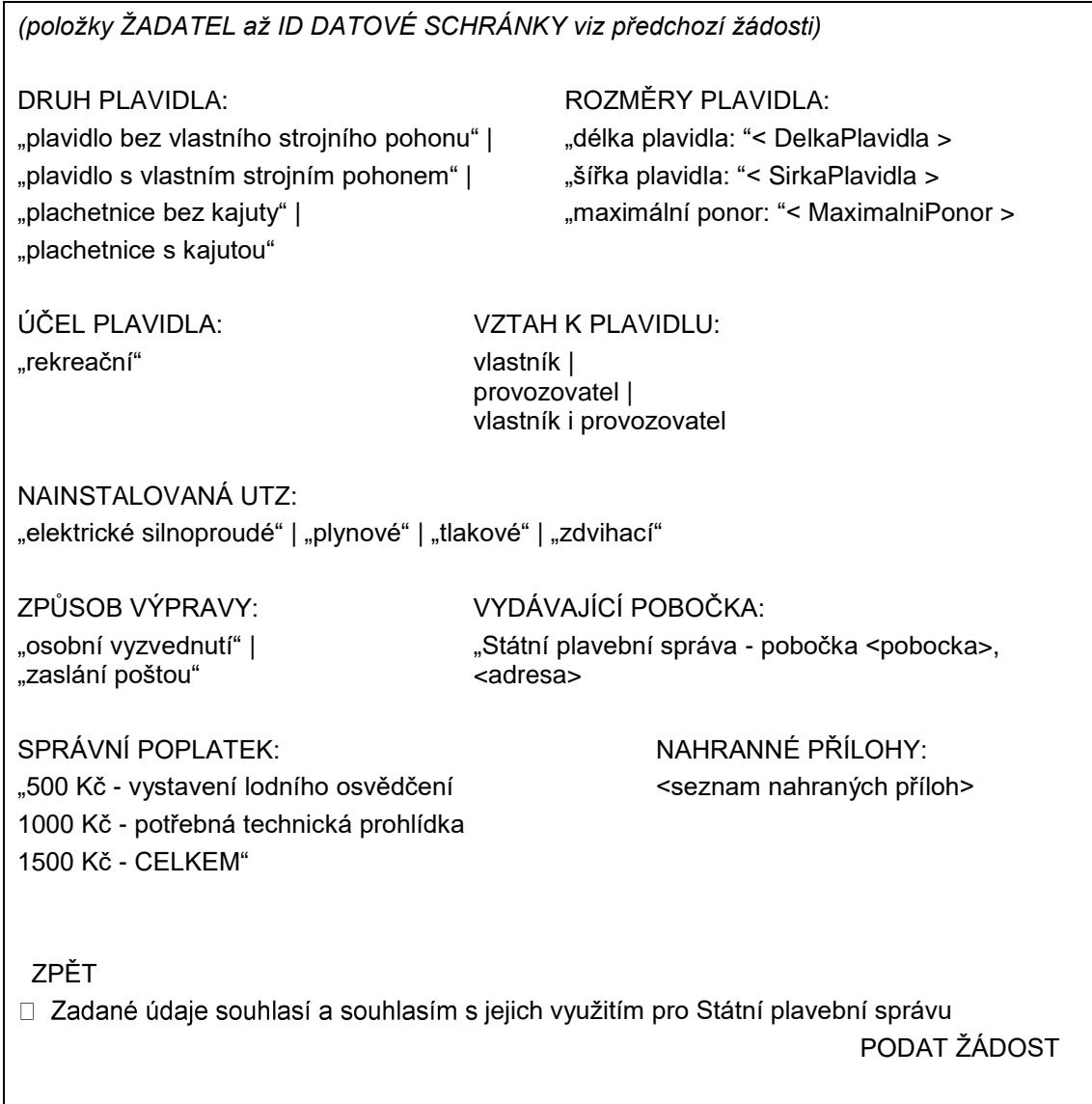

- 4. Žadatel si jím zadané údaje zkontroluje, pokud něco nesouhlasí, tak se tlačítkem ZPĚT vrátí na předchozí formulář (VYDÁVAJÍCÍ POBOČKA A ZPŮSOB VÝPRAVY).
- 5. Žadatel zaškrtne přepínač "Zadané údaje souhlasí a souhlasím s jejich využitím pro Státní plavební správu".
- 6. Žadatel klikne na červené tlačítko PODAT ŽÁDOST.
- 7. WA zkontroluje zaškrtnutí přepínače "Zadané údaje souhlasí a souhlasím s jejich využitím pro Státní plavební správu".

## **WS - Kontrola zadaných údajů**

- 8. WA předá do WS žadatelem zadaná data metoda SaveData\_Osoba\_Podani\_ ZapsaniPlavidlaRMP:
	- všechny žadatelem zadané údaje o své osobě z formuláře CHYBĚJÍCÍ ÚDAJE O ŽADATELI,
	- popis plavidla z formuláře POPIS PLAVIDLA,
	- vložené přílohy z formuláře POŽADOVANÉ PŘÍLOHY,
- vydávající pobočka a způsob vyzvednutí dokladu z formuláře VYDÁVAJÍCÍ POBOČKA A ZPŮSOB VÝPRAVY.
- 9. WS data překontroluje a:
	- a) pokud jsou data nekompletní nebo nejsou v požadovaném formátu (výjimečný případ - nemělo by se stát) vrátí metoda status:

<Stav>

<Kod>ERR</Kod>

<Popis>Došlo k neočekávané chybě, data jsou nekompletní nebo nejsou v požadovaném formátu, obraťte se prosím na podporu Státní plavební správy (elektronicke\_podani@plavebniurad.cz).</Popis>

</Stav>

WA tuto informaci zobrazí uživateli (WARN\_NEKOMPLETNI\_DATA):

![](_page_70_Figure_8.jpeg)

a celý proces žádosti se ukončí.

b) pokud budou data v pořádku, uloží WS žadatelem zadaná data do DOČASNÝCH tabulek v IS SPS.

### **WS - Zápis dat do dočasných tabulek**

- 10. WS ukládá postupně dle výše uvedených formulářů v DOČASNÝCH tabulkách:
	- a) Údaje o žadateli zapíše/doplní do DOČASNÉHO modulu Osoby na záložkách:
		- Seznam
		- Adresv
	- c) V DOČASNÉM modulu Podání založí nové podání
	- d) V DOČASNÉM modulu Podání na záložku Přílohy vloží odkaz na zašifrovaný soubor příslušné přílohy umístěné v TEMPORARY adresáři na stroji, na kterém poběží WS:
		- příslušné povinné přílohy,
		- případné další přílohy žadatele.
	- e) V DOČASNÉM modulu Podání na záložku Kolky zapíše příslušný správní poplatek (datum, částka, +Platba kartou, variabilní symbol)
	- f) V DOČASNÉM modulu Rejstřík malých plavidel založí nové plavidlo a nastaví mu žadatelem zadané údaje,
	- g) V DOČASNÉM modulu Podání propojí nově založené plavidlo s vybraným plavidlem v modulu Rejstřík malých plavidel.
- 11. Pokud zápis dat do dočasných tabulek neproběhne v pořádku (výjimečný případ nemělo by se stát):
	- a) všechny zápisy z předchozího bodu budou stornovány,
- b) bude proveden zápis do interního logu IS SPS (do tabulky SpecialniLog pobočky a po půlnoci se logy přesouvají do databáze SPS\_LOGS a zapisují do příslušných denních PDF souborů),
- c) odeslán informační mail na administrátora s údaji z DOČASNÝCH tabulek a přílohami,
- d) vrátí metoda status:

<Stav>

<Kod>ERR</Kod>

<Popis>Došlo k neočekávané chybě, zápis dat do dočasných tabulek neproběhl v pořádku, zkuste prosím žádost podat znovu. V případě přetrvávajících problémů se obraťte prosím na podporu Státní plavební správy (elektronicke\_podani@plavebniurad.cz).</Popis>

</Stav>

WA tuto informaci zobrazí uživateli (WARN\_CHYBA\_ZAPISU\_DO\_ TABULEK):

![](_page_71_Figure_8.jpeg)

a celý proces žádosti se ukončí.

12. Pokud zápis do DOČASNÝCH tabulek IS SPS proběhne v pořádku, metoda SaveData\_Osoba\_Podani\_ZapsaniPlavidlaRMP vrátí status:

<Stav>

<Kod>OK</Kod>

<Popis>Žádost byla uložena do interního systému evidence žádostí Státní plavební správy.

Bez zaplacení správního poplatku nebude žádost přijata.

Platbu je třeba uskutečnit do 30 minut, jinak bude žádost stornována.</Popis>

</Stav>

### **Formulář PLATBA SPRÁVNÍHO POPLATKU**

1. WA zobrazí formulář PLATBA SPRÁVNÍHO POPLATKU:

![](_page_71_Picture_19.jpeg)

2. Žadatel klikne na tlačítko POKRAČOVAT K PLATBĚ a správní poplatek na platební bráně zaplatí.
- 3. Na formuláři je k dispozici i červené tlačítko STORNOVAT CELOU ŽÁDOST, které žadateli umožní správní poplatek nezaplatit a celou podanou žádost zrušit.
	- c) WA v tomto případě zobrazí žadateli znovu formulář IDENTIFIKACE ŽADATELE.
	- d) WA zavolá metodu ClearData\_Osoba\_Podani a ta data v DOČASNÝCH tabulkách a příslušné sobory v TEMPORARY adresáři smaže, vyjma PDF žádosti a ZIP archivu pro stažení uchazečem (tyto soubory smaže služba po 10-ti dnech).

(Každé ráno v cca 4:00 hod. bude SQL job automatický promazávat ty záznamy v DOČASNÝCH tabulkách, které se nakonec do IS SPS nepřenesly, např. žadatel okno aplikace zavřel apod. Aktuálně není realizováno).

# **Platba správního poplatku - PLATEBNÍ BRÁNA**

- 4. (WA již NEvolá metodu GetData Poplatek, protože výši správního poplatku již zná z předchozího volání metody na formuláři KONTROLA ZADANÝCH ÚDAJŮ).
- 5. WA zobrazí platební bránu ČSOB k platbě platební kartou [\(https://platebnibrana.csob.cz/pay/www.plavebniurad.cz/.../\)](https://platebnibrana.csob.cz/pay/www.plavebniurad.cz/.../), na které předvyplní na několik místech příslušnou částku (CELKEM Kč), informace o příjemci (SPS) a skrytě variabilní symbol.
- 6. Pokud platba neproběhne v pořádku, umožní WA žadateli další pokus.
- 7. WA čeká maximálně 30 minut na zaplacení správního poplatku a poté automaticky:
	- a) zobrazí žadateli informaci, že žádost byla stornována,
	- b) zavolá metodu ClearData Osoba Podani a ta data v DOČASNÝCH tabulkách a příslušné sobory v TEMPORARY adresáři smaže, vyjma PDF žádosti a ZIP archivu pro stažení uchazečem (tyto soubory smaže služba po 10-ti dnech).
- 8. Pokud platba proběhne v pořádku předá WA do WS data o platbě metoda SaveData Poplatek (element Poplatek - Castka, Datum, VariabilniSymbol).

### **WS - Kontrola a evidence platby**

- 9. WS data o platbě překontroluje, a pokud jsou data nekompletní nebo nejsou v požadovaném formátu:
	- a) odešle administrátorovi a příslušným referentům DOK-PL (dokpl\_pha|dec|pre@plavebniurad.cz) na email dostupné informace o platbě a důvod nevyhovujících dat,
	- b) provede zápis do interního logu IS SPS.

#### **WS - Zápis všech údajů do IS SPS**

- 10. WS pokračuje v přenesení údajů o platbě a kompletních údajů žádosti z DOČASNÝCH tabulek do vlastního IS SPS, tzn.:
- 11. Údaje o žadateli zapíše do modulu Osoby na záložkách:
	- a) Seznam
	- b) Adresy

V případě nalezení rozdílů mezi daty z webového formuláře a stávajícími údaji v IS SPS, se údaje v IS SPS zaktualizují a rozdíl se vyznačí v elektronickém otisku

žádosti ve formátu PDF (viz dále) aby vyřizující referent DOK-PL mohl provést kontrolu a případnou ruční opravu.

- 12. V modulu Podání příslušné pobočky (dáno pobočkou, kterou žadatel zvolil viz formulář VYDÁVAJÍCÍ POBOČKA A ZPŮSOB VÝPRAVY) založí nové podání a přidělí mu číslo jednací.
- 13. Všechny žadatelem zadané údaje vloží do standardního formuláře "Žádost pro malé plavidlo":

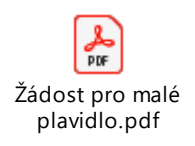

- a) část PLATBA V HOTOVOSTI: č. dokladu (=variabilní symbol), platba Kč (=výše správního poplatku), datum (=datum platby)
- b) část PODACÍ RAZÍTKO: číslo jednací a datum a čas přijetí podání (dtto DOK-OS)
- c) část ŽÁDÁM O: zaškrtnout "schválení technické způsobilosti" a "vydání lodního osvědčení"
- d) část ŽADATEL: příjmení, jméno, titul, datum narození, státní příslušnost, bydliště, PSČ, kontaktní adresa PSČ, email, ID datové schránky, telefon
- e) část ŽADATEL JE "vlastník" resp. "provozovatel" resp. obojí dle volby v seznamu "Vztah žadatele k plavidlu" na formuláři POPIS PLAVIDLA
- f) 2. strana PDF žádosti:
	- "POPIS PLAVIDLA:"
		- "druh plavidla: "<DruhPlavidla>
		- "délka plavidla: "<DelkaPlavidla>
		- "šířka plavidla: "<SirkaPlavidla>
		- "maximální ponor: "<MaximalniPonor>
		- "účel plavidla: "<Ucel Plavidla>
		- "UTZ zařízení:" "elektrické silnoproudé" resp. "plynové" resp. "tlakové" resp. "zdvihací" dle žadatelovi volby
		- "plavidlo je vybavené CE prohlášením o shodě"
	- "PŘÍLOHY:"

Výpis názvů souborů všech žadatelem vložených příloh:

- "Dokument o nabytí vlastnictví/spoluvlastnického podílu: "<soubor>
- "Dokument osvědčující vztah vlastník–provozovatel: "<soubor>
- "Dokument obsahující žadatelem zadané údaje o plavidle: "<soubor>
- "Osvědčení UTZ elektrické silnoproudé: "<soubor>
- "Osvědčení UTZ plynové: "<soubor>
- "Osvědčení UTZ tlakové: "<soubor>
- "Osvědčení UTZ zdvihací: "<soubor>
- "CE prohlášení o shodě plavidla:" <soubor>
- "Další přílohy: "
- "PŘEDÁNÍ DOKLADU:"
- "způsob předání:" "osobní vyzvednutí" resp. "zaslání poštou"
- "vydávající pobočka: "<pobocka>

# a formulář interně uloží jako **elektronický otisk žádosti ve formátu PDF**.

Poznámka: Žádost v PDF určená pro vložení do IS SPS a žádost určená pro žadatele budou totožné, pouze žádost pro vložení do IS SPS bude mít žlutě označené osobní údaje žadatele, které jsou odlišné od údajů původně evidovaných v IS SPS.

- 14. Na jednotlivé záložky v modulu Podání zapíše údaje, resp. vloží přílohy:
	- a) Podání:
		- datum a čas přijetí (aktuální generovaný údaj)
		- způsob doručení ("elektronicky" z číselníku 1033 Způsob doručení)
		- umístění dokumentu (odkaz na elektronický otisk žádosti ve formátu PDF jako soubor v úložišti dokumentů podání R:\Prijem\<útvar>\<>rok>\<cislo\_jednaci>\podání.pdf)
		- odesílatele (vazba na příslušnou osobou žadatele v modulu Osoby)
		- věc odesílatele "Žádost pro malé plavidlo" (položka 20 číselníku 1045 věc odesílatele)
		- oběh "Doklady plavidel přidělení" (viz příslušná položka v modulu Oběhy)
		- ID Zadosti (údaj pro případ doplnění či změny žádosti) Aktuálně se údaj k podání neukládá!
	- b) Přílohy:

Příslušné žadatelem vložené přílohy viz část PŘÍLOHY v bodě 13f) výše.

Typ přílohy = "nelistinná", Množství = <kB>, Jednotky = "kB", Označení = viz výše, Umístění dokumentu = odkaz na soubor v úložišti dokumentů příloh podání R:\Prijem\<útvar>\<>rok>\<cislo\_jednaci>\příloha\_<číslo>.<přípona>

- c) Kolky:
	- Hodnota (= Kč)
	- Datum výběru (= aktuální datum)
	- + Platba kartou
	- Číslo platby kartou (= variabilní symbol platby)
- 15. Propojí modul Podání s novým plavidlem v modulu rejstřík malých plavidel.
- 16. Podání automaticky předá do kroku "Vedoucí DOK Přidělení Podání" (viz položka 10/1 na formuláři 1093 - Následující kroky příslušného oběhu).
- 17. Pokud během zápisu do IS SPS dojde k nějakému problému:
	- a) odešle administrátorovi <del>a příslušným referentům DOK-PL</del> na email dostupné informace a příčinu nezapsaných dat,
	- b) provede zápis do interního logu IS SPS.
	- c) vrátí status:

<Stav>

<Kod>ERR</Kod>

<Popis>(je uvedeno jméno, příjmení a datum narození žadatele a na dalším řádku je upřesňující text chyby.</Popis>

</Stav>

# **Formulář VÝSLEDEK EVIDENCE ŽÁDOSTI**

- 1. Pokud zápis do IS SPS proběhne v pořádku metoda SaveData\_Poplatek vrátí status OK a <číslo jednací podání>, pod kterým byla žádost zaevidována, v elementu Stav - Kod, Popis.
- 2. WA zavolá metodu ClearData Osoba Podani a ta veškerá data v DOČASNÝCH tabulkách a příslušné sobory v TEMPORARY adresáři smaže, vyjma PDF žádosti a ZIP archivu pro stažení uchazečem (tyto soubory smaže služba po 10-ti dnech).

Aktuálně se automatický výmaz neprovádí a starší záznamy se v případě zaplnění disku na serveru INT4-PRAHA odstraňují ručně.

- 3. WA zavolá metodu SaveData\_SendMail s elementy CisloJednaci, Poplatek Castka, Datum, VariabilniSymbol, Vysledek (formátovaný HTML text body e-mailu včetně odkazů pro žadatele pro stažení souboru PDF otisku žádosti), Odkazy - URL, Typ).
- 4. WS odešle administrátorovi a žadateli do emailu shrnutí žádosti se všemi náležitostmi včetně odkazu na stažení vlastní žádosti.
- 5. WS odešle administrátorovi a referentům DOK-PL emailem informaci o proběhlé platbě (číslo jednací, datum platby, částka, variabilní symbol).
- 6. WA zobrazí žadateli formulář VÝSLEDEK EVIDENCE ŽÁDOSTI se shrnutím všech informací a možností stáhnout si vlastní žádost v PDF:

"Vaše žádost byla úspěšně zaevidována pod číslem jednacím: <čj>.

Vámi uvedené plavidlo bude zapsáno do rejstříku malých plavidel a bude mu vystaveno osvědčení malého a rekreačního plavidla.

Konkrétní termín a místo potřebné technické prohlídky s Vámi dohodne příslušný referent DOK-PL z pobočky, kterou jste zvolil.

Při potřebné technické prohlídce předložte Státní plavební správě k potvrzení originály těchto osvědčení určených technických zařízení: elektrické silnoproudé | plynové | tlakové | zdvihací.

Podrobněji k Vámi požadovaným změnám viz Vaše žádost ve formátu PDF.

Osvědčení plavidla si osobně vyzvednu na Státní plavební správě - pobočce <pobočka>, <adresa>".

K vyzvednutí můžete případně pověřit jinou osobou na základě Vámi podepsané plné moci, kterou není nutné opatřit úředně ověřenými podpisy.

*resp.*

Osvědčení plavidla Vám bude zasláno poštou na doručenku.

Jakékoliv doplnění nebo změny v žádosti je nutné již řešit s příslušnými referenty DOK-PL.

Stáhnout si žádost ve formátu PDF můžete zde.

Stáhnout si žádost se všemi přílohami ve formátu ZIP můžete zde."

7. Žadatel si může stáhnout elektronický otisk jeho žádosti ve formátu PDF pomocí odkazu http://portaldopravy.cz/sps/**pdf**/?idRelace=...&idZadosti=... na formuláři nebo v emailu.

V takovém případě je pak volána metoda ReadData\_Podani\_Zadost s elementy ID\_Relace a ID\_Zadosti, která vrátí PDF soubor žádosti v elementu ZadostPrilohy - Priloha - ID\_Typ, Nazev, Data (element Data osahuje data souboru v base64).

8. Žadatel si může stáhnout kompletní žádost, tzn. elektronický otisk žádosti v PDF + všechny přílohy v ZIP souboru pomocí odkazu http://portaldopravy.cz/sps/**zip**/ ?idRelace=...&idZadosti=... na formuláři nebo v emailu.

V takovém případě je pak volána metoda ReadData\_Podani\_Zadost\_Prilohy s elementy CisloJednaci, Osoba - Prijmeni, Jmeno, DatumNarozeni, která vrátí ZIP soubor v elementu ZadostPrilohy - Priloha - ID\_Typ, Nazev, Data (element Data osahuje data souboru v base64).

Soubor žádost v PDF a kompletní žádost v ZIP souboru budou uloženy na serveru SPS a budou žadateli k dispozici jen 24 hodin po odeslání emailu.

9. Žadatel si případně pomocí odkazu stáhne vyplněnou žádost v PDF a zavře formulář VÝSLEDEK EVIDENCE ŽÁDOSTI (tlačítko ZAVŘÍT nebo zavře záložku v prohlížeči nebo zavře celé okno prohlížeče).

## **Vedoucí DOK-PL - Přidělení podání**

- 1. Převezme v IS SPS podání do kroku Přidělení.
- 2. Zběžně prohlédne obsah žádosti a přidělí ho konkrétnímu referentovi DOK-PL k vyřízení.

## **Referent DOK-PL - Kontrola údajů**

- 1. Převezme v IS SPS podání do kroku Vyřízení.
- 2. Zkontroluje kompletnost žádosti zadané údaje včetně všech požadovaných příloh (v případě nedostatku kontaktuje žadatele).
- 3. Provede v IS SPS případné korekce u osoby žadatele (sloučení duplicitních osob, oprava údajů apod.).
- 4. Zkontroluje v IS SPS zaznamenanou platbu (formulář Podání, Kolky) a případně platbu zaznamená ručně na základě emailu, který ji přišel od webové služby IS SPS.
- 5. Pokud platba na formuláři Podání, Kolky není zaznamenána a ani žádný email od webové služby IS SPS nepřišel, znamená to:
	- a) žadatel správní poplatek vůbec nezaplatil,
	- b) došlo k selhání webové služby IS SPS.

Referent DOK-PL žadatele kontaktuje a domluví s ním potřebné. Žadatel poplatek zaplatí (viz odkaz na platbu výše) nebo referentovi DOK-PL přepošle email, který potvrzuje uskutečněnou platbu.

6. Začne vyřizovat podání viz příslušný pracovní postup.

# **Specifikace modulu "Realizace publikačního rozhraní vůči ISSS"**

# **1. Úvod**

eGovernment On-Line Service Bus (eGSB), dle legislativního znění také Informační systém sdílené služby (ISSS), je unifikované rozhraní pro sdílení údajů mezi jednotlivými informačními systémy veřejné správy. Je součást referenčního rozhraní umožňující jednotlivým AIS čerpat a publikovat údaje vedené o jednotlivých subjektech práva. Pokud agenda dle zákona vede svou evidenci údajů, má povinnost publikovat svoje údaje jiným agendám skrze eGSB / ISSS, jakožto bezpečným, standardním a dokumentovaným rozhraním pro oprávněné čtenáře. Spravuje a provozuje jej Správa základních registrů.

Rozhraní eGSB / ISSS umožňuje:

- Publikovat služby pro sdílení údajů týkajících se konkrétního subjektu nebo objektu práva.
- Využívat sdílení údajů na základě publikovaných služeb.
- Překlad agendového identifikátoru fyzické osoby, u které jsou vyměňovány údaje mezi jednotlivými agendami (překlad AIFO).
- Výměnu datových souborů s údaji o subjektu na základě pseudonymizovaných identifikátorů ve vazbě na přeložené AIFO identifikátor.
- Poskytování služeb reklamace, notifikace a aktualizace údajů poskytovaných službami AIS.
- Zajištění nezávislého auditu výměny údajů (ukládá informace identifikující dotaz a odpověď a technický kryptografický otisk zprávy – hash).

Cílem je vytvořit publikační rozhraní IS SPS pro ISSS v souladu s dokumentací ISSS publikovanou MV ČR.

## **2. Způsob publikace**

## 2.1 Prerekvizity

Rozhraní SPS pro ISSS musí být publikováno na serveru Windows 2016 standard a vyšší s přístupen do sítě s adresací CSM2.

## 2.2 Způsob řešení

Rozhraní SPS pro ISSS bude publikováno jako webová služba. Rozhraní umožní pouze operace čtení, zápis do IS SPS z ISSS nebude možný.

## 2.2.1 Doklady osob

Pro doklady osob budou publikovány následující údaje:

- Číslo průkazu
- Název průkazu
- Datum vydání
- Datum platnosti
- Datum zneplatnění

Odpověď bude sestavována na základě předaného AIFO fyzické osoby. V odpovědi může být 0 – N záznamů.

2.2.2 Rejstřík plavidel

Z rejstříku plavidel budou publikovány následující údaje:

- Rejstříkové číslo
- Jméno plavidla
- Druh plavidla
- Platnost lodního dokladu
- Platnost MORP
- Platnost zvláštního povolení

Odpověď bude sestavována na základě předaného AIFO fyzické nebo právnické osoby. V odpovědi může být 0 – N záznamů.

# **Specifikace modulu "API rozhraní pro přístup do plavebního rejstříku"**

# **1. Úvod**

API rozhraní publikované v internetu má zajistit informačním systémům třetích stran zabezpečený přístup k datům plavebního rejstříku a umožnit vyhledávání plavidel podle vlastníků.

## **2. Způsob publikace**

### 2.1 Prerekvizity

API rozhraní SPS pro IS třetích stran musí být publikováno na serveru Windows 2016 standard a vyšší s přístupen do sítě internet umístěném v DMZ nebo v síti CMS2. API rozhraní vyžaduje přístup na SQL server na portech 1433 a 1434.

### 2.2 Způsob řešení

API rozhraní SPS pro IS třetích stran bude publikováno jako webová služba. Rozhraní umožní pouze operace čtení.

Pro potřeby implementace v IS třetích stran bude vydán popis WSDL služby a XSD popis poskytovaných dat.

#### 2.2.1 Zabezpečení

Komunikace mezi servery bude zabezpečena TLS 1.2.

Přístup k webové službě IS SPS bude umožněn pouze z IP adres serverů třetích stran, požadavky z jiných IP adres budou odmítnuty. Omezení bude realizováno na úrovni firewall SPS.

Ověřování bude na IIS nastaveno na typ Windows authentication. Pro každý subjekt bude na serveru vytvořen uživatelský účet s definovanou rolí APIusers.

API a IS třetí strany si vzájemně vymění klíče platné pouze v rámci jedné session, kdy IS ve volání metody GetChallenge předá API vlastní klíč a API v odpovědi na toto volání předá svůj klíč. Kombinace obou klíčů umožní IS provést dotaz. Platnost klíčového páru bude omezena na dobu uvedenou v aplikačních parametrech API.

#### 2.2.2 Datový fond

Data budou rozhraním API poskytována jako odpověď na volání metody GetDataRejstrik. Požadována data budou rozhraním vydána pouze v případě, kdy bude ve volání použita dosud platná kombinace klíčů.

#### 2.2.2.1 Vstupní parametry

Vstupní parametry v metodě GetDataRejstrik:

- Jméno
- Příjmení
- Datum narození
- IČO

Dotaz bude proveden pro fyzickou osobu (jméno, příjmení, datum narození) nebo právnickou osobu (IČO). Kombinace obou nebude povolena.

# 2.2.2.2 Publikovaná data

Rozsah poskytovaných dat z plavebního rejstříku bude upřesněn zadavatelem před zahájením vývoje API.

# **Specifikace modulu "Migrace dat z MSSQL do PostgreSQL"**

# **1 Úvod**

Stávající databázový systém Microsoft SQL Express na noteboocích pro provádění mobilních (mimo pracoviště Státní plavební správy) zkoušek způsobilostí již naráží na výkonností omezení a omezení z hlediska velikosti databáze, proto je potřeba na notebooky nainstalovat databázový systém PostgreSQL a upravit přenos dat z databázových MS SQL serverů do databáze PostgreSQL na noteboocích a opačně pomocí migračního nástroje.

Současně je nezbytné provést migraci databázových struktur a konverzi datových typů z MSSQL do PostgreSgl. Dále pak provést nezbytné úpravy v obchodní logice aplikace klienta IS SPS a zkouškové aplikace tak, aby bylo možné obě aplikace používat s oběma databázovými servery.

## **2 Způsob realizace**

### 2.1 Konverze databáze

Provést konverzi pobočkové databáze z MSSQL do PostgreSql tak, aby byly v nové databázi PosgreSql konvertovány zdrojové datové typy na cílové a nedošlo ke ztrátě nebo znehodnocení dat.

### 2.2 Migrační nástroj

Vytvořit migrační nástroj jako aplikaci typu konzolové aplikace spouštěné s parametry určujícími směr replikace MSSQL – PG a PQ - MSSQL. Aplikace musí zajistit správnou konverzi datových typů oběma směry tak, aby nedošlo ke ztrátě nebo poškození obsahu dat. V konzoli aplikace bude zobrazován průběh prováděných operací a veškeré operace budou zaznamenávány do aplikačního logu, který bude po dokončení celého procesu migrace dat zobrazen uživateli.

#### 2.3 Aplikace klienta IS SPS

Upravit obchodní logiku a binding v GUI aplikace klienta IS SPS tak, aby bylo možné konfiguračně měnit typ použitého databázového serveru. Aplikace klienta IS SPS musí být kompatibilní s oběma databázovými servery.

Rozšířit moduly umožňující vytváření dotazů a jejich následné využívání (statistiky, modulové filtry, atd.) o identifikaci použitého databázového serveru.

## 2.4 Zkoušková aplikace

Upravit obchodní logiku a binding v GUI zkouškové aplikace tak, aby bylo možné konfiguračně měnit typ použitého databázového serveru. Zkoušková aplikace musí být kompatibilní s oběma databázovými servery.

# Specifikace modulu "Rozšiřování funkčnosti IS"

1. Automatické zasílání informace uchazečům na zkoušce o blížícím se termínu jejich zkoušky.

Termín do 31. 8. 2022

2. Převedení některých služeb z webových stránek Státní plavební správy na Portál občana (např. informace o průkazech připravených k převzetí v úředních hodinách). Termín do 31. 10. 2022